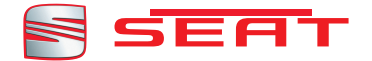

# **Sound System 3.0**<br>Betriebsanleitung

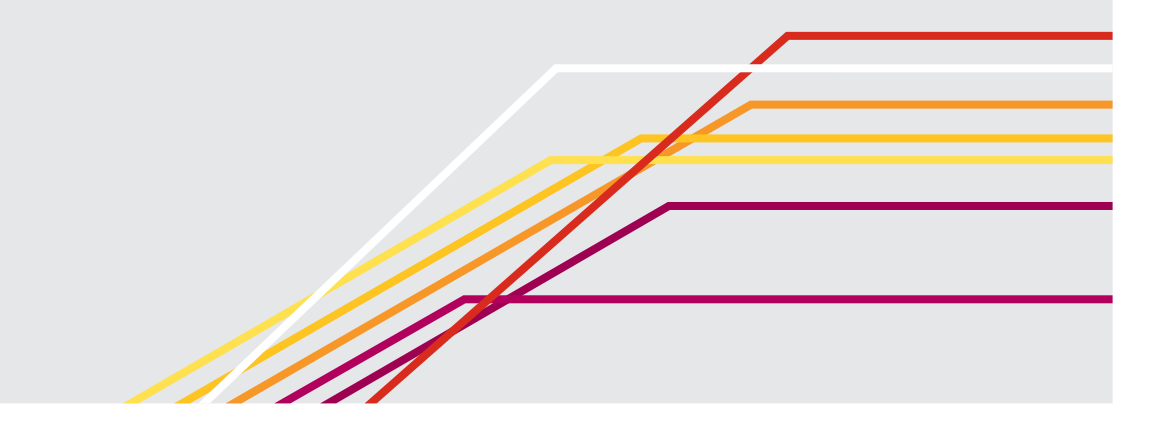

# **Inhaltsverzeichnis**

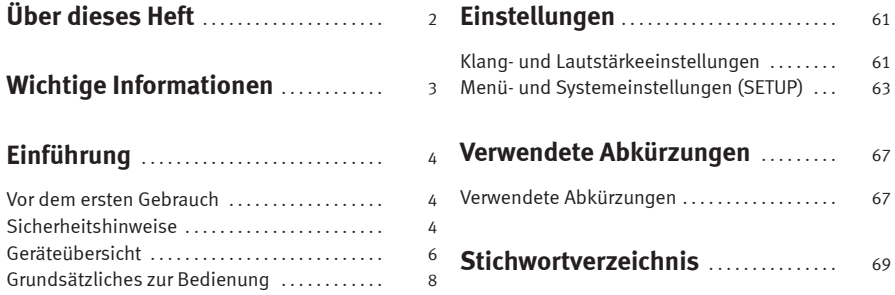

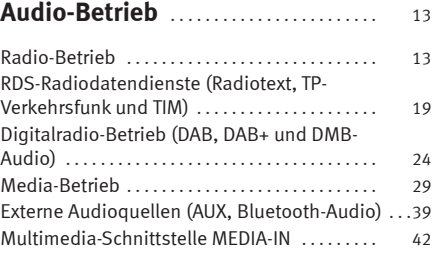

# **[Telefonsteuerung \(PHONE\)](#page-45-0)** ........ [45](#page-45-0)

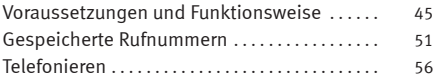

# <span id="page-2-0"></span>**Über dieses Heft**

Dieses Heft enthält wichtige Informationen, Tipps, Vorschläge und Warnungen zum Umgang mit Ihrem Radio. Weitere wichtige Informationen, die Sie zur eigenen Sicherheit und zur Sicherheit Ihrer Mitfahrer kennen sollten, befinden sich in den anderen Heften Ihres Bordbuches.

Stellen Sie sicher, dass sich das komplette Bordbuch immer im Fahrzeug befindet. Das gilt ganz besonders, wenn Sie das Fahrzeug an andere verleihen oder verkaufen.

Dieses Handbuch beschreibt den **Ausstattungsumfang** des Fahrzeuges zum Zeitpunkt des Redaktionsschlusses. Einige der hier beschriebenen Ausstattungen werden erst zu einem späteren Zeitpunkt eingeführt oder sind nur auf bestimmten Märkten erhältlich.

Die **Abbildungen** können im Detail von Ihrem Fahrzeug abweichen und sind als Prinzipdarstellungen zu verstehen.

Die **Farbe des Displays** und der angezeigten Information können je nach Fahrzeugmodell unterschiedlich sein.

**Richtungsangaben** beziehen sich auf die Fahrtrichtung, sofern es nicht anders angegeben ist.

**Mit einem Stern \* gekennzeichnete Ausstattungen** sind nur bei bestimmten Modellversionen serienmäßig vorhanden, werden nur für bestimmte Versionen als Sonderausstattung geliefert oder werden nur in bestimmten Ländern angeboten.

- Eingetragene Warenzeichen sind mit einem **®** gekennzeichnet. Ein Fehlen dieses Zeichens ist keine Gewähr dafür, dass Begriffe frei verwendet werden dürfen. **®**
- Kennzeichnet die Fortführung eines Abschnittes auf der nächsten Seite. ▶
- Kennzeichnet das **Ende eines Abschnittes**.

# **ACHTUNG**

**Texte mit diesem Symbol enthalten Informationen zu Ihrer Sicherheit und weisen Sie auf mögliche Unfall- und Verletzungsgefahren hin.**

# **VORSICHT**

Texte mit diesem Symbol machen Sie auf mögliche Schäden an Ihrem Fahrzeug aufmerksam.

# **Umwelthinweis**

Texte mit diesem Symbol enthalten Hinweise zum Umweltschutz.

# **Hinweis**

Texte mit diesem Symbol enthalten zusätzliche Informationen.

# <span id="page-3-0"></span>**Wichtige Informationen**

## **Wichtige Informationen. Verkehrssicherheit**

Die Anforderungen im heutigen Straßenverkehr erfordern stets die volle Aufmerksamkeit der Verkehrsteilnehmer.

Nur wenn es die Verkehrssituation wirklich zulässt, sollte das Radiogerät mit seinen vielseitigen Funktionen bedient werden.

#### Л **ACHTUNG**

**● Sie sollten sich vor Fahrtantritt mit den verschiedenen Funktionen des Radios vertraut machen.**

**● Eine hohe Lautstärke kann eine Gefahr für Sie und die anderen Verkehrsteilnehmer darstellen.**

**● Stellen Sie die Lautstärke so ein, dass Sie die Geräusche aus der Umgebung, z.B. Hupen, Sirenen usw., noch wahrnehmen können.**

**● Die Einstellungen des Radios sollten Sie bei stehendem Fahrzeug vornehmen, oder vom Beifahrer ausführen lassen.**

#### $\lceil \rceil$ **Hinweis**

Die Radio-Karte mit dem Radio-Code ist nur bei den entsprechenden Fahrzeugmodellen verfügbar. Nehmen Sie die Karte des Radiogeräts heraus und bewahren Sie sie an einem sicheren Ort und nie im Fahrzeug auf. Bei Verlust der Radio-Karte mit der Code-Nummer wenden Sie sich bitte an einen SEAT-Händler. Der andere andere andere andere andere andere andere andere andere andere andere andere andere andere

# <span id="page-4-0"></span>**Einführung**

# **Vor dem ersten Gebrauch**

**Vor dem ersten Gebrauch sollten folgende Schritte durchgeführt werden, um das Gerät sicher bedienen und die angebotenen Funktionen in vollem Umfang nutzen zu können:**

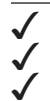

¥ Grundsätzliche Sicherheitshinweise beachten ⇒ Seite 4.

¥ Mit der Geräteübersicht vertraut machen ⇒ [Seite 6](#page-6-0).

In den **Einstellungen System** das Gerät auf Auslieferungsstand (Werkseinstellungen) zurücksetzen ⇒ [Seite 63](#page-63-0).

Für den Media-Betrieb geeignete Datenträger verwenden<br>  $\Rightarrow$  Seite 29 ⇒ [Seite 29.](#page-29-0)

# **Sicherheitshinweise**

# **ACHTUNG**

**Wenn der Fahrer abgelenkt wird, kann das Unfälle und Verletzungen verursachen. Das Bedienen des Radiosystems kann vom Verkehrsgeschehen ablenken.**

**● Immer aufmerksam und verantwortungsvoll fahren.**

**● Lautstärkeeinstellungen so wählen, dass akustische Signale von außen jederzeit gut hörbar sind (z. B. das Signalhorn der Rettungsdienste).**

**● Eine zu hoch eingestellte Lautstärke kann das Gehör schädigen. Das gilt auch, wenn das Gehör nur kurzzeitig hohen Lautstärken ausgesetzt ist.**

#### **ACHTUNG**  $\sqrt{N}$

**Beim Wechseln oder Anschluss einer Audioquelle kann es zu plötzlichen Lautstärkeschwankungen kommen.**

**● Vor dem Wechsel oder Anschluss einer Audioquelle die Grundlautstärke reduzieren.**

# **ACHTUNG**

**Das Anschließen, Einlegen oder Entnehmen eines Datenträgers während der Fahrt kann vom Verkehrsgeschehen ablenken und zu Unfällen führen.**

# **ACHTUNG**

**Anschlussleitungen externer Geräte können den Fahrer behindern.**

**● Anschlussleitungen so verlegen, dass der Fahrer nicht behindert wird.**

# **ACHTUNG**

**Unbefestigte oder nicht richtig gesicherte externe Geräte können bei einem plötzlichen Fahr- oder Bremsmanöver sowie bei einem Unfall durch den Fahrzeuginnenraum geschleudert werden und Verletzungen verursachen.**

**● Externe Geräte niemals an den Türen, an der Frontscheibe, über oder** nahe dem mit "AIRBAG" markierten Bereich auf dem Lenkrad, der Instru**mententafel, den Sitzlehnen oder zwischen diesen Bereichen und dem Insassen selbst anordnen oder anbringen. Externe Geräte können bei einem Unfall zu schweren Verletzungen führen, insbesondere wenn die Airbags aufgeblasen werden.**

#### ΔŊ **ACHTUNG**

**Eine Armlehne kann die Bewegungsfreiheit der Arme des Fahrers beeinträchtigen und dadurch Unfälle und schwere Verletzungen verursachen.**

**● Armlehne während der Fahrt immer geschlossen halten.**

# **ACHTUNG**

**Wenn das Gehäuse eines CD-Spielers geöffnet wird, können Verletzungen durch nicht sichtbare Laserstrahlung verursacht werden.**

**● CD-Spieler nur von einem Fachbetrieb reparieren lassen.**

# **VORSICHT**

Falsches Einschieben oder Einschieben eines nicht passenden Datenträgers kann das Gerät beschädigen.

● Beim Einschieben der Speicherkarte auf richtige Einschubposition achten ⇒ [Seite 29.](#page-29-0)

● Starkes Drücken kann die Verriegelung im Speicherkartenschacht zerstören.

● Nur geeignete Speicherkarten verwenden.

● CDs immer gerade, im rechten Winkel zur Gerätefront, in das Laufwerk einschieben oder herausnehmen, ohne sie zu verkanten und dadurch zu verkratzen ⇒ [Seite 29.](#page-29-0)

● Der CD-Schacht ist mit einer Sperre versehen. CDs nicht mit Gewalt einschieben. Bevor eine CD eingelegt werden kann, muss das Gerät für das Beladen vorbereitet werden ⇒ [Seite 29.](#page-29-0)

● Eine zweite CD einzuschieben, während eine eingelegte CD ausgegeben wird, kann das CD-Laufwerk im Gerät zerstören. Immer die CD-Ausgabe abwarten!

# **VORSICHT**

An einem Datenträger haftende Fremdkörper und unrunde Datenträger können das CD-Laufwerk beschädigen.

- Nur saubere 12-cm-Standard-CDs verwenden!
	- Keine Aufkleber oder Ähnliches auf den Datenträger kleben. Aufkleber können sich ablösen und das Laufwerk beschädigen.

– Keine bedruckbaren Datenträger verwenden. Beschichtungen und Aufdrucke können sich ablösen und das Laufwerk beschädigen.

- Keine 8-cm-Single-CDs und unrunde CDs (Shape-CDs) einschieben.
- Keine DVD-Plus, Dual Disc und Flip Disc einschieben, da diese dicker als normale CDs sind.

# **VORSICHT**

Durch eine zu laute oder verzerrte Wiedergabe können die Fahrzeuglautsprecher beschädigt werden.

# <span id="page-6-0"></span>**Geräteübersicht**

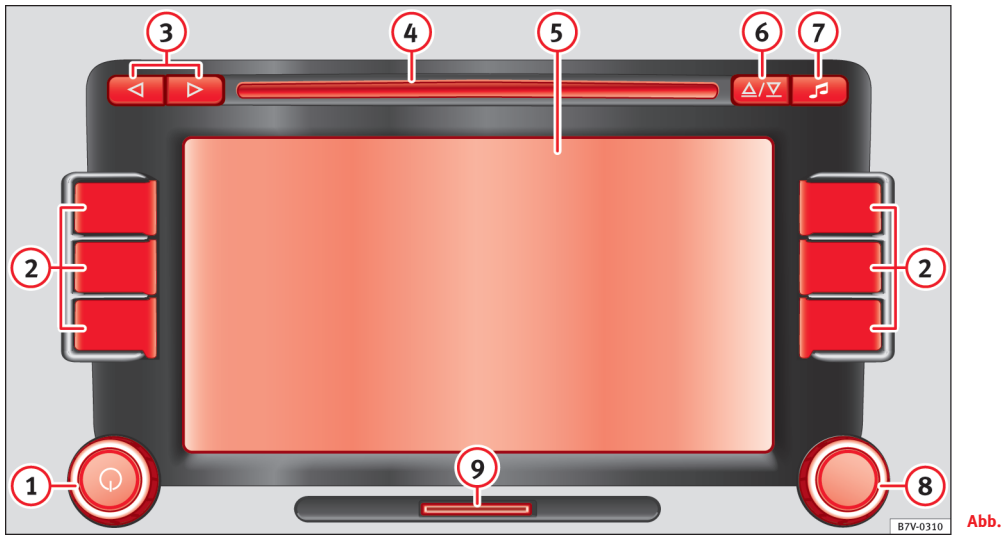

**Abb. 1 Übersicht der Bedienungselemente.**

Das Gerät wird in unterschiedlichen Gerätevarianten ausgeliefert, die sich in Beschriftung und Funktion der Gerätetasten unterscheiden können, z. B. [Abb. 1](#page-6-0) **2** .

#### **Dreh- und Druckknopf:**  $(1)$

- Zum Ein- oder Ausschalten *drücken* ⇒ [Seite 8](#page-8-0).
- Zum Ändern der Lautstärke *drehen* ⇒ [Seite 8.](#page-8-0)
- **Gerätetasten:** Zum Aufruf eines Funktionsbereichs *drücken*. Beschriftung und Funktion ist abhängig von der jeweiligen Gerätevariante. **2**
	- RADIO : In den Radio-Betrieb schalten und im Radio-Betrieb den Frequenzbereich wechseln ⇒ [Seite 13.](#page-13-0)
	- BAND : In den Radio-Betrieb schalten und im Radio-Betrieb den Frequenzbereich wechseln ⇒ [Seite 13.](#page-13-0)
	- FM : In den FM-Radio-Betrieb schalten. Im FM-Radio-Betrieb Anzeige der Stationstasten wechseln ⇒ [Seite 13.](#page-13-0)
	- AM : In den AM-Radio-Betrieb schalten. Im AM-Radio-Betrieb Anzeige der Stationstasten wechseln ⇒ [Seite 13.](#page-13-0)
	- DAB : In den DAB-Radio-Betrieb schalten ⇒ [Seite 24.](#page-24-0)
	- MEDIA : In den Media-Betrieb schalten ⇒ [Seite 29.](#page-29-0)
	- PHONE : Telefonfunktion öffnen ⇒ [Seite 45](#page-45-0). Wenn keine Mobiltelefonvorbereitung verbaut ist, wird die aktuelle Audioquelle stummgeschaltet.
	- SETUP : Zur Übersicht der auswählbaren Einstellungen schalten ⇒ [Seite 61.](#page-61-0)
	- $-\Theta$  **Auswahltaste**: Wiedergabe der über TIM (Traffic Information Memory) aufgezeichneten Verkehrsnachrichten starten ⇒ [Seite 19.](#page-19-0) Wenn RDS in den **Einstellungen Radio** deaktiviert werden kann, kann danach die **Auswahltaste** <sup>2</sup> mit einer anderen Funktion belegt werden ⇒ [Seite 63](#page-63-0).
	- TIM : Wiedergabe der über TIM (Traffic Information Memory) aufgezeichneten Verkehrsnachrichten starten ⇒ [Seite 19.](#page-19-0)
	- TP : Verkehrsfunk-Funktion ein- oder ausschalten (Traffic Program) ⇒ [Seite 19.](#page-19-0)
- CAR : Fahrzeug- und Systemeinstellungen aufrufen ⇒ Buch Betriebsanleitung.
- MUTE : Audioquelle stummschalten ⇒ [Seite 8.](#page-8-0)
- **[**⊲] und **P Pfeiltasten** wirken immer auf die derzeit aktive Audioquelle, unabhängig vom angezeigten Menü.
- und **Pfeiltasten** wirken immer auf die derzeit aktive Audioquelle, **3** unabhängig vom angezeigten Menü.
	- In **allen Radio-Betriebsarten** zum Senderwechsel *kurz drücken* ⇒ [Seite 13](#page-13-0).
	- Im **Media-Betrieb** zum Titelwechsel *kurz drücken* oder für schnellen Rück- oder Vorlauf *gedrückt halten* ⇒ [Seite 29.](#page-29-0)
- **CD-Schacht:** Die CD-Ein- oder Ausgabe ist nur über das CD-Übersichts-**4** menü möglich ⇒ [Seite 29.](#page-29-0)
- **Touchscreen** (Berührbildschirm)**:** ⇒ [Seite 8](#page-8-0). **5**
- / : Zum Aufruf des CD-Übersichtsmenüs *drücken* ⇒ [Seite 29.](#page-29-0) **6**
- : Zum Aufruf der Klang- und Lautstärkeeinstellungen *drücken* ⇒ [Seite 61.](#page-61-0) **7**
- **Einstellknopf:** Die Funktion ist vom jeweiligen Betriebszustand abhängig. **8**
	- In **allen Radio-Betriebsarten** zur manuellen Sender- oder Kanaleinstellung *drehen* ⇒ [Seite 13.](#page-13-0)
	- Im **Media-Betrieb** zum manuellen Titelwechsel *drehen* und zum Starten und Stoppen der Anspielautomatik (Scan) *drücken* ⇒ [Seite 29.](#page-29-0)
- **Speicherkartenschacht:** ⇒ [Seite 29](#page-29-0). **9**

# <span id="page-8-0"></span>**Grundsätzliches zur Bedienung**

# **Einleitung zum Thema**

Durch Änderungen an den Einstellungen können Anzeigen im Bildschirm variieren und kann sich das Gerät teilweise anders verhalten als in dieser Anleitung beschrieben.

## **Ergänzende Informationen und Warnhinweise:**

- Sicherheitshinweise  $\hat{\wedge}$   $\Rightarrow$  [Seite 4](#page-4-0)
- Geräteübersicht ⇒ [Seite 6](#page-6-0)

# **Hinweis**

Für die Bedienung des Geräts reicht ein leichter Tastendruck oder kurzes Antippen des Touchscreens aus.

# **Hinweis**

Aufgrund der marktspezifischen Gerätesoftware können möglicherweise nicht alle aufgeführten Funktionsflächen und Funktionen zur Verfügung stehen. Das Fehlen einer Funktionsfläche im Bildschirm ist kein Gerätefehler.

# **Hinweis**

Aufgrund länderspezifischer Gesetzesanforderungen sind ab einer bestimmten Geschwindigkeit einige Funktionen nicht mehr auswählbar.

# **Hinweis**

Das Betreiben eines Mobiltelefons im Fahrzeug kann Geräusche in den Lautsprechern verursachen.

# **Hinweis**

Bei einigen Fahrzeugen mit Parkdistanzkontrolle wird bei eingelegtem Rückwärtsgang die Lautstärke der aktuellen Audioquelle automatisch abgesenkt. The contract of the contract of the contract of the contract of the contract of the contract of the contract of the contract of the contract of the contract of the contract of the contract of the contract of the con

# **Ein- oder ausschalten**

● Dreh- und Druckknopf  $\mathbb{Q} \Rightarrow$  [Abb. 1](#page-6-0) kurz drücken, um das Gerät manuell ein- oder auszuschalten.

Nach dem Einschalten startet das System und die zuletzt gespielte Audioquelle wird wiedergegeben.

Geräte- und länderabhängig wird das Gerät mit Ausschalten des Motors oder Abziehen des Fahrzeugschlüssels aus dem Zündschloss automatisch ausgeschaltet. Wenn das Gerät wieder eingeschaltet wird, wird es nach etwa 30 Minuten erneut automatisch ausgeschaltet (Nachlaufzeit).

## **Anti-Diebstahl-Codierung**

Die Code-Nummer der Anti-Diebstahl-Codierung bleibt nach erstmaliger Eingabe im Fahrzeug gespeichert (Komfort-Radiocodierung). Wenn die Anti-Diebstahl-Codierung manuell aufgehoben werden muss, da das Gerät bspw. in ein anderes Fahrzeug eingebaut wurde, bitte an einen SEAT Partner wenden.

Wenn nur die Fahrzeugbatterie abgeklemmt wurde, vor dem Wiedereinschalten des Geräts die Zündung einschalten.

# **Grundlautstärke ändern**

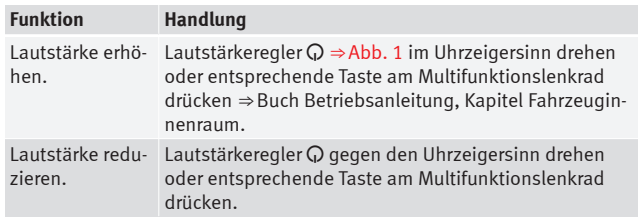

Änderungen an der Lautstärke werden im Bildschirm durch einen "Balken" dargestellt. Währenddessen ist das Gerät für die Bedienung gesperrt.

Einige Lautstärkeeinstellungen und -anpassungen können voreingestellt werden ⇒ [Seite 61](#page-61-0).

## **Gerät stummschalten**

• Lautstärkeregler  $\mathbb Q$  gegen den Uhrzeigersinn drehen, bis  $\mathbb R$  angezeigt wird.

● **ODER:** Wenn am Gerät verfügbar, Gerätetaste MUTE ⇒ [Abb. 1](#page-6-0) **2** oder PHONE 1) kurz drücken, um das Gerät stummzuschalten oder die Stummschaltung aufzuheben.

Während das Gerät stummgeschaltet ist, wird die aktuell gespielte Mediaquelle angehalten.

# **Hinweis**

Wenn die Grundlautstärke für die Wiedergabe einer Audioquelle stark erhöht wurde, die Lautstärke vor dem Wechsel zu einer anderen Audioquelle reduzieren.

# **Zusätzliche Anzeigen und Anzeigeoptionen**

Alle Anzeigen können erst nach einem vollständigen Systemstart des Radios angezeigt werden.

Fahrzeugabhängig werden Änderungen an den Klimaeinstellungen oder Anzeigen zu werkseitig eingebauten Fahrerassistenzsystemen vorübergehend im Bildschirm eingeblendet. Die Anzeigen werden automatisch geschlossen, wenn sie zur Unterstützung nicht mehr benötigt werden.

Bei einigen Geräten kann die Dauer von Klimaanzeigen in dem Menü **Einstellungen System** eingestellt oder vollständig ausgeschaltet werden ⇒ [Seite 63.](#page-63-0)

Bei einigen Geräten kann zusätzlich die aktuelle **Uhrzeit** in der Statuszeile des Bildschirms angezeigt werden. Die Sender- bzw. Titelanzeige wird dann darüber beziehungsweise darunter angezeigt. Diese Anzeige kann in den **Einstellungen System** deaktiviert werden ⇒ [Seite 63.](#page-63-0)

# **Funktionsanpassungen für China**

Aufgrund marktspezifischer Besonderheiten sind in China möglicherweise nicht alle in dieser Anleitung beschriebenen Funktionen ausführbar und werden Funktionsflächen im Bildschirm anders dargestellt als hier beschrieben.

Wenn bspw. im Radio-Betrieb keine Zusatzfunktionen außer der Anspielautomatik (Scan) möglich sind, wird im Hauptmenü *RADIO* anstelle der Funktionsfläche Extras nur die Funktionsfläche Scan angezeigt ⇒ [Seite 13.](#page-13-0)

<sup>1)</sup> Wenn keine Mobiltelefonvorbereitung verbaut ist.

# <span id="page-10-0"></span>**Dreh- und Druckknöpfe und Gerätetasten**

#### **Dreh- und Druckknöpfe**

Der linke Dreh- und Druckknopf  $\Rightarrow$  [Abb. 1](#page-6-0) **1** wird als Lautstärkeregler **○** oder Ein- und Ausschalter bezeichnet.

Der rechte Dreh- und Druckknopf ⇒ [Abb. 1](#page-6-0) **8** wird als Einstellknopf bezeichnet.

#### **Gerätetasten**

Tasten am Gerät sind in dieser Anleitung durch das Wort "Gerätetaste" und ein Tastensymbol mit blauem Inhalt dargestellt, z. B. Gerätetaste [2] ⇒ [Abb. 1](#page-6-0).

Das Gerät wird in unterschiedlichen Gerätevarianten ausgeliefert, die sich in Beschriftung und Funktion der Gerätetasten unterscheiden können, z. B. [Abb. 1](#page-6-0) **2** .

Gerätetasten werden durch *Drücken* oder *Gedrückt halten* bedient.

Gerätetasten können unabhängig vom aktuell angezeigten Menü bedient werden. Die **Pfeiltasten** wirken bspw. immer auf die derzeit aktive Audioquelle (Ausnahme: Externe Audioquellen ⇒ [Seite 39](#page-39-0)).

## **Funktionsflächen, Pop-up-Fenster und Checkboxen**

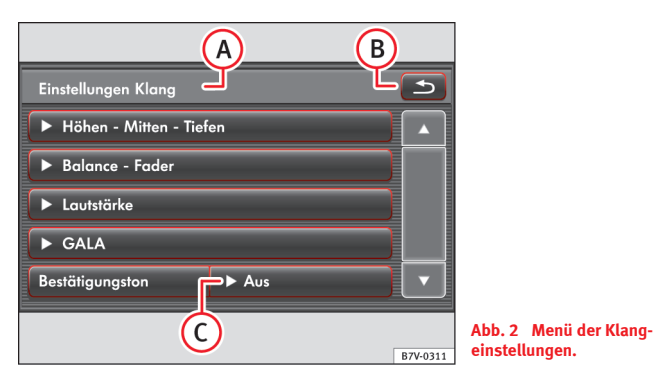

Das Gerät ist mit einem Touchscreen (Berührbildschirm) ausgestattet.

Aktive Bereiche des Bildschirms, die mit einer Funktion hinterlegt sind, werden als "Funktionsflächen" bezeichnet und durch kurzes *Antippen* oder *Gedrückt halten* bedient. Funktionsflächen werden in der Anleitung durch das Wort "Funktionsfläche" und das Tastensymbol ... dargestellt.

Funktionsflächen starten Funktionen oder öffnen weitere Untermenüs. In Untermenüs wird in der Titelzeile das aktuell gewählte Menü angezeigt  $\Rightarrow$ Abb. 2 (A).

Inaktive (graue) Funktionsflächen sind derzeit nicht auswählbar.

#### **In Menüs navigieren**

Um aus Untermenüs zurück zum Hauptmenü zu schalten, Funktionsfläche  $\bullet$  **B**) in der Titelzeile antippen.

Aus Einstellungsmenüs (SETUP) kann durch Antippen der Funktionsfläche  $\boxed{\triangle}$  schrittweise bis zum zuletzt geöffneten Menü zurückgeschaltet werden. <span id="page-11-0"></span>Um aus Untermenüs nur schrittweise eine Ebene höher zu schalten, wird in einigen Listen zusätzlich die Funktionsfläche **(B)** eingeblendet, z. B. bei Titellisten im Audio-Betrieb ⇒ [Abb. 25.](#page-35-0)

## **Pop-up-Fenster**

Eine Funktionsfläche mit vorstehendem Pfeil zeigt eine derzeit gewählte Einstellung an ⇒[Abb. 2](#page-10-0) **C**.

Wenn die Funktionsfläche  $\boxed{\bullet}$ ...) angetippt wird, öffnet sich ein Pop-up-Fenster, in dem weitere Einstellungsoptionen angezeigt werden. Wenn die gewünschte Einstellung angetippt wird, schließt sich das Pop-up-Fenster und die Einstellung wird übernommen.

Wenn die Funktionsfläche  $\triangleright$  angetippt wird, wird das Pop-up-Fenster ohne Änderung geschlossen.

## **Funktionen starten oder über "Checkboxen" aktivieren**

Einige Funktionen werden durch Antippen gestartet oder gestoppt.

Andere Funktionen oder Anzeigen werden dauerhaft aktiviert oder deaktiviert und sind mit einer sogenannten Checkbox gekennzeichnet.

Ein Häkchen in der Checkbox Ø zeigt an, dass die Funktion aktiviert ist, ei $n_{\text{e}}$ leere Checkbox  $\Box$  dass sie deaktiviert ist.

Über Checkboxen aktivierte Funktionen können nur durch erneutes Antippen der entsprechenden Checkbox deaktiviert werden.

# **Listen durchsuchen und Einstellungen verändern**

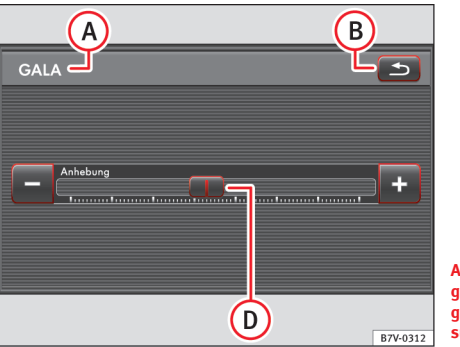

**Abb. 3 Einstellung der geschwindigkeitsabhängigen Lautstärkeanpassung.**

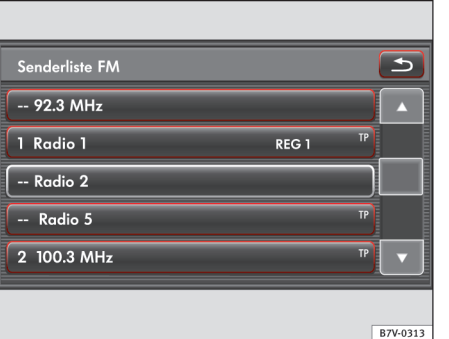

**Abb. 4 Senderliste: Aktueller Sender ist hervorgehoben dargestellt.**

#### **Objekte oder Regler im Bildschirm verschieben**

- Finger auf die Anzeige eines beweglichen Objekts legen, z. B. den Schieberegler [Abb. 3](#page-11-0) **D** in einem Einstellungsmenü.
- Finger, *ohne abzusetzen*, über den Bildschirm bewegen. Das Objekt lässt sich nur innerhalb des vordefinierten Bereichs bewegen.
- Wenn sich das Objekt an der gewünschten Position befindet, Finger vom Bildschirm abheben.

## **Einträge in Listen auswählen und Listen durchsuchen (Scrollen)**

Wenn in einer Listenansicht mehr Einträge auswählbar sind, als angezeigt werden können, wird ein "Scrollbalken" rechts im Bild eingeblendet ⇒ [Abb. 4](#page-11-0).

- *Listen zeilenweise durchsuchen*: Funktionsflächen **A**oder ▼ kurz antippen.
- *Listen seitenweise durchsuchen*: Bildschirm oberhalb oder unterhalb der Scrollmarke **D** kurz antippen.
- *Lange Listen schnell seitenweise durchsuchen*: Bildschirm oberhalb oder unterhalb der Scrollmarke **D** gedrückt halten.
- *Lange Listen schnell durchwandern*: Finger auf die Anzeige der Scrollmarke **□** legen und, *ohne abzusetzen*, über den Bildschirm bewegen. An der gewünschten Position den Finger vom Bildschirm abheben.

#### **Einstellungen mit dem Schieberegler ändern**

Der Schieberegler  $\Box$  wird über die Skala bewegt, um eine Einstellung zu ändern ⇒ [Abb. 3.](#page-11-0)

- Finger auf den Schieberegler legen und, *ohne abzusetzen*, über den Bildschirm ziehen.
- $\bullet$  **ODER:** Funktionsfläche  $\lceil \cdot \rceil$  oder  $\lceil \cdot \rceil$  antippen, um den Schieberegler schrittweise zu bewegen.
- **ODER:** Freie Stelle innerhalb der Skala antippen. Der Schieberegler "springt" direkt dorthin.

# <span id="page-13-0"></span>**Audio-Betrieb**

# **Radio-Betrieb**

# **Einleitung zum Thema**

Das Radio wird länder- und ausstattungsabhängig mit unterschiedlichen Gerätetasten ausgeliefert, z. B. ⇒ [Abb. 1](#page-6-0) **2** . Aufruf und Bedienung im Radio-Betrieb sind daher teilweise geräteabhängig.

## **Ergänzende Informationen und Warnhinweise:**

- Sicherheitshinweise  $\triangle$  ⇒ [Seite 4](#page-4-0)
- Geräteübersicht ⇒ [Seite 6](#page-6-0)
- Grundsätzliches zur Bedienung ⇒ [Seite 8](#page-8-0)
- Einstellungen Radio ⇒ [Seite 63](#page-63-0)

#### $\mathbf{a}$ **Hinweis**

Parkhäuser, Tunnel, hohe Gebäude oder Berge können das Radiosignal stören.

# **Hinweis**

Folien oder metallbeschichtete Aufkleber an den Fensterscheiben können bei Fahrzeugen mit Scheibenantennen den Empfang beeinträchtigen.

# **Hauptmenü RADIO öffnen und Frequenzbereich (FM, AM) wechseln**

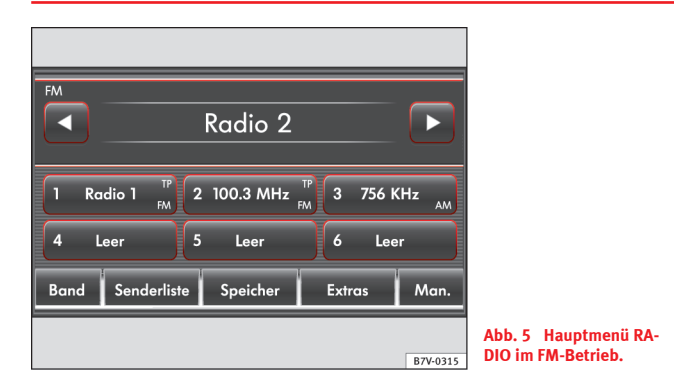

## **Hauptmenü RADIO öffnen und Frequenzbereich wechseln**

Bei Geräten mit Gerätetaste FM ⇒ [Abb. 1](#page-6-0) **2** oder AM wird der FM- oder AM-Frequenzbereich direkt durch Drücken der entsprechenden Gerätetaste aufgerufen. Bei solchen Geräten entfällt die Funktionsfläche Band) im Hauptmenii  $RADIO$  ⇒ Abb. 5.

Bei Geräten mit Gerätetaste RADIO muss der Frequenzbereich über das Hauptmenü *RADIO* gewechselt werden.

- Gerätetaste RADIO drücken, um das Hauptmenü *RADIO* im zuletzt eingestellten Frequenzbereich zu öffnen.
- Gerätetaste (RADIO) erneut drücken, um den Frequenzbereich zu wechseln.
- ODER: Funktionsfläche [Band] antippen und im Pop-up-Fenster einen Frequenzbereich durch Antippen aufrufen.

<span id="page-14-0"></span>Der eingestellte Frequenzbereich (**FM** oder **AM**) wird oben links im Bildschirm angezeigt.

Der aktuell gehörte Sender wird in der Mitte des Bildschirms angezeigt.

Wenn RDS verfügbar ist, kann bei ausreichend gutem Empfang der Sendername angezeigt werden ⇒ [Seite 19.](#page-19-0)

#### **Funktionsflächen im Hauptmenü RADIO**

#### **Funktionsfläche: Auswirkung**

Band : Öffnet ein Pop-up-Fenster zur Auswahl des gewünschten Frequenzbereichs.

Senderliste : Öffnet die Liste der derzeit empfangbaren Radiosender ⇒ Seite 14.

Speicher : Öffnet die Liste der gespeicherten Radiosender ⇒ [Seite 16](#page-16-0).

Extras a): Öffnet ein Pop-up-Fenster zum Aufruf weiterer Zusatzdienste,

z. B. der Anspielautomatik (Scan) und zum Ein- oder Ausschalten von RDS-Radiodatendiensten ⇒ [Seite 19.](#page-19-0)

Man. : Öffnet die Skala des eingestellten Frequenzbereichs (Frequenzband) ⇒ [Seite 15](#page-15-0).

1... bis xx... : Stationstasten zum Speichern von Sendern ⇒ [Seite 16](#page-16-0).

a) Wenn keine Zusatzdienste im Gerät zur Verfügung stehen (z. B. RDS-Radiodatendienste ⇒ [Seite 19](#page-19-0)), kann im Hauptmenü *RADIO* direkt die Funktionsfläche Scan angezeigt werden. Den staat het de verbroek van de verbroek van de verbroek van de verbroek van de verbroek van de verbroek<br>De verbroek van de verbroek van de verbroek van de verbroek van de verbroek van de verbroek van de verbroek va

## **Sender wechseln oder aus FM-Senderliste auswählen**

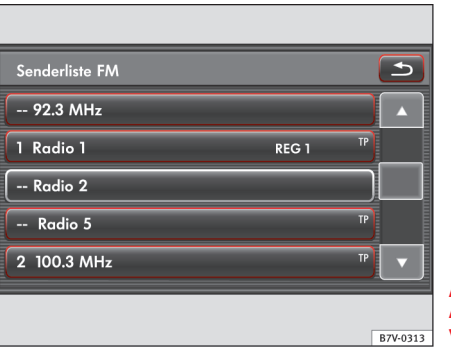

**Abb. 6 FM-Senderliste: Aktueller Sender ist hervorgehoben dargestellt.**

#### **Sender durchschalten**

Das Verhalten der Pfeiltasten am Gerät und im Hauptmenü *RADIO* ist identisch  $\Rightarrow$  [Abb. 5](#page-13-0).

 $\bullet$  Pfeiltaste  $\lceil\,\triangleleft$   $\Rightarrow$  [Abb. 1](#page-6-0)  $\lceil\,3\,\rangle$  oder  $\lceil\,\triangleright\,\rceil$  kurz drücken.

Entsprechend der Einstellung für die Pfeiltasten im Menü **Einstellungen Radio** ⇒ [Seite 63](#page-63-0) wird nur zu gespeicherten Sendern gewechselt. (Anzeige: **Speicher** ⇒ [Abb. 10\)](#page-17-0).

Wenn "TP" oben rechts im Hauptmenü *RADIO* angezeigt wird, ist die TP-Funktion eingeschaltet. Über die Pfeiltasten kann nur zu Sendern gewechselt werden, die die TP-Funktion unterstützen ⇒ [Seite 19](#page-19-0).

#### **Sender aus FM-Senderliste auswählen**

Die empfangsstarken FM-Radiosender werden in der FM-Senderliste angezeigt.

● Im FM-Betrieb die Funktionsfläche Senderliste antippen ⇒ [Abb. 5](#page-13-0).

<span id="page-15-0"></span>Die Listenansicht "springt" direkt zur Ansicht des gehörten Senders ⇒ [Abb. 6](#page-14-0).

- Liste durchsuchen und gewünschten Sender durch Antippen aufrufen.
- Zum Schließen der Senderliste Funktionsfläche  $\bigoplus$  antippen.

Ohne Bedienung wird die Senderliste nach einiger Zeit automatisch geschlossen.

Für den AM-Frequenzbereich ist keine Senderliste verfügbar.

# **Anspielautomatik (Scan)**

Bei laufender Anspielautomatik werden alle empfangbaren Sender des aktuellen Frequenzbereichs für jeweils etwa 5 Sekunden angespielt.

- Hauptmenü *RADIO* öffnen und Frequenzbereich wählen ⇒ [Seite 13](#page-13-0).
- Einstellknopf ⇒ [Abb. 1](#page-6-0) **8** kurz drücken.
- **ODER:** Im Hauptmenü *RADIO* ⇒ [Abb. 5](#page-13-0) Funktionsfläche Extras und im Pop-up-Fenster Funktionsfläche (Scan) antippen. Geräte- und länderabhängig wird die Funktionsfläche Scan bereits im Hauptmenü *RADIO* angezeigt.

Die Anspielautomatik startet. In der zweiten Funktionsfläche von rechts wird  $>$  Scan angezeigt.

#### **Anspielautomatik beenden**

● Einstellknopf kurz drücken oder Funktionsfläche Scan antippen, um die Anspielautomatik beim angespielten Sender zu beenden.

Die Anspielautomatik wird auch beendet, wenn ein Sender manuell über die Pfeil- oder Stationstasten ausgewählt wird.

Die Einspielung einer Verkehrsdurchsage beendet ebenfalls die Anspielautomatik ⇒ [Seite 19.](#page-19-0)

# **Senderfrequenz manuell einstellen**

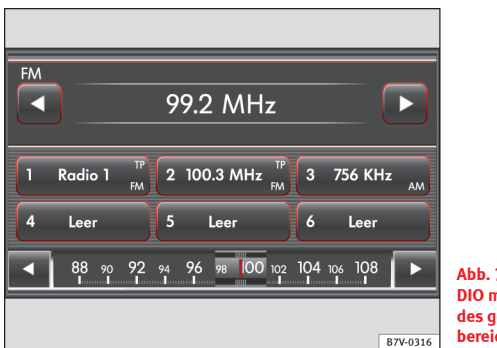

**Abb. 7 Hauptmenü RA-DIO mit Frequenzband des gewählten Frequenzbereichs.**

#### **Frequenzband einblenden**

- Hauptmenü *RADIO* öffnen und Frequenzbereich wählen ⇒ [Seite 13.](#page-13-0)
- Funktionsfläche Man. antippen, um das Frequenzband des gewählten Frequenzbereichs anzuzeigen ⇒ Abb. 7.
- **ODER:** Einstellknopf ⇒ [Abb. 1](#page-6-0) **8** *drehen*, um das Frequenzband anzuzeigen und die Frequenz zu ändern.

#### **Frequenz schrittweise ändern**

- Pfeiltasten rechts und links des Frequenzbands *kurz antippen*.
- **ODER:** Einstellknopf *drehen*.

#### **Frequenzband schnell durchwandern**

- $\bullet$  Finger auf den Schieberegler  $\Box$  in dem Frequenzband gedrückt halten und durch Ziehen den Schieberegler **D** verschieben.
- **ODER:** Position im Frequenzband kurz antippen. Der Schieberegler springt direkt dorthin.

## <span id="page-16-0"></span>**Frequenzband ausblenden**

● Einstellknopf *kurz drücken*.

Wenn ein Sender über eine Stationstaste ausgewählt wird, beendet dies ebenfalls die manuelle Frequenzwahl.

Nach einigen Sekunden ohne Bedienung wird das Frequenzband automatisch ausgeblendet.

#### i **Hinweis**

Wenn RDS verfügbar ist, kann während der manuellen Frequenzwahl unterhalb der Frequenzanzeige ggf. der Sendername angezeigt werden ⇒ [Seite 19](#page-19-0).

# **Angezeigte Stationstasten wechseln**

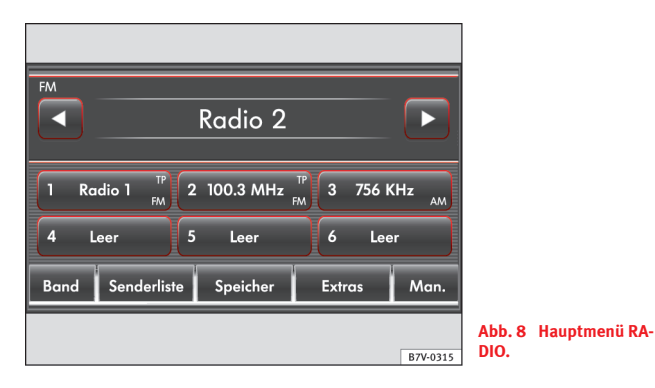

Die durchnummerierten 6 Funktionsflächen im Hauptmenü *RADIO* werden als "Stationstasten" bezeichnet. Stationstasten werden als Stationstastengruppen eingeblendet, z. B.  $[1 \dots]$  bis  $[6 \dots] \Rightarrow$  Abb. 8.

Gegebenenfalls muss zur Anzeige der Stationstasten "Radiotext" ausgeblendet werden ⇒ [Seite 19](#page-19-0).

Auf Stationstasten können Sender **beider** Frequenzbereiche (FM und AM) gespeichert werden.

● In den **Einstellungen Radio** festlegen, welche Stationstastengruppe angezeigt werden soll ⇒ [Seite 63](#page-63-0).

● **ODER:** Bei Geräten mit Gerätetaste FM ⇒ [Abb. 1](#page-6-0) **2** und AM eine dieser Gerätetasten wiederholt kurz drücken, um alle verfügbaren Stationstastengruppen nacheinander anzuzeigen.

# **Sender auf einer Stationstaste speichern**

Das Speichern eines Senders auf einer Stationstaste überschreibt einen zuvor auf dieser Stationstaste gespeicherten Sender.

- Frequenzbereich und Sender auswählen.
- Gewünschte Stationstaste gedrückt halten, bis ein Signalton ertönt.
- Der aktuell gehörte Sender ist dann auf dieser Stationstaste gespeichert  $\Rightarrow$ Ahh 10.

## **Gespeicherte Sender löschen**

In der Speicherliste können alle gespeicherten Sender einzeln gelöscht werden ⇒ [Seite 17.](#page-17-0) Im Menü **Einstellungen Radio** können alle gespeicherten Sender auf einmal gelöscht werden ⇒ [Seite 63](#page-63-0).

# <span id="page-17-0"></span>**Speicherliste**

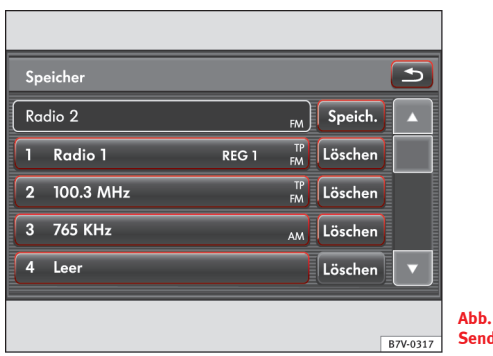

**Abb. 9 Speicherliste: Sender speichern.**

In der Speicherliste werden alle Speicherplätze (Stationstasten) und gespeicherten Sender in einer Liste angezeigt ⇒ Abb. 9.

Die angezeigten Speicherplätze entsprechen den anzeigbaren Stationstasten im Hauptmenü *RADIO* ⇒ [Abb. 8.](#page-16-0)

- Frequenzbereich und Sender auswählen.
- Funktionsfläche Speicher) antippen ⇒[Abb. 8](#page-16-0).

Die Speicherliste wird geöffnet und der aktuell gehörte Sender wird oben in der Liste angezeigt ⇒ Abb. 9.

- Funktionsfläche Speich. antippen, um den gehörten Sender zu speichern.
- In dem folgenden Menü gewünschten Speicherplatz (Stationstaste) antippen.
- $\bullet$  Funktionsfläche  $\bullet$  antippen, um die Speicherliste zu schließen.

#### **Sender aus Speicherliste aufrufen**

● Im Hauptmenü *RADIO* Funktionsfläche Speicher antippen und in der Speicherliste den gewünschten Sender durch Antippen aufrufen.

## **Gespeicherte Sender einzeln löschen**

● Funktionsfläche Löschen ⇒ Abb. 9 hinter der Anzeige des zu löschenden Senders antippen.

# **Auf Stationstasten gespeicherte Sender aufrufen**

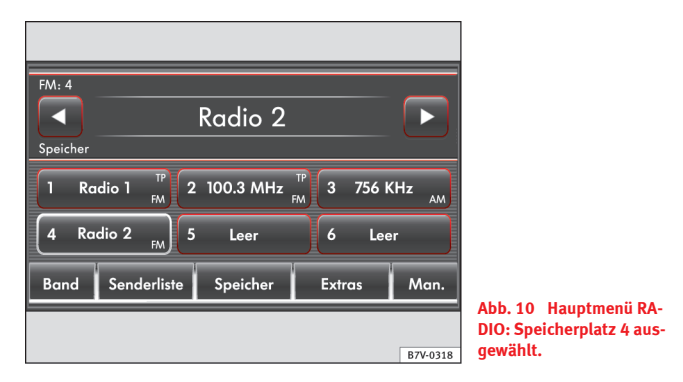

Wenn der gehörte Sender auf einer Stationstaste gespeichert ist, wird im Hauptmenü *RADIO* hinter der Bezeichnung des Frequenzbereichs die Stationstastennummer angezeigt, z. B. **FM 4** ⇒ Abb. 10.

- Stationstasten zur Anzeige auswählen ⇒ [Seite 16.](#page-16-0)
- Im Hauptmenü *RADIO* die Stationstaste antippen, in welcher der gewünschte Sender angezeigt wird.
- **ODER:** Wenn **Speicher** oben links angezeigt wird, können die gespeicherten Sender auch mit den Pfeiltasten durchgeschaltet werden (**Einstellungen Radio** ⇒ [Seite 63](#page-63-0)).

Der Senderwechsel zu gespeicherten Sendern kann auch frequenzübergreifend erfolgen.

Ein gespeicherter Sender kann nur dann gespielt werden, wenn er am aktuellen Ort noch empfangbar ist.

# <span id="page-19-0"></span>**RDS-Radiodatendienste (Radiotext, TP-Verkehrsfunk und TIM)**

# **Einleitung zum Thema**

RDS (Radio Data System) ist ein Radiodatendienst, über den FM-Zusatzdienste wie die Anzeige von Sendernamen, automatische Senderverfolgung, Radiotext und TP-Verkehrsfunk (TP, TIM) möglich sind.

RDS wird nicht von allen Geräten unterstützt und ist nicht überall und über jeden FM-Sender verfügbar.

Bei Geräten mit Auswahltaste ⇒ [Abb. 1](#page-6-0) **2** kann RDS ggf. in den **Einstellungen Radio** deaktiviert werden ⇒ [Seite 63](#page-63-0).

**Ohne RDS** sind grundsätzlich **keine Radiodatendienste** möglich.

## **Ergänzende Informationen und Warnhinweise:**

- Sicherheitshinweise  $\Lambda \Rightarrow$  [Seite 4](#page-4-0)
- Geräteübersicht ⇒ [Seite 6](#page-6-0)
- Grundsätzliches zur Bedienung ⇒ [Seite 8](#page-8-0)
- Radio-Betrieb ⇒ [Seite 13](#page-13-0)

# **Hinweis**

Für den Inhalt übermittelter Informationen sind die Rundfunksender verantwortlich. Die besteht is a state of the state of the state of the state of the state of the state of the state of the state of the state of the state of the state of the state of the state of the state of the state of the

# **Sendername und automatische Senderverfolgung**

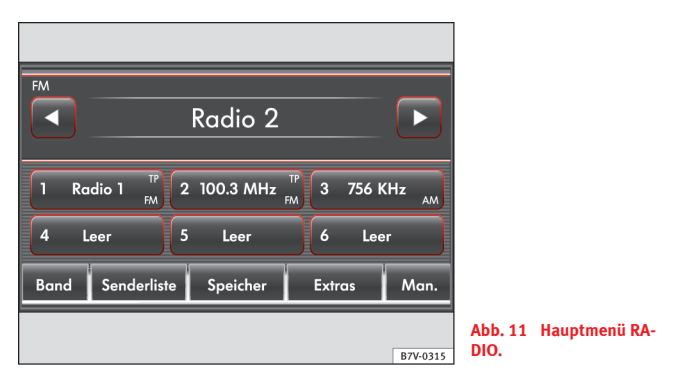

Wenn RDS verfügbar ist, kann bei ausreichend gutem Empfang im Radio-Betrieb der Sendername angezeigt werden ⇒ Abb. 11.

FM-Radiosender senden unter einem Namen (z. B. Radio 2) auf regional unterschiedlichen Frequenzen vorübergehend oder dauerhaft andere Inhalte.

Die automatische Senderverfolgung sorgt standardmäßig dafür, dass während der Fahrt immer zur Frequenz des eingestellten Senders gewechselt wird, die derzeit den besten Empfang verspricht. Dies kann aber dazu führen, dass eine laufende Regionalsendung unterbrochen wird.

Der automatische Frequenzwechsel und die automatische Senderverfolgung können über die **Einstellungen Radio** unterbunden werden ⇒ [Seite 63.](#page-63-0)

## <span id="page-20-0"></span>**Radiotext**

Einige RDS-fähige Sender übertragen zusätzlich Textinformationen – sogenannten Radiotext. Der Bildschirm kann zur Anzeige von Radiotext umgeschaltet werden.

- Im Hauptmenü RADIO Funktionsfläche Extras) antippen.
- Im Pop-up-Fenster Checkbox in der Funktionsfläche Radiotext) durch Antippen aktivieren  $\nabla$ .
- Um Radiotext auszublenden, kurz in das Fenster zur Anzeige von Radiotext tippen.

Radiotext wird in der unteren Hälfte des Bildschirms anstelle der Stationstasten angezeigt. Wenn kein Radiotext verfügbar ist, bleibt das Fenster nach Aufruf leer.

# **TP-Verkehrsfunk-Funktion (Traffic Program)**

Eine Verkehrsfunküberwachung über die TP-Funktion ist nur möglich, solange ein Verkehrsfunksender empfangbar ist. Verkehrsfunksender werden in der Senderliste und ggf. in der Speicherliste ⇒ [Abb. 9](#page-17-0) durch **TP** angezeigt.

Einige Sender ohne eigenen Verkehrsfunk unterstützen die TP-Funktion, indem sie mit einem Verkehrsfunksender korrespondieren (EON). Verkehrsdurchsagen des korrespondierenden Verkehrsfunksenders werden in den laufenden Audio-Betrieb eingespielt.

#### **TP-Funktion ein- und ausschalten**

Geräteabhängig wird die TP-Funktion durch Drücken der Gerätetaste TP ⇒ [Abb. 1](#page-6-0) ein- oder ausgeschaltet.

Bei anderen Geräten wird die TP-Funktion über das Hauptmenü *RADIO* einoder ausgeschaltet.

- Im Hauptmenü RADIO Funktionsfläche Extras] antippen.
- Im Pop-up-Fenster Checkbox in der Funktionsfläche TP durch Antippen aktivieren  $\blacksquare$  oder deaktivieren  $\blacksquare$ .

Wenn der derzeit gehörte Sender die TP-Funktion **nicht** unterstützt, wird nach dem Einschalten der TP-Funktion automatisch ein entsprechender Sender gesucht.

#### **Aktivierte TP-Funktion und Senderauswahl**

Während die Verkehrsfunküberwachung funktionsbereit ist, wird im Audio-Betrieb oben rechts **TP** angezeigt. Verkehrsdurchsagen des aktuellen oder des korrespondierenden Verkehrsfunksenders werden dann in den laufenden Audio-Betrieb eingespielt.

Im **FM-Betrieb** muss der **gehörte** Sender die TP-Funktion unterstützen. Wenn nach dem Einschalten der TP-Funktion ein Sender über die Stationstasten ausgewählt oder manuell eingestellt wird, der die TP-Funktion **nicht** unterstützt, ist eine Verkehrsfunküberwachung nicht möglich (Anzeige: **No TP**).

Wenn der gehörte Verkehrsfunksender nicht mehr empfangbar ist, wird ebenfalls **No TP** angezeigt und es muss manuell eine Sendersuche gestartet werden ⇒ [Seite 14](#page-14-0).

Bei einer Sendersuche über die Pfeiltasten oder die Anspielautomatik (Scan) werden nur Sender ausgewählt, die die TP-Funktion unterstützen.

Wenn in Gebieten **ohne TP-Unterstützung** die TP-Funktion aktiviert wird, wird eine Verkehrsfunksendersuche gestartet, bei der kein Sender gefunden werden kann. Der Suchlauf endet beim zuvor gehörten Sender. Die TP-Funktion bleibt eingeschaltet (Anzeige: **No TP**). TP-Funktion unbedingt deaktivieren, da sonst beim nächsten Sendersuchlauf über die Pfeiltasten ebenfalls kein Sender gefunden werden kann.

Während des **AM-** oder **Media-Betriebs** wird im Hintergrund immer automatisch ein empfangbarer Verkehrsfunksender eingestellt, solange ein solcher empfangbar ist. Situationsbedingt kann dieser Vorgang einige Zeit dauern. <span id="page-21-0"></span>Bei Geräten mit DAB-Radioempfänger werden einstellungsabhängig Verkehrsdurchsagen eines DAB-Verkehrsfunksenders eingespielt ⇒ [Seite 63.](#page-63-0)

# **Eingehende Verkehrsdurchsage**

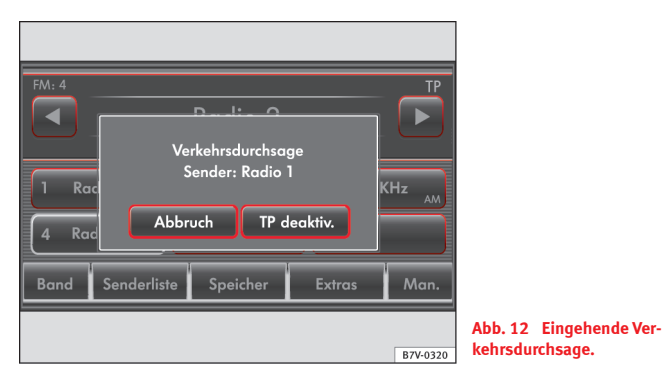

Eine eingehende Verkehrsdurchsage wird in den laufenden Audio-Betrieb eingespielt.

Während der Verkehrsdurchsage wird ein Pop-up-Fenster eingeblendet und, wenn erforderlich, wird das Radio für die Dauer der Durchsage auf den Verkehrsfunksender umgeschaltet (EON) ⇒ Abb. 12.

Der Media-Betrieb wird angehalten und die Lautstärke wird den Lautstärkevoreinstellungen entsprechend angepasst ⇒ [Seite 61.](#page-61-0)

Die Lautstärke der Verkehrsdurchsage kann mit dem Lautstärkeregler ⇒ [Abb. 1](#page-6-0) verändert werden. Die geänderte Lautstärke wird für folgende Verkehrsdurchsagen übernommen.

- Funktionsfläche Abbruch antippen, um die aktuelle Verkehrsdurchsage zu beenden. Die TP-Funktion bleibt weiter eingeschaltet.
- **ODER:** Funktionsfläche TP deaktiv. antippen, um die aktuelle Verkehrsdurchsage zu beenden und die TP-Funktion dauerhaft auszuschalten.

## **TIM (Traffic Information Memory)**

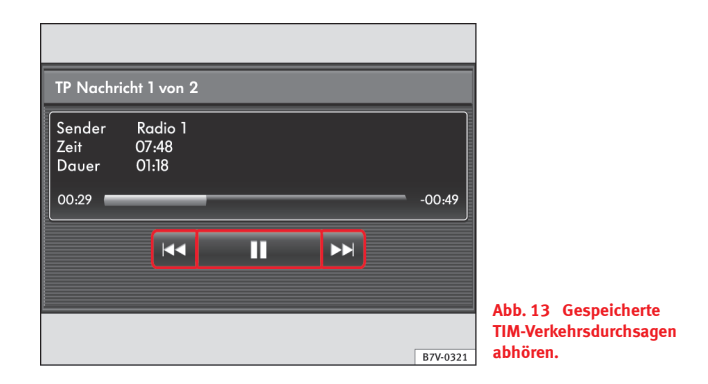

Geräte mit Gerätetaste TIM ⇒ [Abb. 1](#page-6-0) **2** oder Auswahltaste können bis zu 9 Verkehrsdurchsagen mit einer Gesamtlänge von maximal 8 Minuten automatisch aufzeichnen, wenn die TP-Funktion eingeschaltet und ein Verkehrsfunksender empfangbar ist ⇒ [Seite 20.](#page-20-0)

Wenn eine laufende Verkehrsdurchsage abgebrochen wird, die nur über einen korrespondierenden Sender (EON) eingespielt wurde, wird auch deren Aufzeichnung abgebrochen.

#### **Funktionsweise und Bedienung**

Während die **Zündung eingeschaltet** ist, werden alle Verkehrsdurchsagen des eingestellten Verkehrsfunksenders aufgezeichnet, auch wenn das Radio ausgeschaltet ist.

Nach dem **Ausschalten der Zündung** werden für weitere 65 Minuten Verkehrsdurchsagen des eingestellten Verkehrsfunksenders aufgezeichnet.

Im Einstellungsmenü können zusätzlich 2 **TIM-Aufnahmezeiten** festgelegt werden, ab denen das Gerät mit der Aufzeichnung von Verkehrsdurchsagen beginnen soll.

Das Gerät beginnt damit, Verkehrsdurchsagen des eingestellten Verkehrsfunksenders aufzuzeichnen, wenn die eingestellte TIM-Aufnahmezeit erreicht ist. Die Aufzeichnungsbereitschaft endet nach 65 Minuten.

#### **TIM-Aufnahmezeiten einstellen**

- Im Hauptmenü **Einstellungen** die Funktionsfläche Verkehrsinformationen 1) antippen.
- Funktionsfläche Aufnahmezeit 1 oder Aufnahmezeit 2 antippen.
- Im Menü **Zeiteinstellung** die Pfeiltaste oder *kurz antippen*, um die jeweilige Zeiteinheit (Stunden, Minuten) schrittweise zu verändern.
- Pfeiltaste **A** oder  $\overline{\mathbf{v}}$  *gedrückt halten*, um die Zeiteinheit fortlaufend zu verändern.
- $\bullet$  Funktionsfläche  $\bullet$  antippen, um die angezeigte TIM-Aufnahmezeit zu übernehmen.
- In dem Menü Einstellungen TIM die Funktionsfläche (Aktiv) hinter der gewünschten TIM-Aufnahmezeit antippen, um diese zu aktivieren oder zu deaktivieren.

#### **Aufzeichnung bei abgestelltem Fahrzeug**

Wenn die Verkehrsfunk-Funktion eingeschaltet ist, wird nach dem **Ausschalten der Zündung** für einige Sekunden ein zusätzliches Menü eingeblendet. In diesem Menü kann ein Verkehrsfunksender zur TIM-Aufzeichnung eingestellt und eine TIM-Aufnahmezeit aktiviert oder deaktiviert werden.

Wenn der Empfang des eingestellten Verkehrsfunksenders durch äußere Einflüsse zu schlecht wird, wird automatisch ein anderer Verkehrsfunksender gesucht.

Wenn der Sprachspeicher voll ist, wird immer die älteste Verkehrsdurchsage überschrieben. Bei einer Meldung von über 8 Minuten Länge wird die Aufzeichnung abgebrochen.

Wenn das Fahrzeug länger als 3 Tage nicht genutzt wird, werden keine weiteren Verkehrsdurchsagen aufgezeichnet, um die Fahrzeugbatterie zu schonen.

#### **TIM-Verkehrsdurchsagen abspielen**

● Geräteabhängig die Gerätetaste  $TIM$  oder Auswahltaste  $\bigoplus$  drücken ⇒ [Abb. 1](#page-6-0) **2** , um die Wiedergabe gespeicherter Verkehrsdurchsagen zu starten.

Die Wiedergabe startet mit der zuletzt aufgezeichneten Verkehrsdurchsage und läuft bis zur ältesten Verkehrsdurchsage durch ⇒ [Abb. 13](#page-21-0).

Die Funktion der Pfeiltasten am Gerät ⇒ [Abb. 1](#page-6-0) **3** und der Pfeiltasten im Bildschirm  $(\mathbf{R}, \mathbf{M})$  ist identisch.

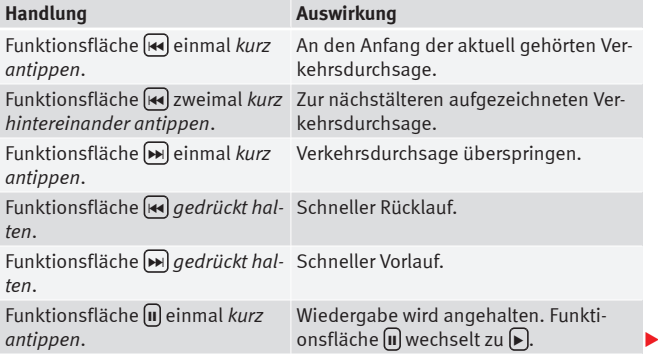

<sup>1)</sup> Wird nur angezeigt, wenn RDS in den **Einstellungen Radio** aktiviert ist ⇒ [Seite 63.](#page-63-0)

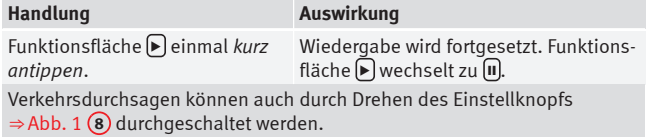

# **Wiedergabe beenden**

- Funktionsfläche ⇒ [Abb. 13](#page-21-0) antippen.
- ODER: Audioquelle wechseln.

# <span id="page-24-0"></span>**Digitalradio-Betrieb (DAB, DAB+ und DMB-Audio)**

# **Einleitung zum Thema**

Einige Geräte sind zusätzlich mit einem DAB-Radioempfänger ausgestattet.

## **Ergänzende Informationen und Warnhinweise:**

- Sicherheitshinweise  $\Lambda \Rightarrow$  [Seite 4](#page-4-0)
- Geräteübersicht ⇒ [Seite 6](#page-6-0)
- Grundsätzliches zur Bedienung ⇒ [Seite 8](#page-8-0)
- Radio-Betrieb ⇒ [Seite 13](#page-13-0)

## $\lambda$ **Hinweis**

Für den Inhalt übermittelter Informationen sind die Rundfunksender verantwortlich. In the contract of the contract of the contract of the contract of the contract of the contract of the contract of the contract of the contract of the contract of the contract of the contract of the contract of t

# **Funktionsweise**

Der DAB-Radioempfänger unterstützt die Übertragungsstandards DAB und DAB+ und DMB-Audio.

Digitalradio in Europa wird über die Frequenzen von Band III (174 MHz bis 240 MHz) und dem L-Band (1452 MHz bis 1492 MHz) übertragen.

Die Frequenzen beider Bänder werden als "Kanäle" bezeichnet und tragen eine entsprechende Kurzbezeichnung (z. B. **12 A**).

Auf einem Kanal werden mehrere DAB-Sender mit den verfügbaren **Zusatz**diensten zu einem "Ensemble" zusammengefasst.

## **DAB-Durchsagen**

DAB-Durchsagen sind DAB-Zusatzdienste die ebenfalls über das Radio ausgegeben werden (z. B. Nachrichten, Sport, Wetter, Warnungen etc.).

Die Einspielung von DAB-Durchsagen ist einstellungsabhängig ⇒ [Seite 63.](#page-63-0)

# **Automatische Senderverfolgung**

## **DAB Programmverfolgung**

Einige DAB-Sender werden in verschiedenen regionalen Ensembles ausgestrahlt. Wenn die DAB Programmverfolgung eingeschaltet ist, wird während der Fahrt immer zu dem Ensemble gewechselt, welches für den eingestellten DAB-Sender derzeit den besten Empfang verspricht.

Wenn der eingestellte Sender am aktuellen Ort nicht mehr verfügbar ist, wird ggf. auch zu einem korrespondierenden Partnersender umgeschaltet. Partnersender senden unter Umständen andere Inhalte.

Die DAB Programmverfolgung kann in den **Einstellungen DAB** deaktiviert werden ⇒ [Seite 63](#page-63-0). Bei zu schwachem Empfangssignal wird das Radio dann stummgeschaltet.

## **Wechsel von DAB zu FM**

DAB ist derzeit **nicht überall** verfügbar. Im DAB-Radio-Betrieb wird in Gebieten ohne DAB-Versorgung \\\ angezeigt.

Zur automatischen Senderverfolgung kann über die **Einstellungen DAB** ein Wechsel in den FM-Frequenzbereich erlaubt werden ⇒ [Seite 63.](#page-63-0)

Wenn dann der gehörte DAB-Sender nicht mehr empfangen werden kann (z. B. kein DAB verfügbar), versucht das Gerät diesen Sender im FM-Frequenzband wiederzufinden und einzustellen. Voraussetzung für eine frequenzenübergreifende Senderverfolgung ist, dass der DAB-Sender und der <span id="page-25-0"></span>FM-Sender die gleiche Senderkennung ausstrahlen oder über DAB signalisiert wird, mit welchem FM-Sender der DAB-Sender korrespondiert.

Wenn ein entsprechender FM-Sender gefunden wurde, wird **(FM)** hinter dem Sendernamen angezeigt. Wenn der korrespondierende DAB-Sender wieder empfangbar ist, wird nach einiger Zeit in den DAB-Betrieb zurückgeschaltet. Die Anzeige **(FM)** wird ausgeblendet.

Wenn ein DAB-Sender bei zu schwachem Empfangssignal auch im FM-Frequenzbereich nicht wiedergefunden werden kann, wird das Radio stummgeschaltet. The contract of the contract of the contract of the contract of the contract of the contract of the contract of the contract of the contract of the contract of the contract of the contract of the contract of the

## **Bedienung**

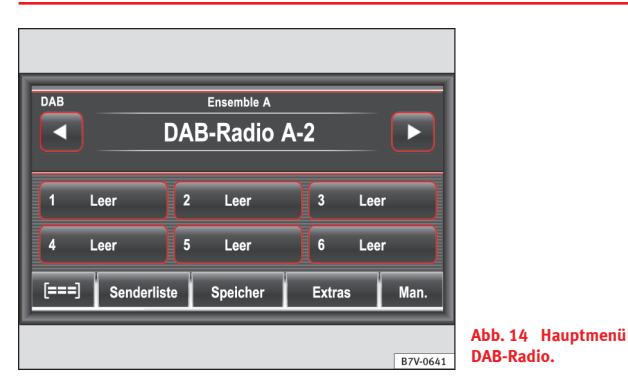

## **DAB-Radio-Betrieb starten**

● Gerätetaste DAB ⇒ [Abb. 1](#page-6-0) **2** drücken.

Der zuletzt eingestellte DAB-Radiosender wird wiedergegeben, wenn er am Ort noch empfangbar ist.

Das aktuell gewählte Ensemble wird in der oberen Bildschirmzeile, der gewählte DAB-Sender wird darunter angezeigt, z. B. **DAB-Radio A-2** ⇒ Abb. 14.

#### **DAB-Sender wechseln**

● Eine der Pfeiltasten am Gerät ⇒ [Abb. 1](#page-6-0) **3** oder im Hauptmenü *DAB-Radio* ⇒ Abb. 14 antippen.

Nach Auswahl des letzten (oder ersten) DAB-Senders des aktuellen Ensembles wird zum ersten (oder letzten) DAB-Sender des nächsten Ensembles gewechselt.

Entsprechend der Einstellung für die Pfeiltasten im Menü **Einstellungen DAB** ⇒ [Seite 63](#page-63-0) kann nur zu gespeicherten Sendern gewechselt werden (Anzeige: Pfeil ► in der Funktionsfläche ► Speicher).

## **Ensemble wechseln**

● Eine der Pfeiltasten am Gerät ⇒ [Abb. 1](#page-6-0) **3** oder im Hauptmenü *DAB-Radio* für etwa 3 Sekunden ⇒ Abb. 14 *gedrückt halten*.

Nach einem Ortswechsel sollte die Senderliste aktualisiert werden, damit das Radio nicht auf dem falschen Kanal nach am alten Ort verfügbaren Ensembles sucht ⇒ [Seite 26](#page-26-0).

## **Anspielautomatik (Scan)**

Die verfügbaren DAB-Sender werden in der beschriebenen Reihenfolge für jeweils etwa 5 Sekunden angespielt.

Die Bedienung erfolgt analog zum Radio-Betrieb ⇒ [Seite 15](#page-15-0).

## **Sender auf Stationstasten speichern und aufrufen**

Das Speichern und Aufrufen gespeicherter Sender erfolgt analog der Beschreibung zum FM- und AM-Radio-Betrieb ⇒ [Seite 13.](#page-13-0)

# <span id="page-26-0"></span>**DAB-Senderliste**

## **Senderliste öffnen**

● Im Hauptmenü *DAB-Radio* ⇒ [Abb. 14](#page-25-0) Funktionsfläche Senderliste antippen.

Die Senderliste wird geöffnet. Der gehörte Sender des gewählten Ensembles ist hervorgehoben dargestellt.

## **Anzeigen und Funktionsflächen in der DAB-Senderliste**

## **Anzeige: Bedeutung**

Ensemble: Geschlossenes Ensemble.

Ensemble: Geöffnetes Ensemble.

DAB-Radio A-x : DAB-Sender innerhalb eines geöffneten Ensembles.

DAB-Radio A-x : DAB-Sender bietet Zusatzsender an ⇒ Seite 26.

DAB-Radio A-x : Empfang des DAB-Senders derzeit nicht möglich ⇒ Seite 26.

DAB-Radio A-x (FM) : Sender wird über FM-Frequenzbereich empfangen. Derzeit kein Empfang über DAB möglich ⇒ [Seite 24.](#page-24-0)

Aktualisieren : DAB-Senderliste aktualisieren ⇒ Seite 26.

## **Zum nächsten Sender oder Ensemble wechseln**

In der Ansicht des geöffneten Ensembles einen der angezeigten Sender antippen, um zu diesem umzuschalten.

## **Senderliste schließen**

Funktionsfläche  $\bigcirc$  antippen.

Nach etwa einer Minute ohne Bedienung wird die Senderliste automatisch geschlossen.

## **Senderliste aktualisieren**

Nach einem Ortswechsel sollte die DAB-Senderliste aktualisiert werden.

Während der Senderaktualisierung durchsucht das Gerät die aktuelle Senderlandschaft nach den am Ort verfügbaren Ensembles und "merkt" sich deren Position, um so einen schnellen Wechsel zwischen den verfügbaren Ensembles zu ermöglichen.

● In der Ansicht der Senderliste die Funktionsfläche Aktualisieren antippen.

Während der Senderaktualisierung wird ein Pop-up-Fenster eingeblendet und das Radio stummgeschaltet.

Wenn die Aktualisierung abgeschlossen ist, wird das Pop-up-Fenster geschlossen. Die eine Schlossen von die Schlossen von die Schlossen von die Schlossen von die Schlossen von die

# **DAB-Zusatzsender aufrufen**

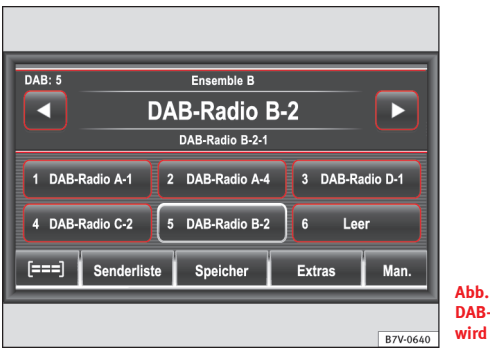

**Abb. 15 Hauptmenü DAB-Radio: Zusatzsender wird gehört.**

Ein "Zusatzsender" ist ein Untersender des eingestellten DAB-Senders und oftmals nur temporär verfügbar (beispielsweise zur Übertragung von Sportereignissen).

Wenn zu einem aktuell gehörten DAB-Sender ein Zusatzsender verfügbar ist, wird im Hauptmenü *DAB-Radio* unterhalb des aktuellen Sendernamens **Secondary Audio** angezeigt.

## **Anzeige eines DAB-Zusatzsenders**

Wenn ein Zusatzsender gehört wird, wird im Hauptmenü *DAB-Radio* der Name des Zusatzsenders unterhalb des Hauptsenders angezeigt ⇒ [Abb. 15.](#page-26-0)

## **DAB-Zusatzsender über Stationstaste aufrufen**

Ein Zusatzsender kann **nicht** allein auf einer Stationstaste gespeichert werden. Beim Speichern wird immer der Hauptsender gespeichert.

Wenn der auf einer Stationstaste gespeicherte DAB-Sender einen oder mehrere Zusatzsender anbietet, kann durch mehrmaliges Antippen der Stationstaste zwischen dem gespeicherten Hauptsender und den verfügbaren Zusatzsendern gewechselt werden.

## **DAB-Zusatzsender aus Senderliste aufrufen**

Funktionsfläche Senderliste antippen, um die Senderliste zu öffnen.

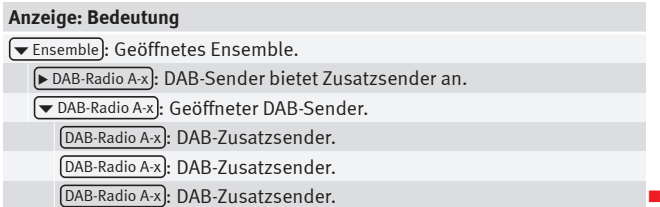

## **DAB-Radiotext einblenden**

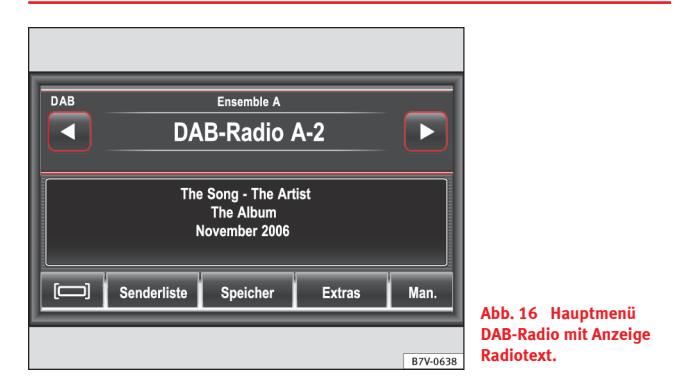

- Im Hauptmenü *DAB-Radio* Funktionsfläche <sup>[[1111</sup>] antippen.
- Im Pop-up-Fenster Funktionsfläche (Radiotext) antippen.
- Um Radiotext auszublenden, kurz in das Fenster zur Anzeige von Radiotext tippen.

Radiotext wird in der unteren Hälfte des Bildschirms anstelle der Stationstasten angezeigt ⇒ Abb. 16.

Radiotext wird nicht von allen DAB-Sendern unterstützt. Wenn kein Radiotext verfügbar ist, bleibt das Fenster nach Aufruf leer.

# **Frequenzband einblenden und Kanäle manuell wechseln**

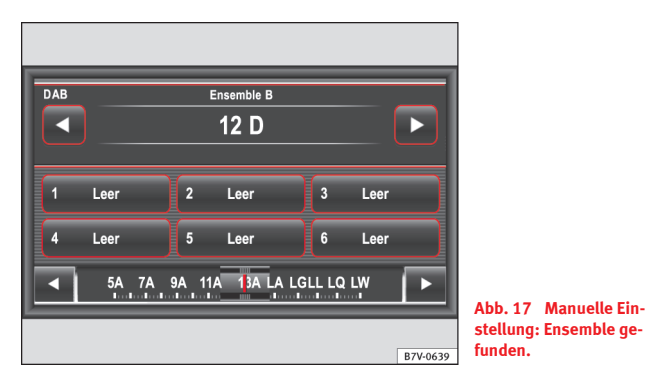

## **Frequenzband ein- und ausblenden**

- Im DAB-Radio-Betrieb die Funktionsfläche (Man.) antippen.
- **ODER:** Einstellknopf ⇒ [Abb. 1](#page-6-0) **8** *drehen*. **Achtung:** Der Kanal wird sofort verstellt.
- Um das Frequenzband auszublenden, kurz auf den Einstellknopf *drücken*.

Nach etwa 20 Sekunden ohne Bedienung wird das Frequenzband automatisch ausgeblendet.

Wenn ein Sender über eine Stationstaste ausgewählt wird, beendet dies ebenfalls die manuelle Frequenzwahl.

#### **Frequenzband kanalweise durchsuchen**

● Pfeiltasten rechts und links des Frequenzbands antippen oder Einstellknopf *drehen*.

Der aktuell eingestellte Kanal wird in der zweiten Bildschirmzeile eingeblendet. Wenn auf dem eingestellten Kanal ein DAB-Ensemble sendet, wird dessen Name in der oberen Zeile des Bildschirms angezeigt und der erste DAB-Sender dieses Ensembles wird gespielt ⇒ Abb. 17.

#### **Frequenzband nach empfangbaren Ensembles durchsuchen**

● Eine der Pfeiltasten am Gerät ⇒ [Abb. 1](#page-6-0) **3** oder im Hauptmenü *DAB-Radio* ⇒ Abb. 17 antippen.

Wenn mit diesen Pfeiltasten wieder die Sender innerhalb eines eingestellten Ensembles durchgeschaltet werden sollen, muss das Frequenzband zuvor ausgeblendet werden.

# <span id="page-29-0"></span>**Media-Betrieb**

# **Einleitung zum Thema**

Als "Mediaquellen" werden im Folgenden Audioquellen bezeichnet, die auf unterschiedlichen Datenträgern (z. B. CD, Speicherkarte, externer MP3- Player) Audiodateien enthalten. Diese Audiodateien können über die entsprechenden Laufwerke oder Audioeingänge des Radios wiedergegeben werden (interner CD-Wechsler, Speicherkartenschacht, Multimediabuchse AUX-IN etc.).

#### **Ergänzende Informationen und Warnhinweise:**

- Sicherheitshinweise  $\hat{\Lambda}$   $\Rightarrow$  [Seite 4](#page-4-0)
- Geräteübersicht ⇒ [Seite 6](#page-6-0)
- Grundsätzliches zur Bedienung ⇒ [Seite 8](#page-8-0)
- Multimedia-Schnittstelle ⇒ [Seite 42](#page-42-0)
- Externe Audioquellen (AUX, MDI) ⇒ [Seite 39](#page-39-0)

# **Hinweis**

MPEG-4 HE-AAC Audiocodiertechnologie und Patente sind lizenziert von Fraunhofer IIS.

# **Hinweis**

Dieses Produkt ist durch bestimmte gewerbliche Schutz- und Urheberrechte der Microsoft Corporation geschützt. Die Verwendung oder der Vertrieb derartiger Technologie außerhalb dieses Produkts ohne eine Lizenz von Microsoft oder einer autorisierten Microsoft-Niederlassung ist untersagt.

# **Anforderungen an Mediaquellen und Audiodateien**

Werkseitig eingebaute CD-Player entsprechen der Sicherheitsklasse 1 nach DIN IEC 76 (CO) 6/ VDE 0837.

In das Gerät dürfen nur 12-cm-Standard-CDs und Speicherkarten mit einer physikalischen Größe von 32 mm x 24 mm x 2,1 mm oder 1,4 mm eingeschoben werden.

Die aufgelisteten abspielbaren Dateiformate werden im Weiteren zusammenfassend als "Audiodateien" bezeichnet. Eine CD mit solchen Audiodateien wird "Audiodaten-CD" genannt.

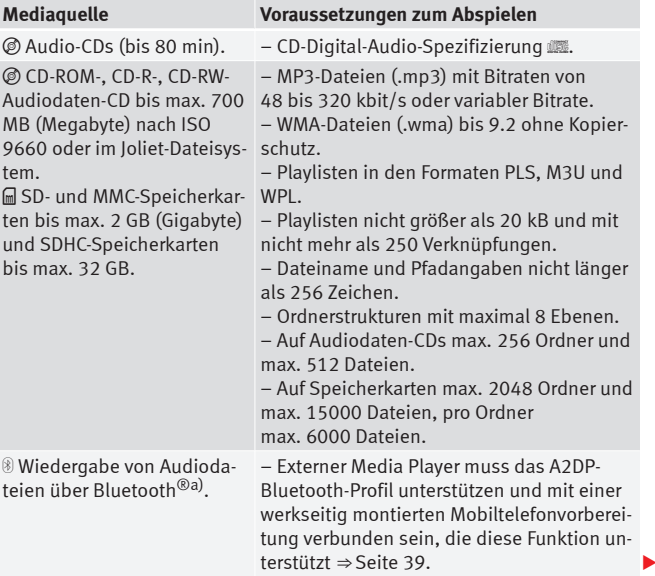

<span id="page-30-0"></span>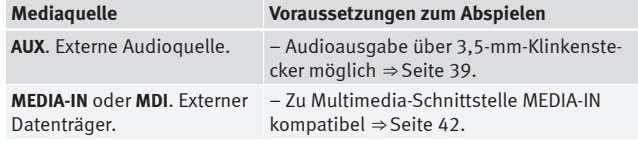

a) Bluetooth<sup>®</sup> ist eine eingetragene Marke der Bluetooth SIG, Inc.

#### **Einschränkungen und Hinweise**

Verschmutzungen, hohe Temperaturen und mechanische Beschädigungen können einen Datenträger unbrauchbar machen. Hinweise des Datenträgerherstellers beachten.

Qualitätsunterschiede bei Datenträgern unterschiedlicher Hersteller können bei der Wiedergabe zu Störungen führen.

Gesetzliche Bestimmungen zum Urheberrecht beachten!

Die Konfiguration eines Datenträgers oder zur Aufnahme verwendete Geräte und Programme können dazu führen, dass einzelne Titel oder der Datenträger nicht lesbar sind. Informationen darüber, wie Audiodateien und Datenträger bestmöglich zu erstellen sind (Kompressionsrate, ID3-Tag etc.), findet man beispielsweise im Internet.

In Abhängigkeit von der Größe, dem Gebrauchszustand (Kopier- und Löschvorgänge), der Ordnerstruktur und dem Dateityp des verwendeten Datenträgers kann die Einlesezeit stark variieren.

**Playlisten** legen nur eine bestimmte Abspielreihenfolge fest. In Playlisten sind **keine** Dateien gespeichert. Playlisten werden **nicht** abgespielt, wenn die Dateien auf dem Datenträger **nicht** dort gespeichert sind, wohin die Playliste verweist (relative Pfadangaben).

## **Abspielreihenfolge von Audiodateien und Ordnern**

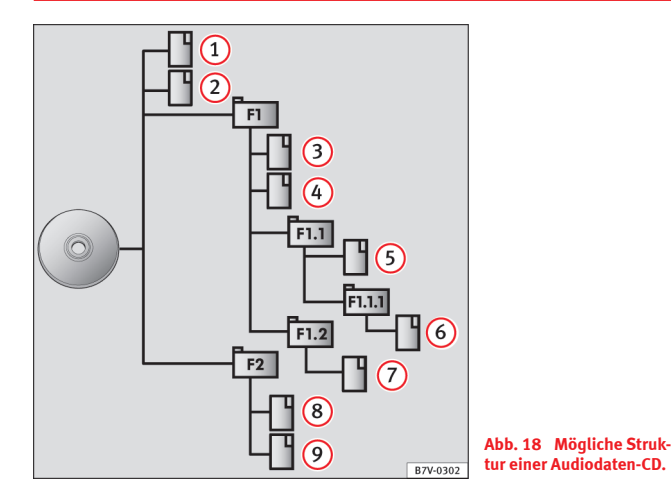

Auf einem Datenträger sind Audiodateien  $\Box$  oftmals über Dateiordner  $\Box$ und Playlisten **S** sortiert, um so eine bestimmte Abspielreihenfolge festzulegen.

Entsprechend ihrem Namen auf dem Datenträger sind Titel, Ordner und Playlisten jeweils numerisch und alphabetisch sortiert.

Die Abbildung ⇒ Abb. 18 zeigt als Beispiel eine typische Audiodaten-CD, die Titel <sup>[1</sup>]. Ordner □ und Unterordner enthält.

Die Titel werden demnach wie folgt abgespielt $^{1)}$ :

<sup>1)</sup> Im Menü *Einstellungen Medien* muss die Funktion **S** Scan/Mix/Repeat inklusive Unterordner) aktiviert sein ⇒ [Seite 63.](#page-63-0)

- <span id="page-31-0"></span>1. Titel (1) und (2) im Stammverzeichnis (Root) der CD
- Titel **3** und **4** im **ersten** Ordner **F1** auf dem Stammverzeichnis der CD 2.
- Titel **5** im **ersten** Unterordner **F1.1** des Ordners **F1** 3.
- Titel **6** im **ersten** Unterordner **F1.1.1** des Unterordners **F1.1** 4.
- Titel **7** im **zweiten** Unterordner **F1.2** des Ordners **F1** 5.
- Titel **8** und **9** im **zweiten** Ordner **F2** 6.

Wenn mehrere Datenträger in den CD-Wechsler eingelegt sind, werden diese automatisch nacheinander abgespielt. Wenn Titel über die Pfeiltasten durchgeschaltet werden, wird die gespielte CD jedoch **nicht** gewechselt ⇒ [Seite 34.](#page-34-0)

# **Hinweis**

Die Abspielreihenfolge kann durch die Auswahl unterschiedlicher Wiedergabemodi (**Repeat**, **Mix**) verändert werden ⇒ [Seite 37](#page-37-0).

# **Hinweis**

**Playlisten** werden **nicht** automatisch abgespielt, sondern müssen über das Menü zur Titelauswahl gezielt ausgewählt werden ⇒ [Seite 36](#page-36-0).

# **Hauptmenü MEDIA**

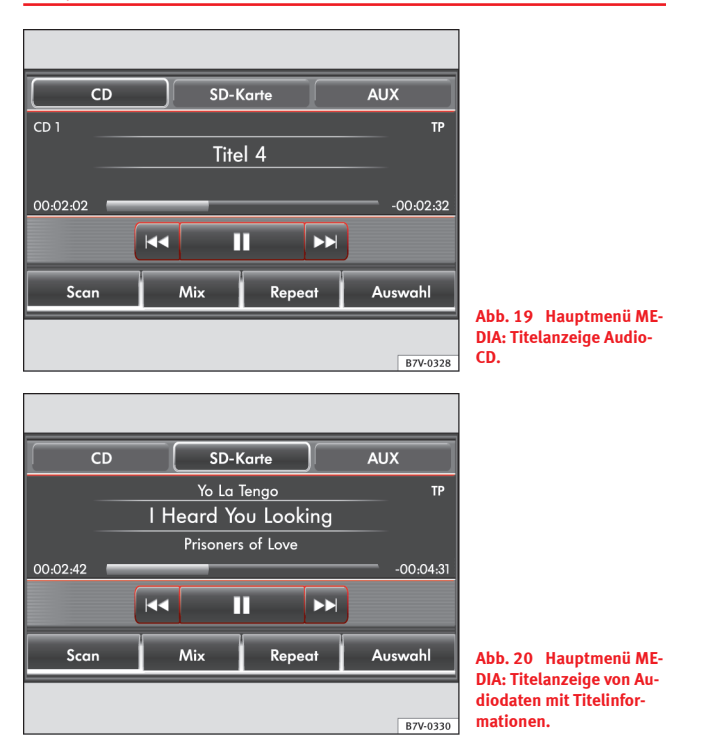

Über das Hauptmenü *MEDIA* können unterschiedliche Mediaquellen ausgewählt und wiedergegeben werden.

Wenn keine Mediaquelle auswählbar ist, kann das Hauptmenü *MEDIA* nicht geöffnet werden.

<span id="page-32-0"></span>● Gerätetaste MEDIA ⇒ [Abb. 1](#page-6-0) **2** drücken.

Die Wiedergabe der zuletzt gespielten Mediaquelle wird an der zuletzt gespielten Stelle fortgesetzt (*Ausnahme:* Externe Audioquellen ⇒ [Seite 39](#page-39-0)).

## **Mediaquelle auswählen**

Auswählbare Mediaquellen werden als aktive Funktionsflächen in der oberen Bildschirmzeile angezeigt. Die gespielte Mediaquelle ist hervorgehoben.

● Im Hauptmenü *MEDIA* eine der oberen aktiven Funktionsflächen antippen, um die entsprechende Mediaquelle aufzurufen.

Eine derzeit nicht auswählbare Mediaquelle wird inaktiv dargestellt, z. B. Funktionsfläche AUX ⇒ [Abb. 20.](#page-31-0)

Wenn eine zuvor gespielte Mediaquelle erneut ausgewählt wird, wird die Wiedergabe an der zuletzt gespielten Stelle fortgesetzt. *Ausnahme:* Externe Audioquellen ⇒ [Seite 39](#page-39-0).

## **Optional auswählbare Mediaquellen**

CD : Interner CD-Wechsler ⇒ Seite 32.

SD-Karte : Speicherkarte ⇒ [Seite 34](#page-34-0).

AUX : Externe Audioquelle an Multimediabuchse AUX-IN ⇒ [Seite 39](#page-39-0).

MEDIA-IN : Externer Datenträger an Multimedia-Schnittstelle MEDIA-IN ⇒ [Seite 42](#page-42-0).

BT-Audio : Externe Audioquelle (z. B. Media Player) über Bluetooth® ⇒ [Seite 39](#page-39-0).

## **Anzeige von Titelinformationen**

Bei Audio-CDs werden in der Mitte des Bildschirms **Titel** und die Titelnummer, entsprechend der Reihenfolge auf dem Datenträger, angezeigt  $\Rightarrow$  [Abb. 19.](#page-31-0)

Bei Audiodateien, die zusätzliche Titelinformationen enthalten (CD-Text  $\mathbf{m}$ , ID3-Tag), können der **Titelname** in der Mitte, darüber der **Interpretenname** und darunter der **Albumname** angezeigt werden ⇒ [Abb. 20](#page-31-0).

Die Anzeige von Titelinformationen kann in den **Einstellungen Medien** deaktiviert werden ⇒ [Seite 63](#page-63-0).

Links und rechts eines Verlaufbalkens werden Titellaufzeit und Restlaufzeit in Minuten und Sekunden angezeigt. Bei Dateien mit variabler Bitrate (**VBR**) kann die Restlaufzeit nicht angezeigt werden.

# **CD-Übersichtsmenü zur CD-Ein- und Ausgabe**

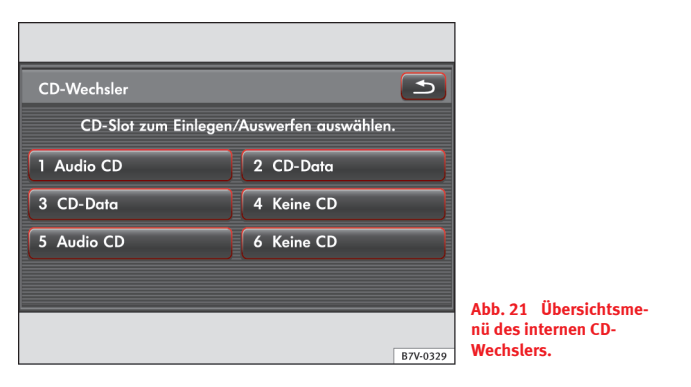

Der interne CD-Wechsler kann sowohl Audio-CDs als auch Audiodaten-CDs abspielen.

## **Übersichtsmenü des internen CD-Wechslers öffnen**

● CD-Ein- und -Ausgabe-Taste / ⇒ [Abb. 1](#page-6-0) **6** drücken.

In dem CD-Übersichtsmenü wird die aktuelle Belegung des internen CD-Wechslers angezeigt ⇒ [Abb. 21](#page-32-0).

Keine CD: Leeres CD-Fach.

Audio CD : Audio-CD mit unkomprimierten Audiodateien.

Daten-CD : Audiodaten-CD mit komprimierten Audiodateien (MP3, WMA). Bis die CD vollständig eingelesen ist, wird Audio CD angezeigt.

Kein Audio : Eingelegte CD ist fehlerhaft oder die Daten auf der CD können nicht gelesen werden.

Das CD-Übersichtsmenü dient nur dem Beladen oder der Ausgabe von CDs. Die Wiedergabe eingelegter CDs wird über das CD-Auswahlmenü gesteuert ⇒ [Seite 36.](#page-36-0)

## **CD einlegen**

- Im CD-Übersichtsmenü eine der Funktionsflächen Keine CD antippen. Das ausgewählte CD-Fach wird zum Beladen bereitgestellt.
- Nach Aufforderung die CD so weit in den CD-Schacht ⇒ [Abb. 1](#page-6-0) **4** einschieben, bis sie automatisch eingezogen wird.
- Die Wiedergabe startet automatisch.

Die CD-Fächer des CD-Wechslers müssen **nicht** der Reihe nach beladen werden.

## **CD nicht lesbar**

Wenn eine eingeschobene CD nicht gelesen werden kann, erscheint ein entsprechender Hinweis.

 $\bullet$  Funktionsfläche  $(OK)$  antippen.

● Im CD-Übersichtsmenü Funktionsfläche (Kein Audio) antippen und CD entnehmen.

## **CD ausgeben**

Alle CDs müssen grundsätzlich manuell entnommen werden.

- Im CD-Übersichtsmenü auf die Anzeige eines belegten CD-Fachs tippen.
- Die eingelegte CD wird in Ausgabeposition gefahren.
- CD entnehmen.

Wenn die CD nicht innerhalb von 10 Sekunden entnommen wird, wird sie aus Sicherheitsgründen wieder eingezogen.

# **Hinweis**

Die eingelegten CDs werden automatisch nacheinander abgespielt, wenn nicht über die Wiederholfunktion (Repeat) anders festgelegt ⇒ [Seite 37](#page-37-0). Wenn Titel über die Pfeiltasten durchgeschaltet werden, wird die gespielte CD jedoch **nicht** gewechselt ⇒ [Seite 34.](#page-34-0)

# **Hinweis**

Auf schlechten Straßen und bei heftigen Vibrationen können Wiedergabesprünge auftreten.

# **Hinweis**

Solange die Innentemperatur des Geräts zu hoch ist, werden keine CDs mehr angenommen und gespielt.

# **Hinweis**

Wenn nach dem Einlegen verschiedener CDs jeweils ein **CD-Laufwerksfehler** angezeigt wird, an einen Fachbetrieb wenden.

# <span id="page-34-0"></span>**Speicherkarte einschieben oder entnehmen**

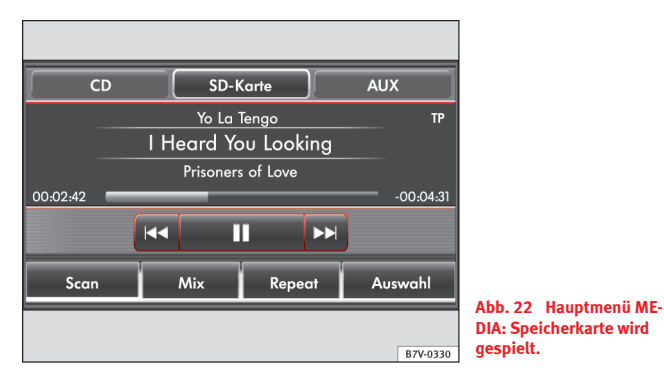

Es werden nur abspielbare Audiodateien angezeigt und gespielt. Andere Dateien werden ignoriert.

## **Speicherkarte einschieben**

Wenn sich eine Speicherkarte nicht einschieben lässt, Einschiebeposition und Speicherkarte prüfen.

- Kompatible Speicherkarte, mit der abgeschnittenen Ecke zuerst und nach rechts gerichtet, in den Speicherkartenschacht einschieben ⇒ [Abb. 1](#page-6-0) **9** , bis sie verrastet.
- Die Wiedergabe startet automatisch, wenn Audiodateien auf der Speicherkarte gespeichert und lesbar sind.

## **Speicherkarte entnehmen**

- Auf die eingeschobene Speicherkarte drücken. Die Speicherkarte "springt" in Ausgabeposition.
- Speicherkarte entnehmen.

#### **Speicherkarte nicht lesbar**

Wenn eine Speicherkarte eingeschoben wird, deren Daten nicht ausgelesen werden können, wird nach dem Ladevorgang **nicht** zum Betrieb der Speicherkarte umgeschaltet. Im Hauptmenü *MEDIA* bleibt die Funktionsfläche SD-Karte in der oberen Bildschirmzeile inaktiv und die Funktion ist nicht auswählbar ⇒ [Abb. 19.](#page-31-0)

Wenn die Speicherkarte grundsätzlich nicht gelesen werden kann, wird ein Pop-up-Fenster mit einem entsprechenden Hinweis geöffnet.

● Funktionsfläche OK antippen und Speicherkarte entnehmen.

## **Titelwechsel im Hauptmenü MEDIA**

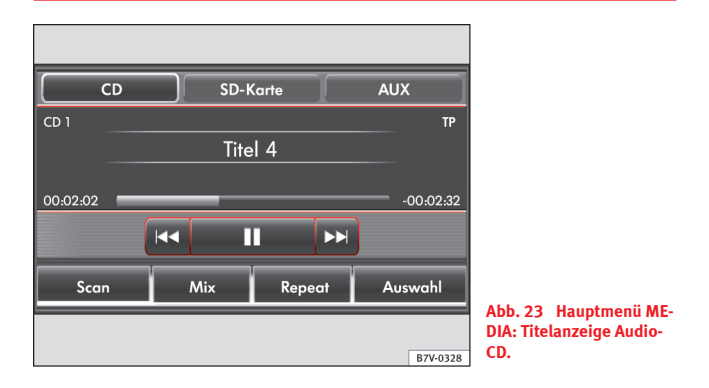

Die Funktion der Pfeiltasten am Gerät ⇒ [Abb. 1](#page-6-0) **3** und der Pfeiltasten im Hauptmenü *MEDIA* ⇒ Abb. 23 ist identisch.

Die Titel der gehörten Mediaquelle können mit den Pfeiltasten nacheinander durchgeschaltet werden.

<span id="page-35-0"></span>Die Pfeiltasten am Gerät wirken aus **jedem** Menü auf die aktuelle Mediaquelle.

Über die Pfeiltasten kann **nicht** zur Wiedergabe aus einer Playliste gewechselt werden. Die Wiedergabe aus einer Playliste muss manuell über das Menü zur Titelauswahl gestartet werden ⇒ [Seite 36](#page-36-0).

## **Steuerung über das Hauptmenü MEDIA**

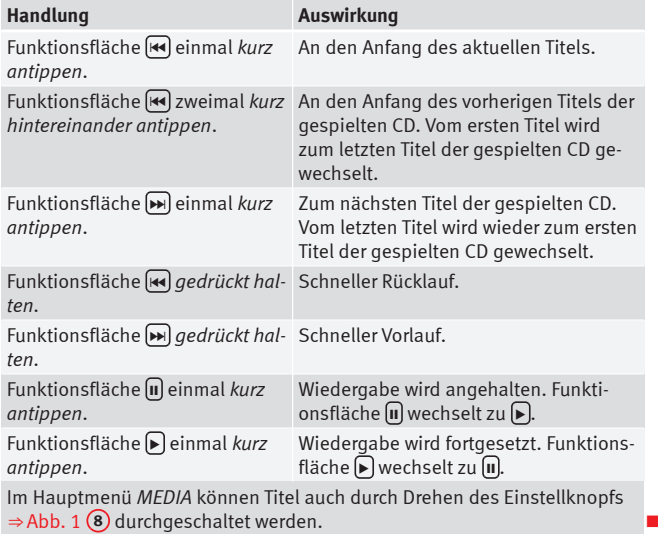

# **Mediaquellen durchsuchen (Titelliste)**

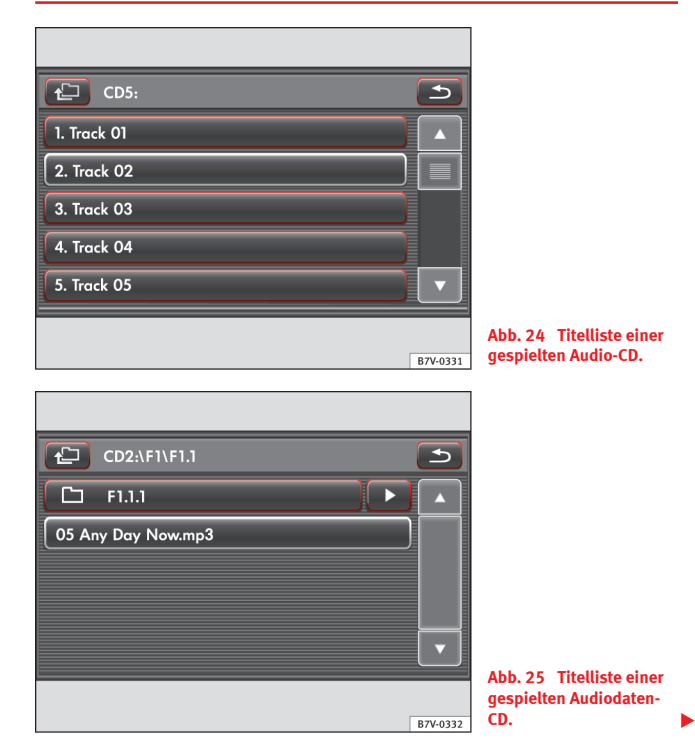
#### <span id="page-36-0"></span>**Titel aus Titelliste auswählen**

- Wiedergabe einer über das Radio steuerbaren Mediaquelle starten (CD, Speicherkarte, MDI).
- Im Hauptmenü *MEDIA* Funktionsfläche Auswahl antippen, um die Titelliste zu öffnen. Der aktuell gespielte Titel ist hervorgehoben ⇒ [Abb. 24.](#page-35-0)
- Titelliste durchsuchen und gewünschten Titel durch Antippen aufrufen.

Wenn Titelinformationen verfügbar sind, werden Titelnamen anstelle von **Track + Nr** angezeigt ⇒ [Abb. 25](#page-35-0).

In der Kopfzeile werden die Mediaquelle und ggf. der aktuell geöffnete Ordner angezeigt, z. B. **CD2** und Ordner **F1.1** ⇒ [Abb. 25.](#page-35-0)

#### **Ordnerstruktur durchsuchen (MP3- und WMA-Dateien)**

Die Ordnerstruktur von Datenträgern kann manuell durchsucht werden.

- Auf die Anzeige einer Playliste foder eines Ordners □ in der Titelliste tippen (z. B.  $\boxed{\Box F1.1.1}$  ⇒ [Abb. 25\)](#page-35-0), um diesen zu öffnen.
- Funktionsfläche **antippen**, um den jeweils übergeordneten Ordner zu öffnen, z. B. ⇒ [Abb. 25](#page-35-0) **F1**.
- Funktionsfläche  $\bigtriangledown$  antippen, um die Wiedergabe aus einem Ordner oder einer Playliste zu starten.

Mehrmaliges Antippen der Funktionsfläche  $\bigoplus$  schaltet ordnerweise bis zum Media-Auswahlmenü ⇒ Seite 36.

### **Media- und CD-Auswahlmenü**

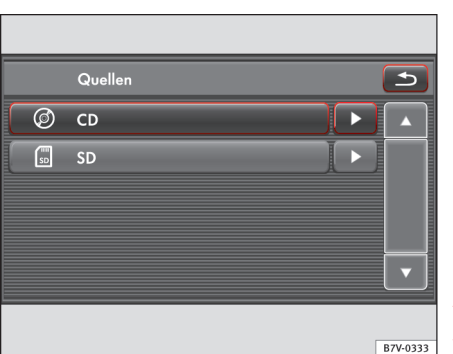

**Abb. 26 Anzeige von Audioquellen im Media-Auswahlmenü.**

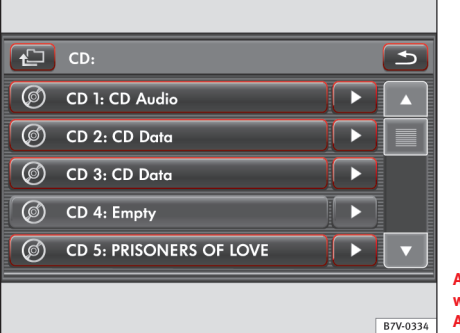

**Abb. 27 Übersicht auswählbarer CDs im CD-Auswahlmenü.**

Das Media- oder CD-Auswahlmenü wird aus der Titelliste aufgerufen  $\Rightarrow$  [Abb. 24](#page-35-0) oder  $\Rightarrow$  [Abb. 25.](#page-35-0)

• In der Titelliste die Funktionsfläche  $\bigoplus$  so oft antippen, bis das Media-Auswahlmenü angezeigt wird (**Quellen** ⇒ Abb. 26).

#### <span id="page-37-0"></span>**Funktionsfläche: Mediaquelle**

CD : Interner CD-Wechsler.

CD 1-6: : CD-Fächer des internen CD-Wechslers ⇒ [Abb. 27](#page-36-0).

- **[** $\Box$ SD]: Eingeschobene Speicherkarte.
- MDI : Datenträger an Multimedia-Schnittstelle MEDIA-IN ⇒ [Seite 42](#page-42-0).
- Wenn die Funktionsfläche 
in angetippt wird, wird die Wiedergabe der nebenstehenden Mediaquelle direkt gestartet.
- Um die Mediaquelle zu durchsuchen, die Funktionsfläche mit der Bezeichnung der Mediaquelle antippen.

Eine nicht auswählbare Mediaquelle wird inaktiv dargestellt, z. B. **SD**  $\Rightarrow$ [Abb. 26](#page-36-0).

Wenn über die Funktionsfläche **(SSD)** das Auswahlmenü einer Speicherkarte geöffnet wird, wird automatisch die Wiedergabe mit dem zuletzt gespielten Titel gestartet.

#### **CD-Auswahlmenü**

- $\bullet$  Im Media-Auswahlmenü die Funktionsfläche  $(②CD)$  antippen, um das CD-Auswahlmenü zu öffnen ⇒ [Abb. 27](#page-36-0).
- Wenn bereits Titel einer CD gespielt werden, wird das CD-Auswahlmenü beim Hochschalten mit der Funktionsfläche  $\bigoplus$  geöffnet, bevor das Media-Auswahlmenü ⇒ [Abb. 26](#page-36-0) geöffnet wird.

#### **Anzeige: Bedeutung**

CD x: CD Audio : Eingelegte Audio-CD.

CD x: Name : Eingelegte Audiodaten-CD oder Audio-CD mit CD-Text.

© CD x: Empty : Leeres CD-Fach.

CD x: No Audio : Eingelegte CD nicht lesbar.

Gewünschte CD durch Antippen auswählen.

Wenn zu einer anderen CD gewechselt wird, startet die Wiedergabe mit dem ersten Titel.

### **Wiedergabemodus wechseln**

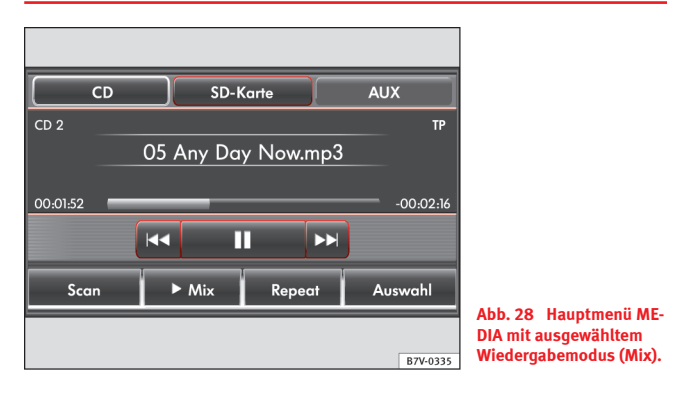

Abspielreihenfolge von Dateien und Ordnern beachten ⇒ [Seite 30.](#page-30-0)

Einstellungsabhängig werden **Unterordner** in den gewählten Wiedergabemodus einbezogen. Diese Einstellung muss vorgenommen werden, **bevor** ein Wiedergabemodus gewählt wird ⇒ [Seite 63](#page-63-0).

Es kann immer nur ein Wiedergabemodus aktiv sein.

#### **Einen Wiedergabemodus starten und beenden**

Die Auswahl an Wiedergabemodi hängt von der gewählten Mediaquelle und der Art der abgespielten Audiodateien ab.

- Während der Wiedergabe im Hauptmenü *MEDIA* einen der angebotenen Wiedergabemodi durch Antippen auswählen.
- Der gewählte Wiedergabemodus wird in der Funktionsfläche durch einen vorstehenden Pfeil angezeigt, z. B. Mix ⇒ Abb. 28.
- Kurzes Antippen dieser Funktionsfläche beendet den Wiedergabemodus und setzt die normale Wiedergabe bei dem aktuell gespielten Titel fort.

Die Anspielautomatik (Scan) kann auch durch kurzes Drücken des Einstellknopfs  $\Rightarrow$  [Abb. 1](#page-6-0) **8** gestartet und gestoppt werden.

Zufallswiedergabe und Wiederholfunktion bleiben für die entsprechende Mediaquelle so lange eingeschaltet, bis sie dort beendet werden oder der Datenträger entnommen wird.

Wenn im CD-Betrieb die CD gewechselt wird, wird der Wiedergabemodus **nicht** übernommen. Jede CD startet immer normal mit dem ersten Titel.

#### **Auswählbare Wiedergabemodi**

#### **Funktionsfläche: Auswirkung**

Scan Anspielautomatik: Alle Titel des aktuell gespielten Ordners oder der aktuellen Mediaquelle werden für jeweils 10 Sekunden angespielt. Die Anspielautomatik startet mit dem nächsten Titel.

Mix Zufallswiedergabe: Einstellungsabhängig werden alle Titel des aktuell gespielten Ordners oder des aktuellen Datenträgers in zufälliger Reihenfolge abgespielt.

(Repeat) Wiederholfunktion:

Repeat Titel): Der aktuell gespielte Titel wird wiederholt.

(Repeat CD): Die Titel der gespielten Audio-CD werden am Ende wiederholt.

Repeat Ordner]: Die Titel des aktuellen Ordners werden am Ende wiederholt.

## <span id="page-39-0"></span>**Externe Audioquellen (AUX, Bluetooth-Audio)**

### **Einleitung zum Thema**

Die **Wiedergabelautstärke** externer Audioquellen sollte in dem Menü **Einstellungen Medien** an die Lautstärke der anderen Audioquellen angepasst werden ⇒ [Seite 63](#page-63-0).

#### **Ergänzende Informationen und Warnhinweise:**

- Sicherheitshinweise  $\Lambda \Rightarrow$  [Seite 4](#page-4-0)
- Geräteübersicht ⇒ [Seite 6](#page-6-0)
- Grundsätzliches zur Bedienung ⇒ [Seite 8](#page-8-0)
- Media-Betrieb ⇒ [Seite 29](#page-29-0)

#### $\ddot{\mathbf{z}}$ **Hinweis**

Bedienungsanleitung des Herstellers der externen Audioquelle lesen und beachten. Die beachten werd in die stelling van die beachten van die belangrijk van die belangrijk van die bea

### **Externe Audioquelle an Multimediabuchse AUX-IN**

Fahrzeugabhängig befindet sich eine Multimediabuchse AUX-IN im Ablagefach auf der Beifahrerseite oder in der Mittelkonsole oder der Armlehne zwischen den Vordersitzen.

Die Multimediabuchse AUX-IN kann nur mit einem 3,5-mm-Klinkenstecker betrieben werden.

Eine über AUX angeschlossene Audioquelle kann **nicht** über das Radio gesteuert werden. Die Wiedergabe wird an der externen Audioquelle gestartet, gesteuert und beendet.

#### **Externe Audioquelle an Multimediabuchse AUX-IN anschließen**

- Grundlautstärke am Radio reduzieren.
- Externe Audioquelle an die Multimediabuchse AUX-IN anschließen.
- Wiedergabe an der externen Audioquelle starten.
- Gegebenenfalls Multimediabuchse AUX-IN im Menü **Einstellungen Medien** aktivieren ⇒ [Seite 63](#page-63-0).
- Im Hauptmenü *MEDIA* ⇒ [Abb. 29](#page-40-0) Funktionsfläche AUX antippen.

#### **Fahrzeuge mit Multimediabuchse AUX-IN und Multimedia-Schnittstelle MEDIA-IN**

Bei Fahrzeugen mit Multimedia-Schnittstelle MEDIA-IN wird anstelle der Funktionsfläche AUX die Funktionsfläche MDI angezeigt ⇒ [Seite 42.](#page-42-0)

Eine an die Multimediabuchse AUX-IN angeschlossene externe Audioquelle kann nur wiedergegeben werden, wenn derzeit **kein** externer Datenträger an die Multimedia-Schnittstelle MEDIA-IN angeschlossen ist.

## **Hinweis**

Wenn die Wiedergabe an der externen Audioquelle beendet oder der Stecker von der Multimediabuchse AUX-IN abgezogen wird, bleibt das Radio im Menü **AUX**.

## **Hinweis**

Wenn die externe Audioquelle über die 12-Volt-Steckdose des Fahrzeugs betrieben wird, sind Störgeräusche möglich.

### <span id="page-40-0"></span>**Externer Media Player über Bluetooth® verbunden**

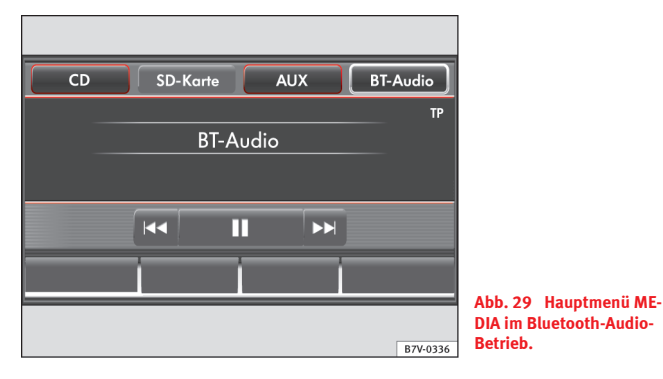

Im Bluetooth-Audio-Betrieb können Audiodateien, die an einem über Bluetooth® verbundenen externen Media Player (z. B. Mobiltelefon) abgespielt werden, über die Fahrzeuglautsprecher wiedergegeben werden (Bluetooth-Audiowiedergabe).

Die Bluetooth-Audioquelle muss das A2DP-Bluetooth-Profil unterstützen.

Bluetooth-Audio-Betrieb ist bei Fahrzeugen möglich, die mit einer werkseitig montierten Mobiltelefonvorbereitung ausgestattet sind, die diese Funktion unterstützt. Zur Bedienung der externen Mobiltelefonvorbereitung die entsprechende Bedienungsanleitung zum Fahrzeug lesen ⇒ Buch Mobiltelefonvorbereitung.

#### **Bluetooth-Audioübertragung starten**

- Grundlautstärke am Radio reduzieren.
- Externe Audioquelle mit Bluetooth-Schnittstelle der Mobiltelefonvorbereitung gemäß Bedienungsanleitung koppeln bzw. verbinden.
- Wiedergabe an der Bluetooth-Audioquelle starten.

#### **Wiedergabe über die Fahrzeuglautsprecher starten**

Wenn die Funktionsfläche  $\Box$  BT-Audio Autoplay aktivieren? deaktiviert ist, muss manuell in den Bluetooth-Audio-Betrieb gewechselt werden.

- Gerätetaste MEDIA ⇒ [Abb. 1](#page-6-0) **2** drücken.
- Nach dem Start der Bluetooth-Audioübertragung wird in der oberen Bildschirmzeile des *Audio-Menüs* die Funktionsfläche BT-Audio farbig umrandet dargestellt.

● Funktionsfläche BT-Audio antippen, um die Wiedergabe über die Fahrzeuglautsprecher zu starten.

Das Gerät wechselt in den Bluetooth-Audio-Betrieb und die Wiedergabe über die Fahrzeuglautsprecher wird gestartet ⇒ Abb. 29.

Wenn die Funktionsfläche **S BT-Audio Autoplay aktivieren?** aktiviert ist, wechselt das Gerät immer automatisch in den Bluetooth-Audio-Betrieb, wenn an dem über Bluetooth verbundenen Media Player die Wiedergabe gestartet wird.

Wenn die Wiedergabe an der externen Audioquelle beendet wird, bleibt das Gerät im Bluetooth-Audio-Betrieb.

#### **Wiedergabe steuern**

Inwieweit die Bluetooth-Audioquelle über das Radio gesteuert werden kann, ist von der verbundenen Bluetooth-Audioquelle abhängig.

Bei Media Playern die das AVRCP-Bluetooth-Profil unterstützen, kann die Wiedergabe an der Bluetooth-Audioquelle automatisch gestartet oder gestoppt werden, wenn zum Bluetooth-Audio-Betrieb oder zu einer anderen Audioquelle gewechselt wird. Außerdem kann eine Titelanzeige oder ein Titelwechsel über die Pfeiltasten des Radios ⇒ [Abb. 1](#page-6-0) **3** möglich sein.

## **Hinweis**

Aufgrund der großen Anzahl möglicher Bluetooth-Audioquellen kann nicht sichergestellt werden, dass alle beschriebenen Funktionen fehlerfrei ausführbar sind.

#### $\lceil \cdot \rceil$ **Hinweis**

An einer verbundenen Bluetooth-Audioquelle die Warn- und Servicetöne, z. B. am Mobiltelefon die Tastentöne, grundsätzlich ausschalten, um Störgeräusche und Fehlfunktionen zu vermeiden.

#### $\lceil \mathbf{i} \rceil$ **Hinweis**

Externen Media Player **nicht gleichzeitig** zur Musikwiedergabe über Bluetooth und über die Multimedia-Schnittstelle MEDIA-IN ⇒ [Seite 42](#page-42-0) mit dem Radio verbinden, da dies zu Einschränkungen bei der Wiedergabe führen kann.

#### $\lceil \pmb{i} \rceil$ **Hinweis**

In einigen Ländern können Beschränkungen bezüglich der Nutzung von Bluetooth-Geräten bestehen. Informationen sind bei den örtlichen Behörden erhältlich.

## <span id="page-42-0"></span>**Multimedia-Schnittstelle MEDIA-IN**

### **Einleitung zum Thema**

Fahrzeugabhängig befindet sich eine Multimedia-Schnittstelle MEDIA-IN im Ablagefach auf der Beifahrerseite oder in der Armlehne zwischen den Vordersitzen ⇒ Buch Betriebsanleitung, Kapitel Praktische Ausstattung.

Die nachfolgend aufgelisteten abspielbaren Dateiformate sind unter dem Begriff "Audiodateien" zusammengefasst.

Audiodateien eines an die Multimedia-Schnittstelle MEDIA-IN angeschlossenen externen Datenträgers können über das Radio wiedergegeben und gesteuert werden.

Als externe Datenträger werden in dieser Anleitung USB-Massenspeicher bezeichnet, die abspielbare Audiodateien enthalten, wie z. B. MP3-Player, iPods™ und USB-Sticks. Die externen Datenträger werden im Bildschirm als **MEDIA-IN** oder **MDI** (Media Device Interface) angezeigt.

Über die Multimedia-Schnittstelle MEDIA-IN wird eine USB-übliche Spannung von etwa 5-Volt zur Verfügung gestellt.

#### **Ergänzende Informationen und Warnhinweise:**

- Sicherheitshinweise  $\hat{\wedge}$   $\Rightarrow$  [Seite 4](#page-4-0)
- Geräteübersicht ⇒ [Seite 6](#page-6-0)
- Grundsätzliches zur Bedienung ⇒ [Seite 8](#page-8-0)
- Media-Betrieb ⇒ [Seite 29](#page-29-0)

## **Hinweis**

Die Gummieinlage im Ablagefach neben der Multimedia-Schnittstelle ME-DIA-IN kann herausgenommen werden.

### **Hinweise zum Anschluss eines Datenträgers**

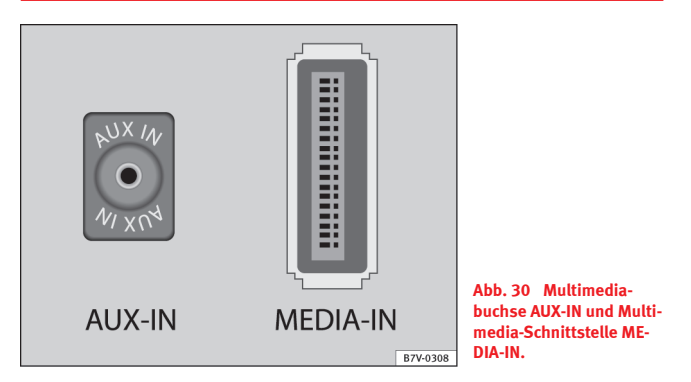

#### **Adapter zum Anschluss eines Datenträgers**

Ein externer Datenträger ist mittels eines Adapters an die Multimedia-Schnittstelle MEDIA-IN anzuschließen.

Ein Adapter befindet sich im Lieferumfang. Weitere Adapter sind bei einem SEAT Partner erhältlich.

Keine Speicherkartenadapter, USB-Verlängerungskabel oder USB-Hubs (USB-Verteiler) verwenden!

#### <span id="page-43-0"></span>**Anforderungen an Datenträger**

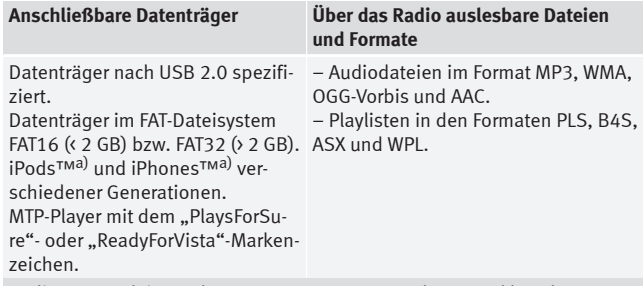

Bedienungsanleitung des externen Datenträgers lesen und beachten.

a) iPod™ und iPhone™ sind geschützte Markenzeichen der Apple Inc.

#### **Multimedia-Schnittstelle MEDIA-IN und Multimediabuchse AUX-IN**

Die Multimedia-Schnittstelle MEDIA-IN ist oftmals in Kombination mit einer Multimediabuchse AUX-IN verbaut ⇒ [Seite 39](#page-39-0).

#### **Hinweise und Einschränkungen**

Am Radio können nur über die Multimedia-Schnittstelle MEDIA-IN auslesbare Audiodateien angezeigt, wiedergegeben und gesteuert werden.

Bei MTP-Playern kann es – abhängig vom Batteriestatus und der Datenmenge – einige Minuten dauern, bis diese abspielbereit sind.

Externe Festplatten mit einer Kapazität höher als 32 GB müssen unter Umständen in das Dateisystem FAT32 umformatiert werden. Programme und Hinweise dazu findet man beispielsweise im lnternet.

Bei Datenträgern, die in mehrere Partitionen unterteilt sind, wird nur die **erste** Partition erkannt.

Weitere Einschränkungen und Hinweise zu den Anforderungen an Mediaquellen beachten ⇒ [Seite 29.](#page-29-0)

## **VORSICHT**

Die verwendete Adapterleitung darf nicht eingeklemmt oder stark gebogen werden. Dies kann die Adapterleitung beschädigen und zu Funktionsausfällen führen.

## **Hinweis**

Externe Media Player **nicht gleichzeitig** zur Musikwiedergabe über Bluetooth und über die Multimedia-Schnittstelle MEDIA-IN ⇒ [Seite 42](#page-42-0) mit dem Radio verbinden, da dies zu Einschränkungen bei der Wiedergabe führen kann.

### **Anschluss und Bedienung**

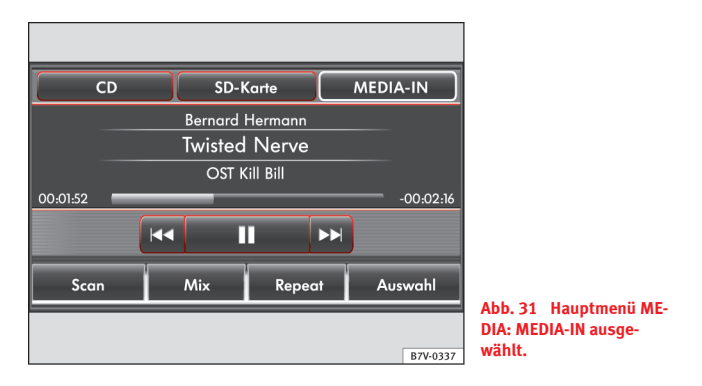

Vor dem Anschluss oder der Wiedergabe eines externen Datenträgers die Grundlautstärke am Radio reduzieren.

#### <span id="page-44-0"></span>**Externen Datenträger anschließen oder trennen**

● Passenden Adapter an die Multimedia-Schnittstelle MEDIA-IN anschließen.

● Externen Datenträger über den Adapter mit der Multimedia-Schnittstelle MEDIA-IN verbinden.

● Externen Datenträger ggf. einschalten bzw. entsprechenden Datenmodus wählen.

Unabhängig von eventuell anderslautenden Anzeigen kann der externe Datenträger jederzeit ohne Datenverlust von der Multimedia-Schnittstelle ME-DIA-IN abgezogen werden.

Beim Abziehen eines iPods™ oder iPhones™ von der Adapterleitung ist darauf zu achten, dass die beiden Entriegelungen an den schmalen Kanten des iPod™-Steckers gleichzeitig gedrückt werden.

#### **Bedienung über das Radio**

Ein an die Multimedia-Schnittstelle MEDIA-IN korrekt angeschlossener externer Datenträger kann über das Radio bedient werden.

Das Radio schaltet **nicht** automatisch zur Wiedergabe eines externen Datenträgers, wenn dieser an die Multimedia-Schnittstelle MEDIA-IN angeschlossen wird oder wenn ein angeschlossener Datenträger eingeschaltet wird.

- Hauptmenü *MEDIA* öffnen.
- Funktionsfläche MEDIA-IN antippen, um die Wiedergabe von dem externen Datenträger zu starten oder fortzusetzen ⇒ [Abb. 31.](#page-43-0)

Die weitere Steuerung des externen Datenträgers (Titelwechsel, Titelauswahl und Wiedergabemodi aufrufen) erfolgt, wie in den entsprechenden Kapiteln beschrieben ⇒ [Seite 29](#page-29-0).

Wenn die gespielte und ausgewählte Mediaquelle von der Multimedia-Schnittstelle MEDIA-IN abgezogen wird, bleibt das Radio im MDI-Betrieb. Eine andere Audioquelle muss manuell ausgewählt werden.

Der angeschlossene externe Datenträger wird im Auswahlmenü der verfügbaren Mediaquellen als zusätzliches Laufwerk angezeigt und kann dort ebenfalls ausgewählt oder durchsucht werden ⇒ [Seite 29.](#page-29-0)

#### **iPod™ und iPhone™**

Wenn ein iPod™ oder ein iPhone™ angeschlossen ist, werden auf der obersten Auswahlebene die iPod-spezifischen Listenansichten (La Wiedergabe**listen**,  **Interpreten**,  **Alben**,  **Titel**,  **Podcasts** etc.) dargestellt.

Das iPod-Auswahlmenü wird wie gewohnt bedient.

Die Musiksteuerung ist an dem angeschlossenen iPod™ oder iPhone™ für die Bedienung gesperrt.

Die **Wiedergabelautstärke** einiger iPods™ oder iPhones™ kann in den **Einstellungen Medien** an die Lautstärke der anderen Audioquellen angepasst werden ⇒ [Seite 63](#page-63-0).

#### **Mögliche Fehlermeldungen nach Anschluss eines externen Datenträgers**

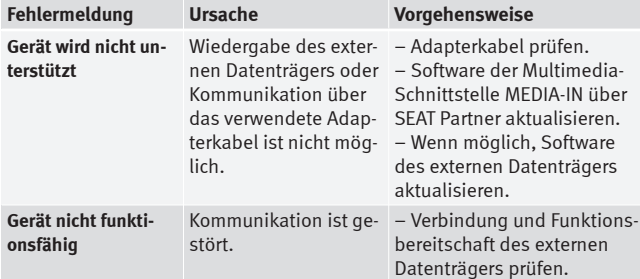

Aufgrund der großen Anzahl unterschiedlicher Datenträger und verschiedener iPod™- und iPhone™-Generationen kann nicht sichergestellt werden, dass alle beschriebenen Funktionen fehlerfrei ausführbar sind.

## <span id="page-45-0"></span>**Telefonsteuerung (PHONE)**

## **Voraussetzungen und Funktionsweise**

### **Einleitung zum Thema**

Die im Folgenden beschriebenen Telefonfunktionen können über das Radio aufgerufen werden, wenn eine Mobiltelefonvorbereitung im Fahrzeug verbaut und ein Mobiltelefon mit dieser gekoppelt und verbunden ist ⇒ Buch Mobiltelefonvorbereitung.

Wenn kein Mobiltelefon verbunden ist, sind auch keine Telefonfunktionen über das Radio aufrufbar.

Hinweise zur Verwendung eines Mobiltelefons im Fahrzeug ohne Anschluss an die Außenantenne beachten ⇒ Buch Betriebsanleitung, Kapitel Fahrzeugpflege und Instandhaltung.

#### **Ergänzende Informationen und Warnhinweise:**

- Sicherheitshinweise  $\triangle \Rightarrow$  [Seite 4](#page-4-0)
- Geräteübersicht ⇒ [Seite 6](#page-6-0)
- Grundsätzliches zur Bedienung ⇒ [Seite 8](#page-8-0)

## **ACHTUNG**

**Wenn der Fahrer abgelenkt wird, kann das Unfälle und Verletzungen verursachen.**

- **● Das Telefonieren und Bedienen der Mobiltelefonvorbereitung kann vom Verkehrsgeschehen ablenken.**
- **● Gesetzliche Bestimmungen beachten.**
- **● Immer aufmerksam und verantwortungsvoll fahren.**

#### **ACHTUNG (Fortsetzung)**

**● Lautstärkeeinstellungen so wählen, dass akustische Signale von außen jederzeit gut hörbar sind, z. B. das Signalhorn der Rettungsdienste.**

**● In Gebieten mit keiner oder mangelhafter Mobilfunknetzversorgung und unter Umständen in Tunneln, Garagen und Unterführungen kann ein Telefongespräch abgebrochen und kein Telefongespräch aufgebaut werden - auch kein Notruf!**

**● In einigen Ländern wird nur dann ein Notruf unterstützt, wenn ein Mobiltelefon mit der Mobiltelefonvorbereitung verbunden ist, in dem sich eine SIM-Karte befindet, die "entsperrt" ist bzw. ein ausreichendes Gesprächsguthaben enthält.**

## **ACHTUNG**

**Ein unbefestigtes oder nicht richtig befestigtes Mobiltelefon kann bei einem plötzlichen Fahr- oder Bremsmanöver sowie bei einem Unfall durch den Fahrzeuginnenraum geschleudert werden und Verletzungen verursachen.**

**● Niemals ein Mobiltelefon an den Türen, an der Frontscheibe, über oder nahe dem mit "AIRBAG" markierten Bereich auf dem Lenkrad, der Instrumententafel, den Sitzlehnen oder zwischen diesen Bereichen und dem Insassen selbst anordnen oder anbringen. Das Mobiltelefon kann bei einem Unfall zu schweren Verletzungen führen, insbesondere wenn die Airbags aufgeblasen werden.**

## **ACHTUNG**

**Beim Tanken und an explosionsgefährdeten Orten das Mobiltelefon immer ausschalten. Durch elektromagnetische Strahlungen können Funken entstehen und dadurch einen Brand auslösen.**

**● Das Mobiltelefon kann sich automatisch wieder am Mobilfunknetz einbuchen, wenn die Bluetooth-Verbindung zur Mobiltelefonvorbereitung getrennt ist.**

## **ACHTUNG**

**Beim Betreiben eines Mobiltelefons ohne Anschluss an eine Außenantenne können im Fahrzeug die Grenzwerte für elektromagnetische Strahlung überschritten werden. Das gilt auch bei einer nicht ordnungsgemäß installierten Außenantenne.**

**● Zwischen den Antennen des Mobiltelefons und dem Herzschrittmacher einen Mindestabstand von etwa 20 Zentimetern (8 inches) halten, da Mobiltelefone die Funktion von Herzschrittmachern beeinflussen können.**

**● Betriebsbereites Mobiltelefon nicht in der Brusttasche direkt über dem Herzschrittmacher tragen.**

**● Mobiltelefon bei Verdacht auf Interferenzen sofort ausschalten.**

## **ACHTUNG**

**Eine Armlehne kann die Bewegungsfreiheit der Arme des Fahrers beeinträchtigen und dadurch Unfälle und schwere Verletzungen verursachen.**

**● Armlehne während der Fahrt immer geschlossen halten.**

## **ACHTUNG**

**Beim Wechseln der Audioquelle kann es zu plötzlichen Lautstärkeschwankungen kommen.**

**● Vor dem Wechsel der Audioquelle die Grundlautstärke reduzieren.**

## **VORSICHT**

● In Umgebungen mit besonderen Vorschriften und wenn der Einsatz von Mobiltelefonen verboten ist, müssen das Mobiltelefon und die Mobiltelefonvorbereitung immer ausgeschaltet sein. Die vom eingeschalteten Mobiltelefon ausgehende Strahlung kann Interferenzen an sensiblen technischen und medizinischen Geräten verursachen, was eine Fehlfunktion oder Beschädigung der Geräte zur Folge haben kann.

● Hohe Geschwindigkeiten und schlechte Witterungsverhältnisse sowie die Netzqualität können ein Telefongespräch im Fahrzeug beeinträchtigen und unterbrechen.

## **Hinweis**

Für Bedienung und Funktionsweise die für das Fahrzeug gültige Bedienungsanleitung zu der verbauten Mobiletelefonvorbereitung beachten.

## **Hinweis**

Bedienungsanleitung des Mobiltelefons und des Zubehöranbieters sowie mögliche Vorschriften für das Benutzen eines Headsets beachten.

## **Hinweis**

In Funklöchern kann es zu Empfangsstörungen und zum Abbruch des Gesprächs kommen.

## <span id="page-47-0"></span>**Hinweis**

Die meisten elektronischen Geräte sind gegen RF-Signale (Hochfrequenz) abgeschirmt. In seltenen Fällen jedoch können elektronische Geräte nicht gegen RF-Signale der Mobiltelefonvorbereitung abgeschirmt sein. Es kann zu Störungen kommen.

### **Hauptmenü PHONE**

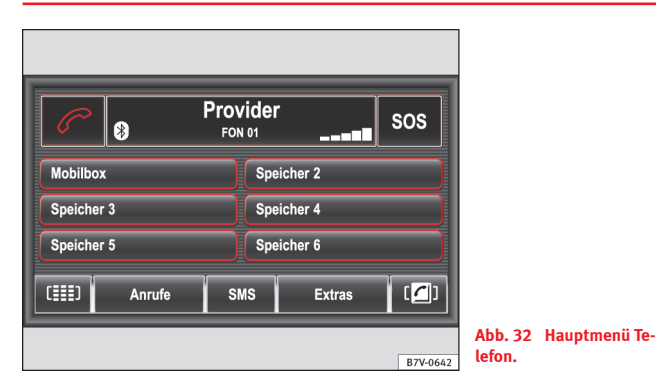

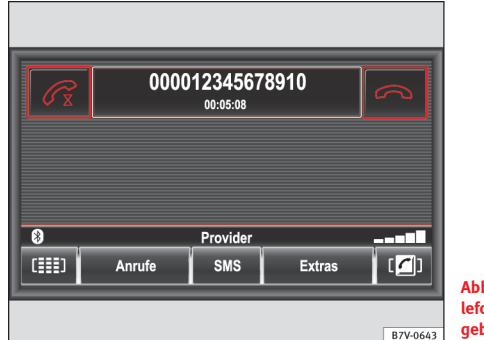

**Abb. 33 Hauptmenü Telefons: Verbindung aufgebaut.**

Nach dem ersten Kopplungsprozess dauert es einige Minuten, bis die Telefonbuchdaten des gekoppelten Mobiltelefons an dem Radio verfügbar sind.

● Gerätetaste PHONE ⇒ [Abb. 1](#page-6-0) **2** drücken, um das Hauptmenü *PHONE* aufzurufen ⇒ Abb. 32.

#### **Anzeigen im Hauptmenü PHONE**

In der Mitte der oberen Bildschirmzeile kann der Name des Mobilfunknetzbetreibers (Providers) angezeigt werden, bei dem die SIM-Karte des gekoppelten Mobiltelefons angemeldet ist. In der zweiten Zeile kann der Name des gekoppelten Mobiltelefons angezeigt werden, z. B. **FON 01** ⇒ Abb. 32 1) .

Während eines Gesprächs werden in der oberen Zeile die Rufnummer oder der Name des Gesprächspartners, falls dieser im Telefonbuch gespeichert ist, und die Gesprächsdauer angezeigt ⇒ Abb. 33.

Das Symbol <sup>®</sup> zeigt eine bestehende Bluetooth<sup>®</sup>-Verbindung an.

<sup>1)</sup> Abhängig vom Mobiltelefon ist diese Funktion bei einer Verbindung über HFP nicht möglich.

<span id="page-48-0"></span>Über ein Balkendiagramm rechts oben ⇒ [Abb. 32](#page-47-0) bzw. unten ⇒ [Abb. 33](#page-47-0) kann die aktuelle Feldstärke angezeigt werden (Signalstärke der derzeit empfangenen Mobilfunksendestation)<sup>1)</sup>.

#### **Funktionsflächen im Hauptmenü PHONE**

#### **Funktionsfläche: Auswirkung**

: Anrufe annehmen, aufbauen oder halten.

: Gespräch beenden oder eingehenden Anruf ablehnen.

 $[505]$ a): Baut nach weiterer Bestätigung einen Notruf auf. Wenn eine Verbindung zu einem Mobilfunknetz aufgebaut werden kann, auch ohne verbundenes Mobiltelefon möglich.

 $(Mobilbox)^{a)}$  und (Speicher 2-6): Kurzwahltasten, die mit jeweils einer Rufnummer belegt werden können ⇒ [Seite 51.](#page-51-0)

: Ziffernblock zur Eingabe einer Rufnummer öffnen ⇒ Seite 48.

Anrufe : Öffnet ein Pop-up-Fenster zur Auswahl einer Liste der an der Mobiltelefonvorbereitung versäumten, gewählten oder angenommenen Anrufe ⇒ [Seite 51](#page-51-0).

(SMS)<sup>a)</sup>: Öffnet ein Pop-up-Fenster.

Posteingang : Anzeige der eingegangenen SMS.

(Schreiben): Öffnet ein Eingabefenster zum Schreiben einer SMS ⇒ [Seite 49](#page-49-0).

**Extras** 

(Mikro. ausschalten): Mikrofon während eines Gesprächs ausschalten, damit im Fahrzeug getätigte Gespräche von der Gegenseite nicht mitgehört werden können.

Freisprechen aussch. , Freisprechen einsch. : Gespräch auf das Mobiltelefon bzw. zurück auf die Mobiltelefonvorbereitung umstellen.

#### **Funktionsfläche: Auswirkung**

(Konferenzdetails)<sup>a)</sup>: Während einer Telefonkonferenz eine Liste der Teilnehmer anzeigen ⇒ [Seite 56.](#page-56-0)

 : Telefonbuch des gekoppelten Mobiltelefons zur Auswahl einer Rufnummer öffnen ⇒ [Seite 51](#page-51-0).

a) Wird länder- und geräteabhängig nicht in allen Geräten angezeigt und nicht von allen Mobilfunknetzbetreibern unterstützt.

### **Rufnummer eingeben und Anruf annehmen**

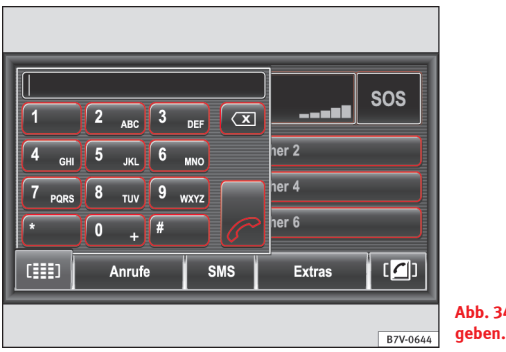

**Abb. 34 Rufnummer ein-**

- Im Hauptmenü PHONE Funktionsfläche <sub>(im)</sub> antippen.
- Rufnummer durch Antippen von Ziffern-Funktionsflächen eingeben  $\Rightarrow$  Abb. 34.
- $\bullet$  Funktionsfläche  $\oslash$  antippen, um die Verbindung aufzubauen ⇒ [Seite 56.](#page-56-0)

<sup>1)</sup> Abhängig vom Mobiltelefon ist diese Funktion bei einer Verbindung über HFP nicht möglich.

<span id="page-49-0"></span>Die Sondertasten "Sternchen"  $\left[\frac{1}{2}\right]$  und "Raute"  $\left[\frac{1}{2}\right]$ erfüllen die gleiche Funktion wie auf einer Telefontastatur.

#### **Eingabe einer Ländervorwahl**

Bei der Eingabe einer Ländervorwahl kann anstelle der ersten beiden Ziffern (z. B. "**00**") das Zeichen "**+**" eingegeben werden.

- $\bullet$  Funktionsfläche  $[0+]$  länger als 2 Sekunden gedrückt halten.
- $\bullet$  Funktionsfläche  $\overline{0+}$  loslassen, um das Zeichen  $\ldots$ + " in die Eingabezeile zu übernehmen.

#### **Anruf annehmen**

Ein eingehender Telefonanruf wird in der oberen Bildschirmzeile durch "Ein**gehender Anruf**" und die Rufnummer des Anrufers angezeigt.

Wenn die Rufnummer des Anrufers im Telefonbuch gespeichert ist, wird der Name des Anrufers angezeigt ⇒ [Seite 51.](#page-51-0)

- Funktionsfläche antippen, um den Anruf anzunehmen ⇒ [Seite 56.](#page-56-0)
- Funktionsfläche  $\bigcap$  antippen, um den Anruf abzuweisen.

### **SMS empfangen und versenden**

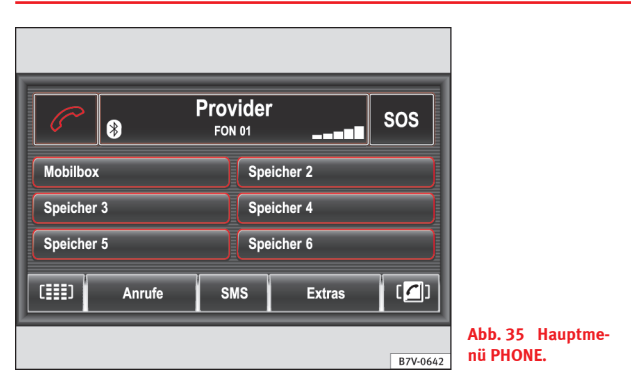

Abhängig von der verbauten Mobiltelefonvorbereitung können SMS empfangen, angezeigt und versendet werden.

Es werden nur SMS angezeigt, die während der Zeit eingehen, in der ein Mobiltelefon mit der Mobiltelefonvorbereitung verbunden ist.

#### **Empfangene SMS anzeigen**

- Im Hauptmenü *PHONE* ⇒ Abb. 35 Funktionsfläche SMS antippen.
- Im Pop-up-Fenster die Funktionsfläche Posteingang antippen. Die SMS in der angezeigten Liste sind nach "gelesen" bzw. "ungelesen" und nach dem Zeitpunkt des Eingangs geordnet.
- Die gewünschte SMS antippen, um diese anzuzeigen.

Wenn eine SMS geöffnet ist, können über die Funktionsfläche Optionen weitere Aktionen ausgeführt werden, z. B. den Absender der SMS (Anrufen), die SMS Weiterleiten oder eine Nummer verwenden, die im SMS-Text enthalten bzw. dem Absender zugeordnet ist.

#### **SMS versenden**

- Im Hauptmenü *PHONE* Funktionsfläche SMS antippen ⇒ [Abb. 32.](#page-47-0)
- Im Pop-up-Fenster die Funktionsfläche Schreiben antippen.
- SMS-Text eingeben.

● Zum Festlegen des gewünschten Empfängers eine Telefonnummer eingeben oder einen Empfänger aus einer Liste auswählen, z. B. aus dem Telefonbuch ⇒ [Abb. 36](#page-51-0).

● Zum Versenden die Funktionsfläche **<u>and</u> antippen**.

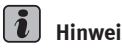

## **Hinweis**

Eingehende SMS werden während der Verbindung des Mobiltelefons mit der Mobiltelefonvorbereitung **immer** auf die SIM-Karte des Mobiltelefons geleitet. Wenn die Verbindung des Mobiltelefons mit der Mobiltelefonvorbereitung getrennt wurde, können eingegangene SMS, je nach gewähltem Speicherort im Mobiltelefon, erst gelesen werden, wenn als Speicherort die SIM-Karte des Mobiltelefons ausgewählt ist. Bedienungsanleitung des Mobiltelefons beachten.

## <span id="page-51-0"></span>**Gespeicherte Rufnummern**

### **Einleitung zum Thema**

#### **Ergänzende Informationen und Warnhinweise:**

- Sicherheitshinweise  $\Lambda \Rightarrow$  [Seite 4](#page-4-0)
- Geräteübersicht ⇒ [Seite 6](#page-6-0)
- Grundsätzliches zur Bedienung ⇒ [Seite 8](#page-8-0)
- Voraussetzungen und Funktionsweise ⇒ [Seite 45](#page-45-0)

### **Benutzerprofil**

Die Telefonbuchdaten ⇒ Seite 51, Anruflisten ⇒ [Seite 54](#page-54-0) und gespeicherten Kurzwahltasten ⇒ [Seite 55](#page-55-0) werden in der Mobiltelefonvorbereitung einem Benutzerprofil zugeordnet und gespeichert. Sie stehen wieder zur Verfügung, wenn die entsprechende SIM-Karte erneut mit der Mobiltelefonvorbereitung verbunden wird.

Wenn Telefonbucheinträge der SIM-Karte oder des Mobiltelefons verändert wurden, kann eine manuelle Aktualisierung der Telefonbuchdaten angestoßen werden ⇒ [Seite 63.](#page-63-0)

Es können **maximal 3 Benutzerprofile** in der Mobiltelefonvorbereitung hinterlegt sein. Soll eine weitere SIM-Karte gekoppelt werden, muss zuvor ein Benutzerprofil gelöscht werden ⇒ Buch Mobiltelefonvorbereitung.

### **Telefonbuch**

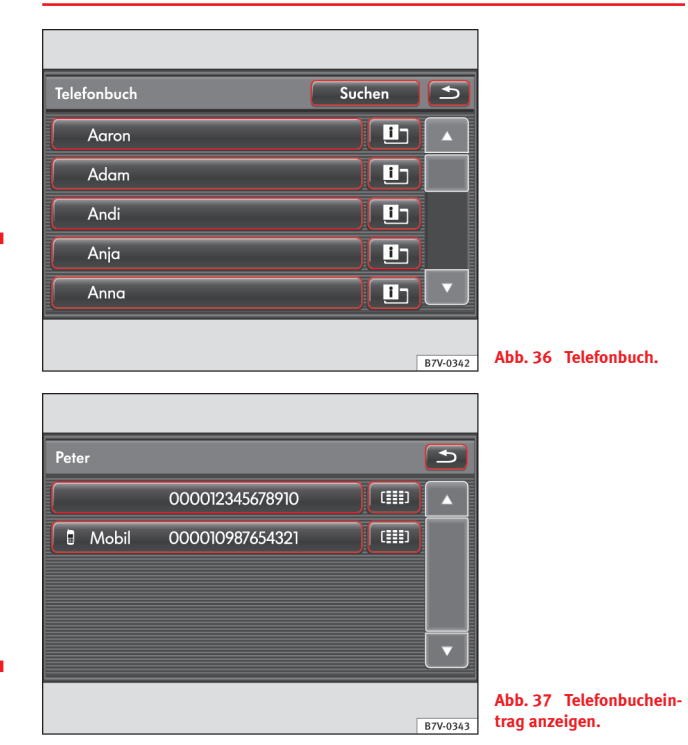

Nach dem ersten Kopplungsprozess dauert es einige Minuten, bis die Telefonbuchdaten aus dem Mobiltelefon am Radio verfügbar sind.

Das Telefonbuch kann auch während eines laufenden Gesprächs aufgerufen werden.

#### <span id="page-52-0"></span>**Telefonbuch öffnen und durchsuchen**

- Im Hauptmenü PHONE Funktionsfläche **and** antippen, um das Telefonbuch zu öffnen ⇒ [Abb. 36](#page-51-0).
- Listenansicht des Telefonbuchs durchsuchen.
- In der linken Spalte auf die Anzeige eines Telefonbucheintrags tippen, um eine Verbindung zu der **ersten** im Telefonbuch unter diesem Namen abgelegten Telefonnummer aufzubauen.

#### **Informationen zu einem Telefonbucheintrag anzeigen**

- **In dem Menü Telefonbuch** die Funktionsfläche **(ED)** rechts neben einem Telefonbucheintrag antippen, um **alle** unter diesem Namen abgelegten Rufnummern anzuzeigen ⇒ [Abb. 37.](#page-51-0)
- Anzeige einer Rufnummer antippen, um die Verbindung aufzubauen ⇒ [Seite 56](#page-56-0).

#### **Rufnummer in Eingabemaske anzeigen und verändern**

● Funktionsfläche hinter einer angezeigten Rufnummer antippen ⇒ [Abb. 37,](#page-51-0) um diese in einer Eingabemaske anzuzeigen.

Die Rufnummer kann hier verändert werden ⇒ [Seite 53](#page-53-0) oder als DTMF-Tastentonfolge abgespielt werden ⇒ [Seite 59.](#page-59-0)

### **Eintrag im Telefonbuch suchen**

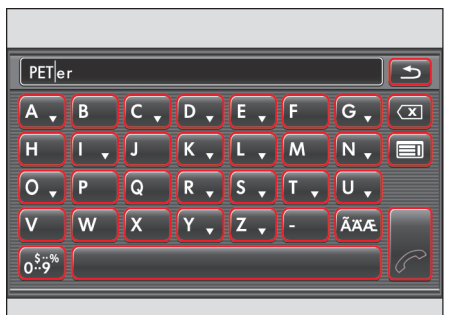

**Abb. 38 Eingabemaske zur Auswahl eines Telefonbucheintrags.**

B7V-0344

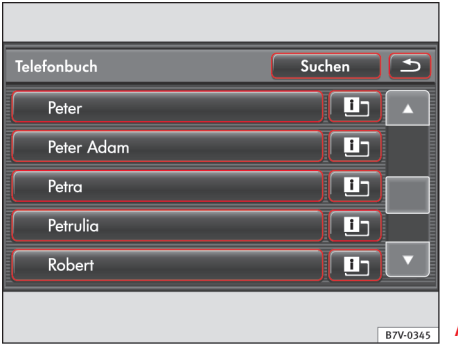

**Abb. 39 Telefonbuch.**

- Telefonbuch öffnen ⇒ [Seite 51.](#page-51-0)
- Funktionsfläche Suchen antippen ⇒ Abb. 39.
- <span id="page-53-0"></span>● In der Eingabemaske den gesuchten Namen buchstabenweise eingeben.
- Buchstaben mit  $\bullet$  gedrückt halten, um ein Pop-up-Fenster mit auf diesem Buchstaben basierenden Sonderzeichen einzublenden.

Geräte- und marktabhängig werden die Telefonbucheinträge unterschiedlich sortiert, *Nachname, Vorname* oder *Vorname, Nachname*.

Mit jeder Zeicheneingabe wird die Zeichenfolge in der Eingabezeile automatisch um Zeichen ergänzt, die einem Namen im Telefonbuch entsprechen.

Groß- und Kleinschreibung sind für die Suche nach einem Telefonbucheintrag **nicht** von Bedeutung.

#### **Funktionsfläche: Auswirkung**

 : Hebt kurzfristig **alle** Funktionsflächen hervor, zu denen Sonderzeichen verfügbar sind.

: Öffnet die Eingabemaske für Ziffern und Sonderzeichen.

**ODER:** A-Z : Schaltet zurück zur Buchstaben-Eingabemaske.

: Gibt ein Leerzeichen ein.

**(** $\overline{\otimes}$ ): Zeichen in der Eingabezeile von rechts nach links löschen.

**E:** Telefonbuch an der Stelle öffnen, die den bisherigen Eingaben entspricht.

 : Verbindung zur **ersten** Rufnummer aufbauen, die unter dem angezeigten Namen im Telefonbuch gespeichert ist.

 : Eingabemaske schließen und das Telefonbuch an der Stelle öffnen, die den bisherigen Eingaben entspricht.

### **Rufnummer anzeigen und anpassen**

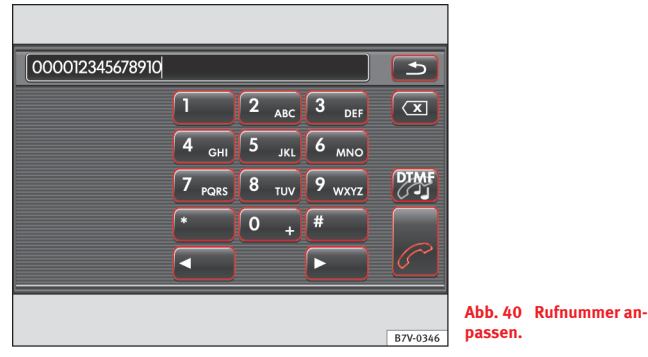

Eine im Telefonbuch oder in einer Anrufliste gespeicherte Telefonnummer kann, bevor sie gewählt wird, verändert werden.

● Funktionsfläche hinter einer angezeigten Rufnummer antippen, um die Eingabemaske zu öffnen, z. B. in [Abb. 37](#page-51-0).

● Pfeiltaste  $\bigcirc$  oder  $\bigcirc$  antippen, um die Zeicheneinfügemarke in der Eingabezeile zu verschieben.

- Ziffern durch Antippen in die Eingabezeile übernehmen oder durch Antippen der Funktionsfläche (3) löschen.
- Funktionsfläche  $\mathcal{P}$  antippen, um die Verbindung zur angezeigten Rufnummer aufzubauen ⇒ [Seite 56](#page-56-0).

● Funktionsfläche  $\bigoplus$  antippen, um das Menü zu schließen. Änderungen werden nicht gespeichert.

Die Einträge im Telefonbuch des Mobiltelefons können über das Radio **nicht** dauerhaft verändert werden. Eine im Telefonbuch des Mobiltelefons gespeicherte Rufnummer wird lediglich für einen Anruf aus dem Fahrzeug angepasst. Beispielsweise kann eine Ländervorwahl hinzugefügt werden ⇒ [Sei](#page-49-0)[te 49](#page-49-0). <span id="page-54-0"></span>Die Rufnummer ist, nachdem eine Verbindung aufgebaut wurde, aus der Anrufliste der im Fahrzeug gewählten Anrufe aufrufbar ⇒ Seite 54.

DTMF-Tastentonfolge abspielen ⇒ [Seite 59.](#page-59-0)

### **Anruflisten**

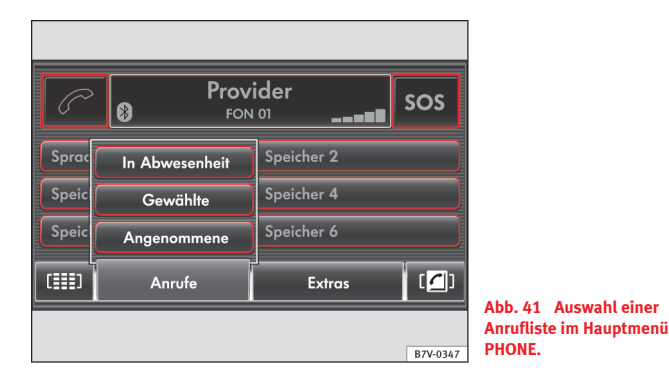

In der Mobiltelefonvorbereitung können nur Rufnummern gespeichert werden, die mit der Mobiltelefonvorbereitung **im Fahrzeug** versäumt, gewählt oder angenommen wurden. In einem Mobiltelefon gespeicherte Anruflisten können **nicht** angezeigt werden.

- Im Hauptmenü PHONE Funktionsfläche (Anrufe) antippen.
- Im Pop-up-Fenster durch Antippen eine Anrufliste aufrufen.

In Abwesenheit : An der Mobiltelefonvorbereitung nicht angenommene Anrufe.

Gewählte : An der Mobiltelefonvorbereitung gewählte Rufnummern.

Angenommene : An der Mobiltelefonvorbereitung angenommene Anrufe.

Eingehende Anrufe, die mit der Funktionsfläche abgelehnt wurden, werden in der Anrufliste der **angenommenen** Anrufe gespeichert.

- Wenn eine Rufnummer im Telefonbuch gespeichert ist, wird anstelle der Rufnummer der gespeicherte Name angezeigt.
	- Anzeige einer Rufnummer oder eines Namens antippen, um die Verbindung aufzubauen ⇒ [Seite 56](#page-56-0).
	- Funktionsfläche  $\textcircled{m}$  antippen, um weitere Informationen zu einer Rufnummer anzuzeigen oder die Rufnummer anzupassen ⇒ [Seite 53](#page-53-0).

Anruflisten sind immer einem Benutzerprofil zugeordnet ⇒ [Seite 51](#page-51-0).

### <span id="page-55-0"></span>**Rufnummern auf Kurzwahltasten speichern**

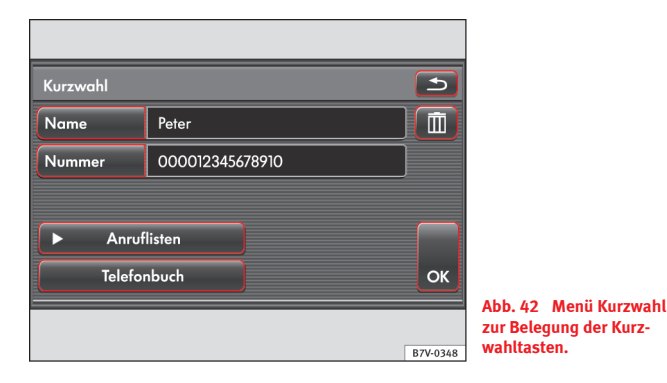

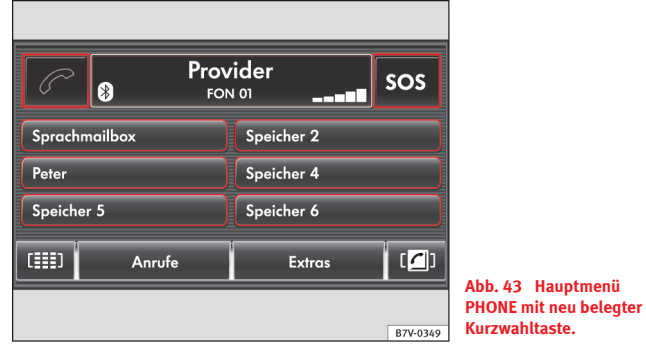

Die Kurzwahltasten können mit jeweils einer Rufnummer belegt werden.

**Alle** Kurzwahltasten müssen manuell belegt werden (auch die ggf. angezeigte Kurzwahltaste (Mobilbox) und sind dann einem Benutzerprofil zugeordnet ⇒ [Seite 51.](#page-51-0)

#### **Kurzwahltasten belegen**

- Im Hauptmenü *PHONE* eine **unbelegte** Kurzwahltaste antippen, um das Menü **Kurzwahl** zu öffnen ⇒ Abb. 42.
- Funktionsfläche Nummer antippen, um eine Rufnummer manuell einzugeben ⇒ [Seite 53](#page-53-0).
- **ODER:** Funktionsfläche Anruflisten oder Telefonbuch antippen, um die gewünschte Rufnummer aus der entsprechenden Liste auszuwählen.
- Nach Auswahl einer Rufnummer die Funktionsfläche Name antippen, um über eine Eingabemaske einen Namen für die Kurzwahltaste zu vergeben.
- In dem Menü **Kurzwahl** alle Eingaben prüfen ⇒ Abb. 42.
- $\bullet$  Funktionsfläche  $(X)$  antippen, um alle Eingaben zu übernehmen und das Menü **Kurzwahl** zu schließen.

Im Hauptmenü *PHONE* wird der eingegebene Name in der Kurzwahltaste angezeigt, die mit der entsprechenden Rufnummer hinterlegt ist ⇒ Abb. 43.

#### **Verbindung über Kurzwahltaste herstellen**

● Im Hauptmenü *PHONE* eine **belegte** Kurzwahltaste *kurz antippen*, um die Verbindung zu der dort gespeicherten Rufnummer aufzubauen ⇒ [Seite 56.](#page-56-0)

#### **Belegte Kurzwahltasten bearbeiten**

- Im Hauptmenü *PHONE* eine **belegte** Kurzwahltaste *gedrückt halten*, bis das Menü **Kurzwahl** geöffnet wird.
- **ODER:** Menü **Kurzwahl** über das Menü **Einstellungen Telefon** aufrufen ⇒ [Seite 63.](#page-63-0)
- Eine der Funktionsflächen antippen, um den entsprechenden Eintrag zu ändern.
- Um alle Eingaben zu einer Kurzwahltaste zu löschen, Funktionsfläche (面) antippen und das Löschen mit der Funktionsfläche (OK) bestätigen.
- Um das Menü **Kurzwahl** zu schließen, ohne Änderungen zu übernehmen, die Funktionsfläche **antippen.**

## <span id="page-56-0"></span>**Telefonieren**

### **Einleitung zum Thema**

#### **Ergänzende Informationen und Warnhinweise:**

- Sicherheitshinweise  $\hat{\wedge}$  ⇒ [Seite 4](#page-4-0)
- Geräteübersicht ⇒ [Seite 6](#page-6-0)
- Grundsätzliches zur Bedienung ⇒ [Seite 8](#page-8-0)
- Voraussetzungen und Funktionsweise ⇒ [Seite 45](#page-45-0)
- Gespeicherte Rufnummern ⇒ [Seite 51](#page-51-0)

#### $\overline{\mathbf{1}}$ **Hinweis**

"Makeln", "Anklopfen" und "Telefonkonferenzen" sind, abhängig vom verbundenen Mobiltelefon und vom Mobilfunknetzbetreiber, nicht immer möglich und auswählbar.

### **Während eines Telefongesprächs**

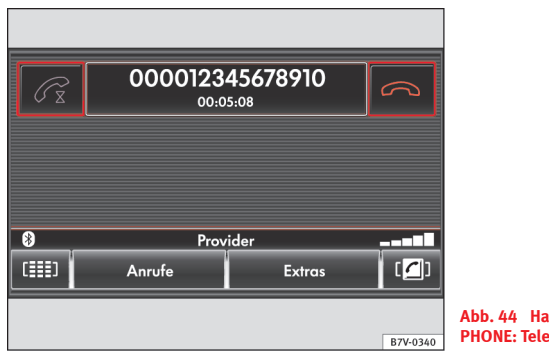

**Abb. 44 Hauptmenü PHONE: Telefongespräch.**

Wenn die Verbindung zu einer Rufnummer aufgebaut wurde, wechselt das Hauptmenü *PHONE* in die Ansicht *Telefongespräch* ⇒ Abb. 44.

#### **Zusätzlich eingehender Telefonanruf**

Wenn zusätzlich ein weiterer Telefonanruf eingeht, wird dieser darunter angezeigt.

- Funktionsfläche neben der Anzeige des neuen Anrufers antippen, um das aktuelle Gespräch zu beenden und den neuen Anruf anzunehmen.
- Funktionsfläche 
neben der Anzeige des neuen Anrufers antippen, um diesen abzuweisen und das alte Gespräch fortzusetzen.

#### **Gespräch beenden**

• Funktionsfläche  $\bigcirc$  antippen, um das aktuelle Gespräch zu beenden.

Es wird wieder das Hauptmenü *PHONE* angezeigt ⇒ [Abb. 43](#page-55-0).

### <span id="page-57-0"></span>**Gespräch halten und zusätzliches Telefongespräch aufbauen**

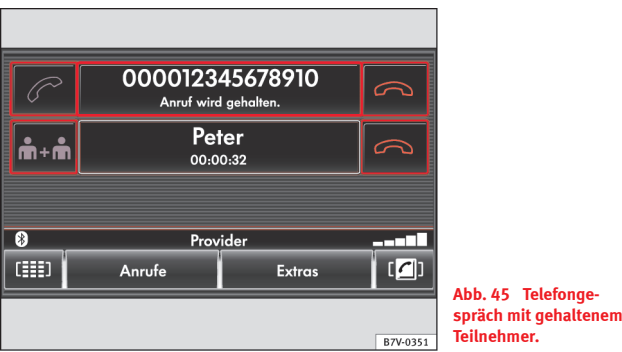

Während eines Telefongesprächs kann ein zusätzliches Gespräch aufgebaut oder ein zweiter Anruf angenommen werden. Zwischen 2 verbundenen Teilnehmern kann gewechselt werden (Makeln).

Die hier beschriebenen Funktionen werden nicht von allen Mobilfunknetzbetreibern (Providern) unterstützt.

#### **Gespräch halten**

- Funktionsfläche  $\mathcal{P}$  antippen, um das aktuelle Gespräch "stummzuschalten" (Anzeige: **Anruf wird gehalten**).
- Funktionsfläche  $\mathcal{P}$  erneut antippen, um das Gespräch fortzusetzen.

Während ein Gespräch gehalten wird, ist die Audioübertragung unterbrochen. Gespräche im Fahrzeug werden nicht übertragen.

#### **Ein zusätzliches Telefongespräch aufbauen**

● Aktuelles Gespräch auf "halten" setzen.

● Weiteres Gespräch durch Eingabe einer Rufnummer oder Auswahl einer gespeicherten Rufnummer aufbauen, wie in dem entsprechenden Kapitel beschrieben.

Wenn ein zusätzliches Gespräch aufgebaut wurde, kann zwischen beiden Teilnehmern gewechselt werden (Makeln).

#### **"Anklopfen": Zusätzlichen eingehenden Anruf annehmen**

- Wenn während eines Gesprächs mit einem Teilnehmer ein weiterer Teilnehmer anruft, erscheint dessen Rufnummer oder Name in der zweiten Bildschirmzeile (Anzeige: **Klopft an**).
- $\bullet$  Um den zweiten Anrufer abzuweisen, Funktionsfläche  $\bigcirc$  in der Zeile **Klopft an** antippen.

● **ODER:** Um den zweiten Anrufer zusätzlich anzunehmen, Funktionsfläche in der Zeile **Klopft an** antippen.

Wenn der Anruf angenommen wird, wird die Verbindung zum ersten Teilnehmer auf "halten" gesetzt ⇒Abb. 45. Zwischen beiden Teilnehmern kann "gemakelt" werden.

Bei einer Verbindung über HFP ⇒ Buch Mobiltelefonvorbereitung kann bei einigen Mobiltelefonen ein anklopfender Teilnehmer **nicht** zusätzlich angenommen werden. Antippen der Funktionsfläche **beendet** das vorhergehende Gespräch. Das "Makeln" zwischen 2 Teilnehmern ist somit ebenfalls **nicht** möglich.

#### **"Makeln": Wechseln zwischen 2 Teilnehmern**

Wenn eine Verbindung zu 2 Teilnehmern besteht, wird in der Zeile des gehaltenen Teilnehmers jeweils **Anruf wird gehalten** angezeigt.

- Funktionsfläche in der Zeile **Anruf wird gehalten** antippen, um das Gespräch mit diesem Teilnehmer fortzusetzen und den anderen Teilnehmer auf "halten" zu setzen.
- **ODER:** Eine der Funktionsflächen 

antippen, um die Verbindung zu diesem Teilnehmer zu beenden.

<span id="page-58-0"></span>Während eines aktiven Gesprächs kann gleichzeitig immer nur ein weiteres Gespräch gehalten werden. Mehrere Teilnehmer können zu einer Telefonkonferenz zusammengelegt werden ⇒ Seite 58.

### **Eine Telefonkonferenz führen**

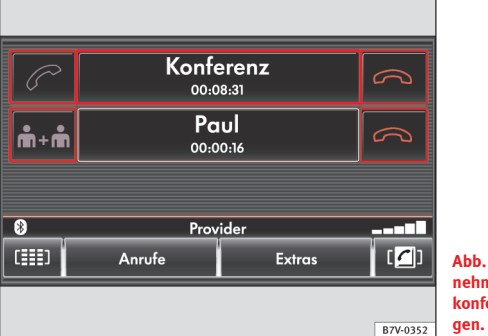

**Abb. 46 Weiteren Teilnehmer zu einer Telefonkonferenz zusammenle-**

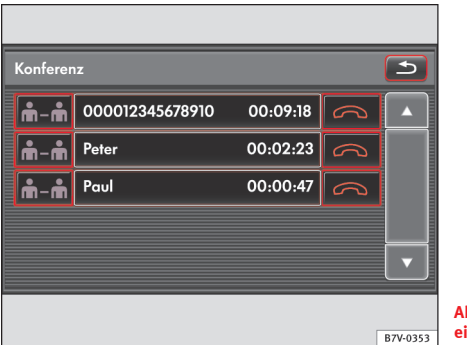

**Abb. 47 Detailansicht einer Telefonkonferenz.**

Ein "gehaltener" Teilnehmer kann mit dem aktiven Gespräch zu einer Telefonkonferenz zusammengelegt werden<sup>1)</sup>.

Die hier beschriebenen Funktionen werden nicht von allen Mobilfunknetzbetreibern (Providern) unterstützt.

#### **Mehrere Teilnehmer zu einer Telefonkonferenz zusammenlegen**

Alle Teilnehmer einer Telefonkonferenz können sich gegenseitig hören und miteinander sprechen.

 $\bullet$  Funktionsfläche  $[**B**∗**B**]$  vor dem aktuell geführten Gespräch antippen, um 2 verbundene Teilnehmer zu einer Telefonkonferenz zusammenzulegen.

Im Bildschirm werden beide Teilnehmer in einer Zeile als "**Konferenz**" zusammengefasst.

<sup>1)</sup> Abhängig vom Mobiltelefon ist diese Funktion bei einer Verbindung über HFP nicht möglich.

<span id="page-59-0"></span>● Nun kann ein weiterer Teilnehmer angerufen oder ein Anruf angenommen werden und durch Antippen der Funktionsfläche  $[\overline{B+B}]$  zu der bestehenden Telefonkonferenz hinzugefügt werden.

● **ODER:** Es kann zwischen dem neuen Teilnehmer und der Telefonkonferenz gemakelt werden ⇒ [Seite 57.](#page-57-0)

Während einer Telefonkonferenz kann maximal **eine** weitere Verbindung zu einem einzelnen Teilnehmer bestehen ⇒ [Abb. 46.](#page-58-0)

#### **Teilnehmer einer Telefonkonferenz verwalten**

● Während einer laufenden Telefonkonferenz Funktionsfläche [Extras] antip- $pen \Rightarrow Abb. 46.$  $pen \Rightarrow Abb. 46.$  $pen \Rightarrow Abb. 46.$ 

● In dem Pop-up-Fenster Funktionsfläche (Konferenzdetails) antippen.

Die Liste der Konferenzteilnehmer wird angezeigt ⇒ [Abb. 47](#page-58-0).

- Funktionsfläche  $\bigcirc$  antippen, um die Verbindung zu einem Teilnehmer zu beenden.
- **ODER:** Funktionsfläche  $[\overline{B} \overline{B}]$  antippen, um einen Teilnehmer aus der Te $lefonkonferenz$  "herauszuziehen".

Dann wird eine alleinige Verbindung zu diesem Teilnehmer hergestellt und die Telefonkonferenz wird auf "halten" gesetzt ⇒[Abb. 46.](#page-58-0)

Die Funktionsfläche ⇒[Abb. 47](#page-58-0) **EI-EI**) wird nur angezeigt, wenn nicht bereits eine zusätzliche Verbindung besteht.

Die Funktion der Taste **(B-B**) wird nicht von allen Mobilfunknetzbetreibern (Providern) unterstützt.

### **DTMF-Tastentonfolge**

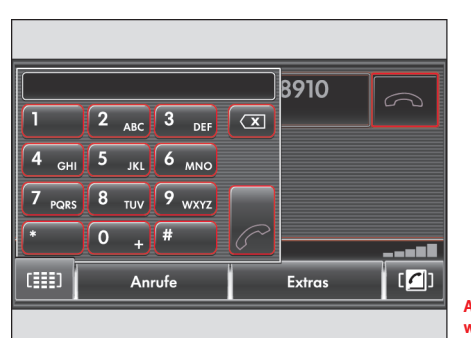

**Abb. 48 DTMF-Tastenton während eines Gesprächs eingeben.**

B7V-0350

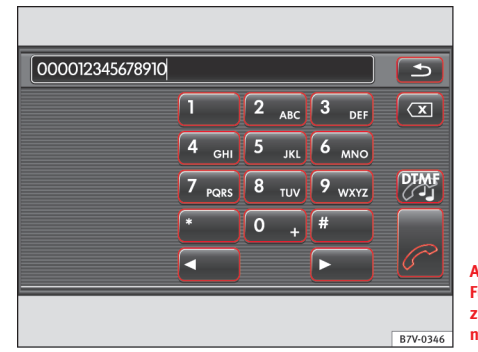

**Abb. 49 Aktive DTMF-Funktionsfläche im Menü zum Anpassen der Rufnummer.**

Zur Eingabe eines DTMF-Tastentons während eines Gesprächs, muss die Telefontastatur eingeblendet werden ⇒ Abb. 48.

- $\bullet$  Funktionsfläche  $\text{m}$  antippen.
- Gewünschte Zeichenfolge eingeben.

Jeder Ziffer der Telefontastatur ist ein bestimmter Tastenton zugeordnet. DTMF-Tastentöne werden beispielsweise zur Übermittlung eines Passworts oder zur Auswahl eines Mitarbeiters in einem "Call-Center" genutzt.

Wenn die Funktionsfläche DTMF) in einem Menü angezeigt wird und aktiv ist ⇒ [Abb. 49,](#page-59-0) kann die angezeigte Zeichenfolge als DTMF-Tastentonfolge abgespielt werden.

 $\bullet$  Funktionsfläche  $\overline{DTMF}$  antippen.

Es ist zu beachten, dass das Zeichen "+" in der Eingabezeile das Abspielen einer DTMF-Tastentonfolge beendet.

## <span id="page-61-0"></span>**Einstellungen**

## **Klang- und Lautstärkeeinstellungen**

### **Einleitung zum Thema**

Länder- und geräteabhängig und abhängig von der Ausstattung des Fahrzeugs variiert die Auswahl an möglichen Einstellungen.

#### **Ergänzende Informationen und Warnhinweise:**

- Sicherheitshinweise  $\triangle$  ⇒ [Seite 4](#page-4-0)
- Geräteübersicht ⇒ [Seite 6](#page-6-0)
- Grundsätzliches zur Bedienung ⇒ [Seite 8](#page-8-0)

### **Einstellungen vornehmen**

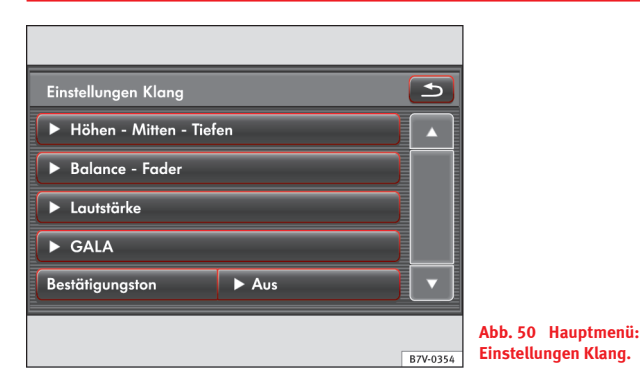

Gerätetaste  $\widehat{P}$   $\Rightarrow$  [Abb. 1](#page-6-0)  $\widehat{Q}$  aus einem beliebigen Menü heraus drücken, um das Hauptmenü **Einstellungen Klang** zu öffnen ⇒ Abb. 50.

Stufenlos einstellbare Einstellungen werden über einen Schieberegler  $\blacksquare$  im Bildschirm vorgenommen.

Beim Schließen eines Menüs werden Änderungen automatisch übernommen.

#### **Klangcharakter oder Klangschwerpunkt (Balance und Fader) verändern**

- Funktionsfläche Höhen Mitten Tiefen) antippen, um das Einstellungsmenü zum Ändern der "Klangfarbe" zu öffnen.
- Funktionsfläche Balance Fader antippen, um das Einstellungsmenü zum Ändern des Klangschwerpunkts nach rechts und links (Balance) und vorn und hinten (Fader) zu öffnen.

#### **Lautstärkeeinstellungen und -anpassungen verändern**

Einige Lautstärken und Lautstärkeanpassungen können voreingestellt werden.

Während Lautstärkeeinstellungen verändert werden, wird die aktuelle Audioquelle analog zu den vorgenommenen Einstellungen wiedergegeben.

- **Im Hauptmenü Einstellungen Klang** Funktionsfläche *Lautstärke* antippen.
- Funktionsfläche Maximale Einschaltlautstärke oder Verkehrsmeldungen antippen, um das entsprechende Einstellungsmenü zu öffnen.

● Antippen der Funktionsfläche PDC öffnet ein Pop-up-Fenster, um festzulegen, wie stark die Audiolautstärke bei aktiver Parkdistanzkontrolle reduziert werden soll.

#### **Geschwindigkeitsabhängige Lautstärkeanpassung (GALA)**

Die geschwindigkeitsabhängige Lautstärkeanpassung regelt die Lautstärke entsprechend der Fahrgeschwindigkeit automatisch nach.

● Der Grad der Lautstärkeanpassung wird in Abstufungen von **1** bis **7** eingestellt ⇒ [Abb. 3.](#page-11-0)

Wenn ein niedriger Wert eingestellt ist, wird die Lautstärke bei steigender Fahrgeschwindigkeit nur wenig angehoben, bei einem hohen Wert wird die Lautstärke stark angehoben. Um die geschwindigkeitsabhängige Lautstärkeanpassung auszuschalten, den Schieberegler  $\Box$  ganz nach links bewegen.

#### Bestätigungston

Bestätigungston für das Antippen einer Funktionsfläche im Bildschirm einoder ausschalten.

<sup>●</sup> Im Hauptmenü **Einstellungen Klang** Funktionsfläche Geschwindigkeitsabh. Lautstärkeanpassung) antippen.

## <span id="page-63-0"></span>**Menü- und Systemeinstellungen (SETUP)**

### **Einleitung zum Thema**

Länder- und geräteabhängig und abhängig von der Ausstattung des Fahrzeugs variiert die Auswahl an möglichen Einstellungen.

#### **Ergänzende Informationen und Warnhinweise:**

- Sicherheitshinweise  $\triangle$  ⇒ [Seite 4](#page-4-0)
- Geräteübersicht ⇒ [Seite 6](#page-6-0)
- Grundsätzliches zur Bedienung ⇒ [Seite 8](#page-8-0)

### **Hauptmenü Einstellungen (SETUP)**

- Gerätetaste SETUP ⇒ [Abb. 1](#page-6-0) **2** drücken, um das Hauptmenü **Einstellungen** zu öffnen.
- Funktionsfläche zu dem Bereich antippen, zu dem Einstellungen vorgenommen werden sollen.
- Wenn die Checkbox in einer Funktionsfläche aktiviert ist  $\mathcal{A}$ , ist die entsprechende Funktion eingeschaltet.

Aus den Einstellungsmenüs und dem Hauptmenü **Einstellungen** heraus wird durch Antippen der Funktionsfläche **immer zu dem letzten zuvor aktiven** Menü geschaltet.

**Besonderheiten:** Funktionsfläche → Auswahltaste = > [Seite 64](#page-64-0).

### **Einstellungen Radio**

- Gerätetaste SETUP ⇒ [Abb. 1](#page-6-0) **2** drücken.
- Funktionsfläche Radio) antippen, um Einstellungen für den Radio-Betrieb festzulegen  $\Rightarrow$  [Seite 13](#page-13-0).

#### **Funktionsfläche: Auswirkung**

RDS aktivieren<sup>[a\)](#page-64-0)</sup>: Bei **deaktivierter** Checkbox **Summanner and alle RDS-Radiodaten**dienste ausgeschaltet (automatische Senderverfolgung, TP, TIM etc. ⇒ [Sei](#page-19-0)[te 19](#page-19-0)) und die Auswahltaste kann neu belegt werden ⇒ [Seite 64.](#page-64-0)

 $\sqrt{\alpha}$  **Alternativfrequenzen (AF) aktivieren**: Bei deaktivierter Checkbox  $\Box$  ist die **automatische Senderverfolgung** ausgeschaltet. Es findet kein automatischer Frequenzwechsel statt. Das Ausschalten muss noch in einem weiteren Pop-up-Fenster bestätigt werden.

RDS Regional : Einstellung zur automatischen **Senderverfolgung** über RDS festlegen ⇒ [Seite 19.](#page-19-0)

Automatisch : Es wird immer zu der Frequenz des eingestellten Senders gewechselt, die derzeit den besten Empfang verspricht, auch wenn dafür eine Regionalsendung unterbrochen wird.

Fix : Es werden nur Alternativfrequenzen des eingestellten Senders mit identischem Regionalprogramm eingestellt.

(Pfeiltasten): Senderauswahl für Pfeiltasten <a>
I und <a>
I</a>
für alle Radio-Betriebsarten festlegen. Die gewählte Einstellung wird im Hauptmenü *RADIO* durch **Speicher** oben links im Hauptmenü *RADIO* angezeigt.

Senderliste : Mit den Pfeiltasten werden **alle empfangbaren** Sender des gewählten Frequenzbereichs durchgeschaltet.

Speicherliste : Mit den Pfeiltasten werden **alle gespeicherten** Sender, ggf. auch frequenzübergreifend, durchgeschaltet.

Stationstasten : Stationstastengruppe zur Anzeige im Hauptmenü *RADIO* auswählen.

#### <span id="page-64-0"></span>**Funktionsfläche: Auswirkung**

Eine der Funktionsflächen (Speicher x...x) antippen, um die gewünschte Stationstastengruppe im Hauptmenü *RADIO* anzuzeigen.

Speicherliste löschen : Nach Antippen von Löschen werden alle gespeicherten Sender gelöscht.

a) Die Anzeige dieser Funktionsfläche ist geräte- und länderabhängig.

**Hinweis**

Um in Gebieten mit RDS-Unterstützung für den eingestellten Sender immer den besten Empfang zu gewährleisten, sollten **RDS** und **Alternativfrequenzen** aktiviert sein und (RDS Regional) sollte auf (Automatisch) gesetzt werden.

## **Hinweis**

In Gebieten ohne RDS-Versorgung sollte RDS wenn möglich deaktiviert werden. Die besteht der antale besteht der antale besteht der antale besteht der antale besteht der antale besteht

### **Einstellungen**  $\rightarrow$  Auswahltaste

Nur auswählbar bei Geräten mit Auswahltaste ⇒ [Abb. 1](#page-6-0) **2** und deaktivierbarem RDS.

Kann im Hauptmenü **Einstellungen** nur angezeigt werden, wenn RDS zuvor deaktiviert wurde ⇒ [Seite 63](#page-63-0).

- Gerätetaste SETUP ⇒ [Abb. 1](#page-6-0) **2** drücken.
- Funktionsfläche  $\rightarrow$  Auswahltaste antippen.
- Im Menü **Einstellungen Auswahltaste** Checkbox in einer der Funktionsflächen durch Antippen aktivieren.

Die Auswahltaste  $\rightarrow$  wird dann mit dieser Funktion belegt.

#### **Funktionsfläche: Funktion für Auswahltaste**

Einstellung Klang : Menü der Klangeinstellungen wird geöffnet ⇒ [Seite 61](#page-61-0).

 Pfeiltasten umschalten : Funktion der Pfeiltasten im Radio-Betrieb wird gewechselt (Einstellung Pfeiltasten ⇒ [Seite 63](#page-63-0)).

 Bildschirmhelligkeit : Menü zum Ändern der Bildschirmhelligkeit wird geöffnet ⇒ [Seite 65.](#page-65-0)

**[**Ø Stummschalten]: Radio wird stummgeschaltet (Anzeige: ∜). Eine aktuell gespielte Mediaquelle wird dabei angehalten.

 Parkdistanzkontrolle : Menü zur Parkdistanzkontrolle wird geöffnet ⇒ Buch Betriebsanleitung, Kapitel Fahrerassistenzsysteme.

### **Einstellungen DAB**

DAB-Radio-Betrieb ist nur geräteabhängig möglich und ist derzeit nur in Teilen Europas verfügbar.

- Gerätetaste SETUP ⇒ [Abb. 1](#page-6-0) **2** drücken.
- Funktionsfläche DAB antippen, um Einstellungen für den DAB-Radio-Betrieb festzulegen ⇒ [Seite 24.](#page-24-0)

#### **Funktionsfläche: Auswirkung**

**Pfeiltasten**: Senderauswahl für Pfeiltasten **a**und **D** für alle Radio-Betriebsarten festlegen. (Beschreibung im Einstellungsmenü **Radio** ⇒ [Seite 63\)](#page-63-0).

Stationstasten : Stationstastengruppe zur Anzeige im Hauptmenü *DAB-RA-DIO* auswählen.

 Automatischer Wechsel DAB<>FM : Für die automatische Senderverfolgung ist der Wechsel in den FM-Frequenzbereich erlaubt.

 DAB Programmverfolgung : Die automatische Senderverfolgung innerhalb des DAB-Frequenzbereichs ist aktiviert.

 Verkehrsmeldungen : DAB-Verkehrsmeldungen werden wie TP-Verkehrsmeldungen in jede Betriebsart eingespielt.

#### <span id="page-65-0"></span>**Funktionsfläche: Auswirkung**

 Weitere Durchsagen : DAB-Durchsagen (Nachrichten, Sport, Wetter, Warnungen etc.) werden in den laufenden DAB-Radio-Betrieb eingespielt.

Speicherliste löschen : Nach Bestätigung durch Antippen von Löschen werden alle gespeicherten Sender gelöscht.

## **Hinweis**

Für den Inhalt übermittelter Informationen sind die Rundfunksender verantwortlich. Die besteht is a state of the state of the state of the state of the state of the state of the state of the state of the state of the state of the state of the state of the state of the state of the state of the

## **Einstellungen Medien**

- Gerätetaste SETUP ⇒ [Abb. 1](#page-6-0) **2** drücken.
- Funktionsfläche Medien antippen, um Einstellungen für den Media-Betrieb festzulegen ⇒ [Seite 29.](#page-29-0)

#### **Funktionsfläche: Auswirkung**

 AUX-Eingang aktivieren : Im Hauptmenü *MEDIA* ist die Funktionsfläche AUX aktiv. Antippen öffnet das Menü **AUX** ⇒ [Seite 39](#page-39-0).

 BT-Audio Autoplay aktivieren? : Das Radio wechselt automatisch in den Bluetooth-Audio-Betrieb, wenn an einem über Bluetooth verbundenen Media Player die Wiedergabe gestartet wird ⇒ [Seite 39.](#page-39-0)

AUX-Lautstärke : **Eingangslautstärke** für eine externe Audioquelle (AUX) oder einen über die Multimedia-Schnittstelle MEDIA-IN (MDI) angeschlossenen iPod™ an die **Wiedergabelautstärke** der anderen Audioquellen anpassen.

 Interpreten/Titelnamen deaktivieren : Es werden keine Titelinformationen angezeigt, auch wenn solche verfügbar sind.

 Scan/Mix/Repeat inklusive Unterordner : Unterordner werden in den gewählten Wiedergabemodus einbezogen. Die Einstellung muss vorgenommen werden, bevor ein Wiedergabemodus eingeschaltet wird.

#### **Wiedergabelautstärke anpassen**

Wenn die Wiedergabelautstärke einer externen Audioquelle erhöht werden muss, vorher die Grundlautstärke am Radio reduzieren.

Wenn die angeschlossene Audioquelle **zu leise** wiedergegeben wird, sofern möglich die **Ausgangslautstärke** an der externen Audioquelle erhöhen. Wenn das nicht ausreicht, die **Eingangslautstärke** (AUX-Lautstärke) auf [Mittel] oder [Laut] setzen.

Wenn die angeschlossene externe Audioquelle **zu laut oder verzerrt** wiedergegeben wird, sofern möglich die **Ausgangslautstärke** an der externen Audioquelle verringern. Wenn das nicht ausreicht, die **Eingangslautstärke** auf Mittel oder Leise setzen.

## **VORSICHT**

Durch eine zu laute oder verzerrte Wiedergabe können die Fahrzeuglautsprecher beschädigt werden.

## **Einstellungen Bildschirm**

- Gerätetaste SETUP ⇒ [Abb. 1](#page-6-0) **2** drücken.
- Funktionsfläche Bildschirm antippen, um Bildschirmeinstellungen zu ändern.

#### **Funktionsfläche: Auswirkung**

Helligkeitsstufe : Im Pop-up-Fenster Helligkeitsstufe des Bildschirms durch Antippen auswählen.

Bestätigungston : Bestätigungston für das Antippen einer Funktionsfläche im Bildschirm ein- oder ausschalten.

### <span id="page-66-0"></span>**Einstellungen Telefon**

- Gerätetaste SETUP ⇒ [Abb. 1](#page-6-0) **2** drücken.
- Funktionsfläche Telefon antippen, um Einstellungen zur Telefonsteuerung festzulegen ⇒ [Seite 45.](#page-45-0)

#### **Funktionsfläche: Auswirkung**

Telefonbuch aktualisieren : Die Telefonbucheinträge von Mobiltelefon und SIM-Karte werden im Radio aktualisiert. Der Vorgang kann einige Minuten dauern.

Anruflisten löschen : Wenn die Anfrage mit der Funktionsfläche Löschen bestätigt wird, werden alle in Anruflisten gespeicherten Rufnummern gelöscht.

Kurzwahl : Öffnet nach Auswahl einer Kurzwahltaste das Menü **Kurzwahl**, um die Belegung der Kurzwahltaste zu ändern.

### **Einstellungen System**

- Gerätetaste SETUP ⇒ [Abb. 1](#page-6-0) **2** drücken.
- Funktionsfläche (System) antippen, um Systemeinstellungen zu ändern.

#### **Funktionsfläche: Auswirkung**

Sprache : Gewünschte Sprache zur Text- und Sprachausgabe durch Antippen auswählen.

**ODER:** (Automatisch) wählen, um die im Kombi-Instrument eingestellte Sprache zu übernehmen.

Show Clock : Zeitanzeige ein- oder ausschalten.

<sup>[Zeit]</sup> und <sup>[Datum]</sup>: Diese Einstellungen müssen nur in Einzelfällen manuell vorgenommen werden. Im Normalfall werden Uhrzeit und Datum automatisch aus dem Fahrzeug übernommen.

Werkseinstellungen : Gerät auf Auslieferungszustand zurücksetzen.

#### **Funktionsfläche: Auswirkung**

Klimaanzeigen : Fahrzeugabhängig werden Änderungen an der Klimaanlage im Bildschirm angezeigt und können Einstellungen dazu vorgenommen werden.

3 S , 5 S , 10 S : Änderungen an der Klimaanlage werden für 3, 5 oder 10 Sekunden im Bildschirm angezeigt.

Aus : Änderungen an der Klimaanlage werden **nicht** im Bildschirm angezeigt.

## <span id="page-67-0"></span>**Verwendete Abkürzungen**

## **Verwendete Abkürzungen**

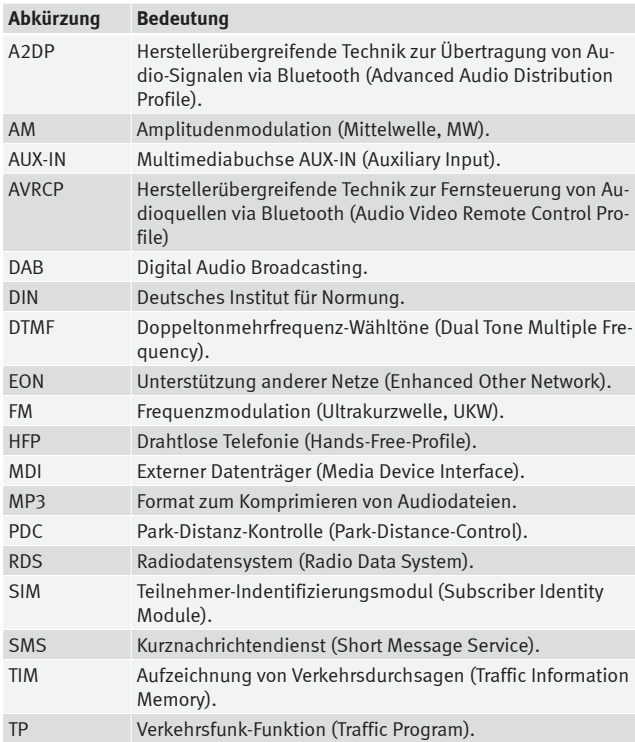

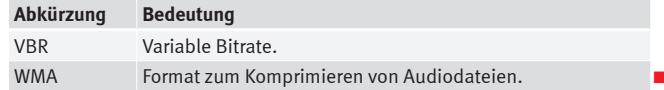

# **Stichwortverzeichnis**

## **A**

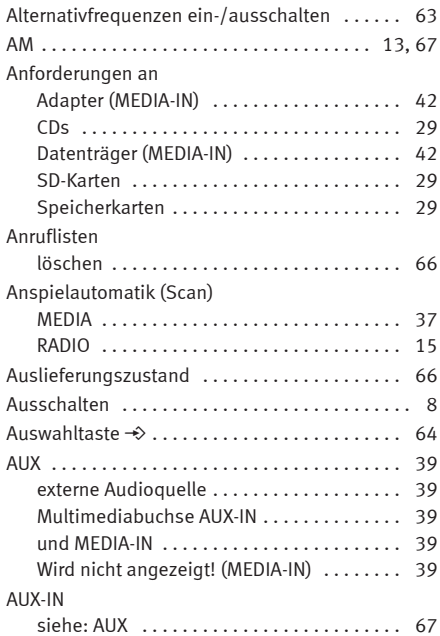

## **B**

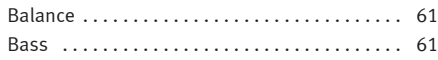

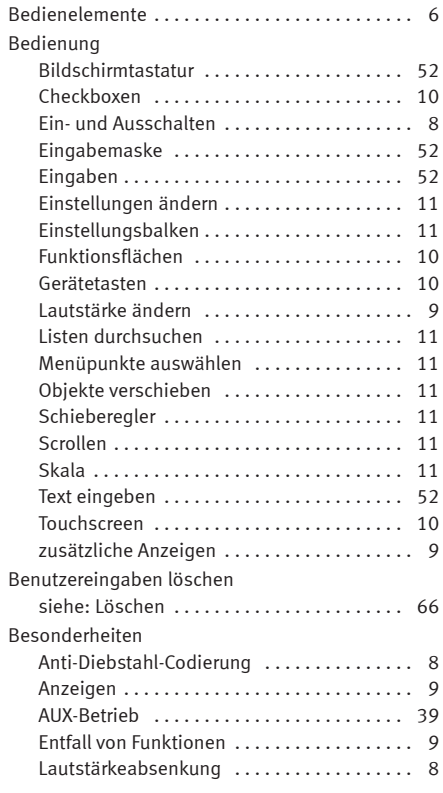

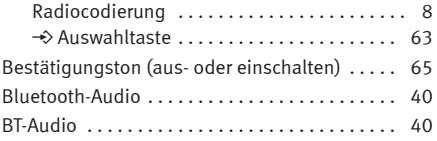

## **C**

## CD-Betrieb

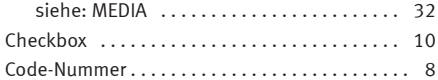

## **D**

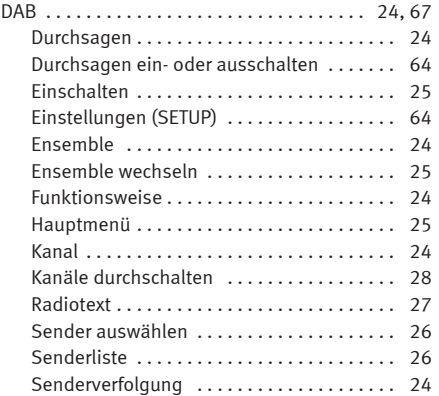

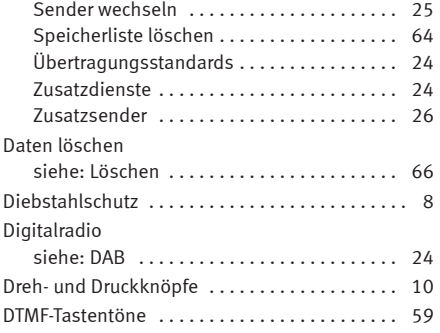

## **E**

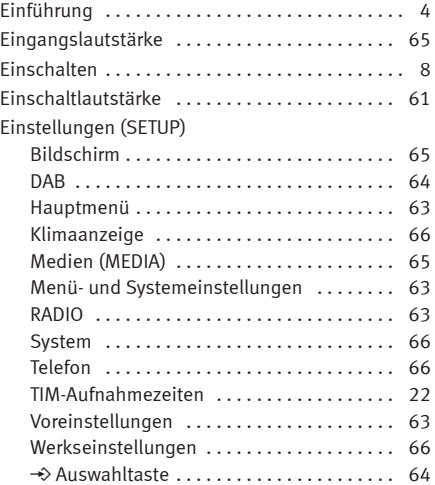

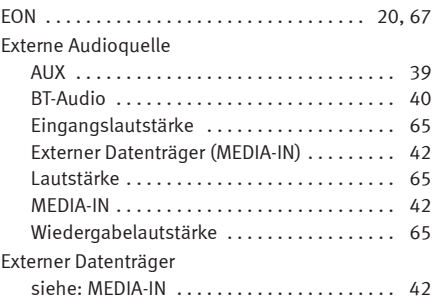

## **F**

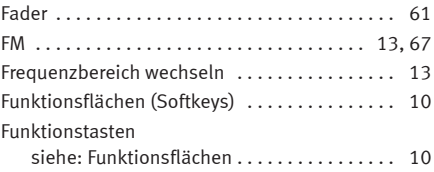

### **G**

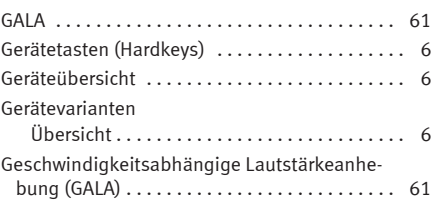

#### Grundlautstärke ändern . . . . . . . . . . . . . . . . . . . . . . . . . . . . . . . [9](#page-9-0) Stummschalten (Mute) .................... [9](#page-9-0)

## **H**

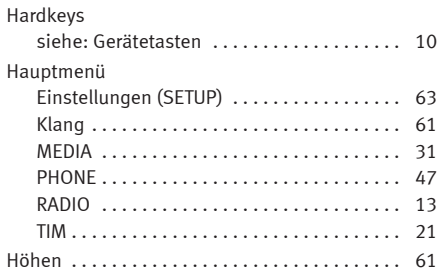

### Interpreten/Titelnamen . . . . . . . . . . . . . . . . . . [65](#page-65-0) iPhone siehe: iPod . . . . . . . . . . . . . . . . . . . . . . . . . . [44](#page-44-0) iPod Eingangslautstärke . . . . . . . . . . . . . . . . . . . [65](#page-65-0) steuern . . . . . . . . . . . . . . . . . . . . . . . . . . . . . [44](#page-44-0) Wiedergabelautstärke ................. [65](#page-65-0)

### **K**

**I**

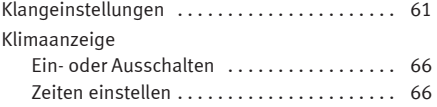

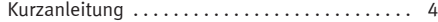

## **L**

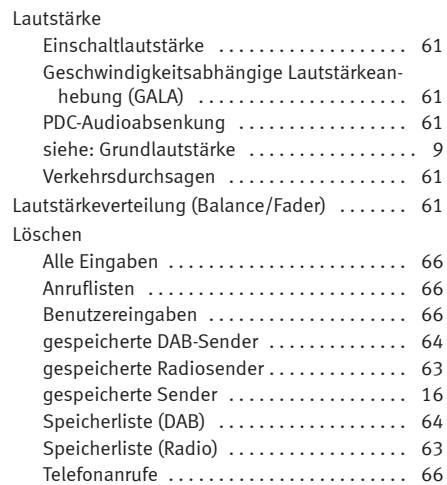

## **M**

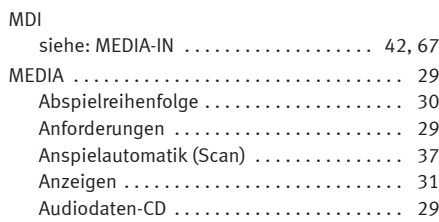

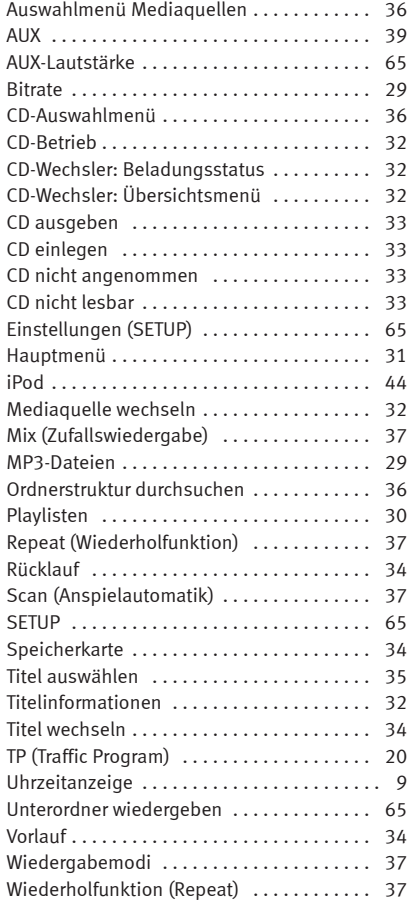

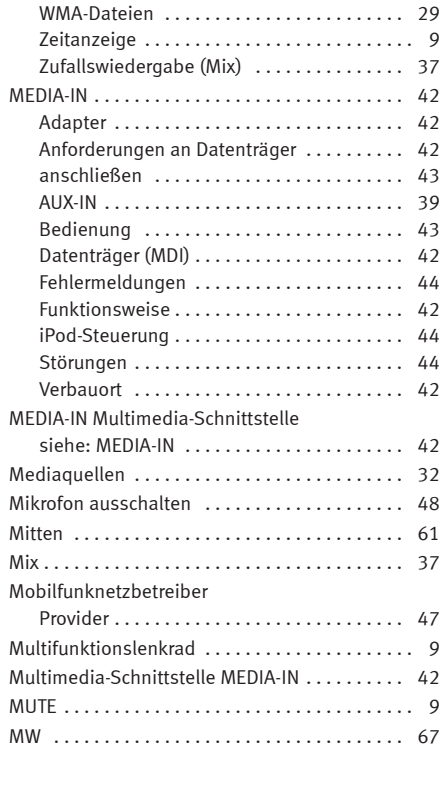

## **N**

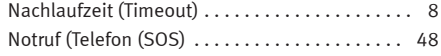
## **O**

Objekte verschieben ...................... [11](#page-11-0)

#### **P**

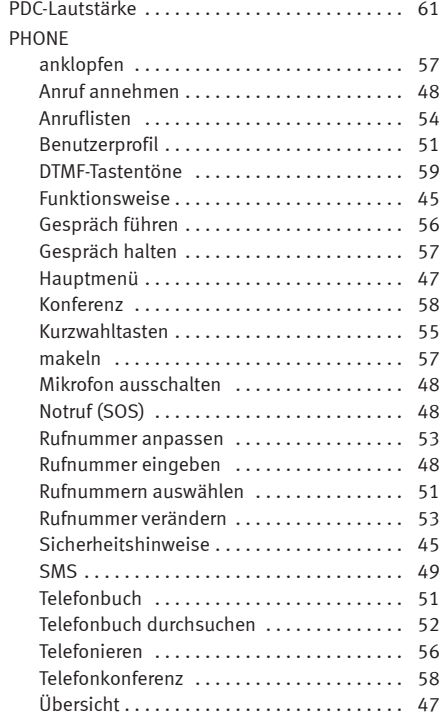

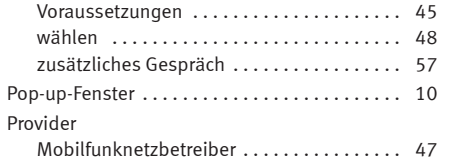

# **R**

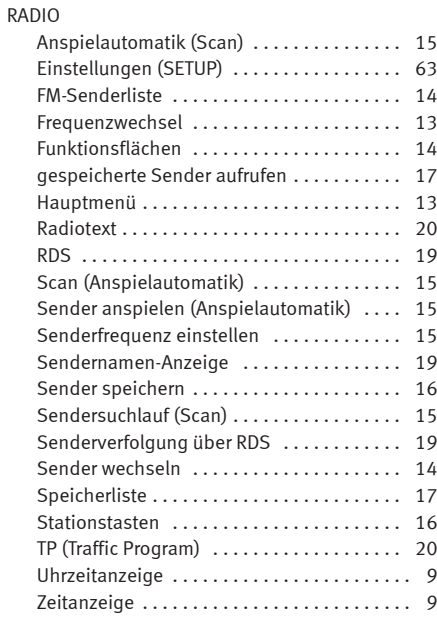

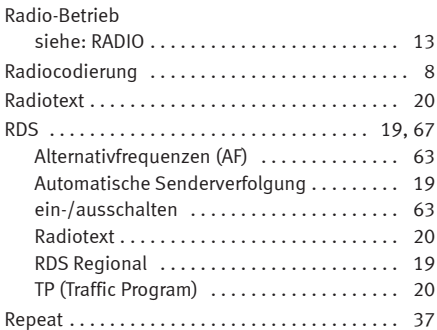

### **S**

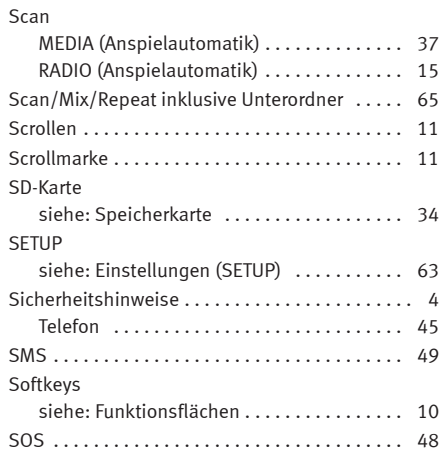

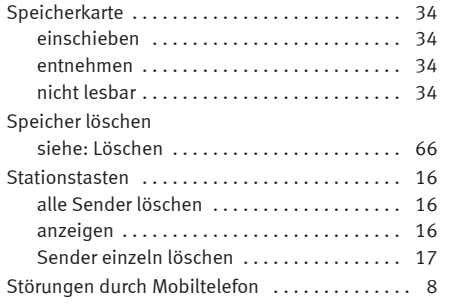

# **T**

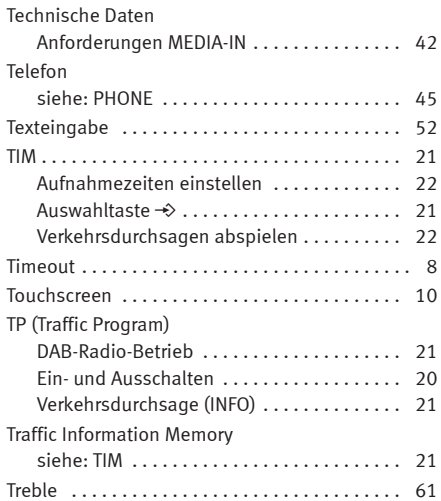

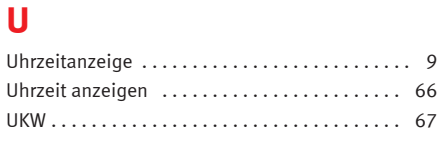

### **V**

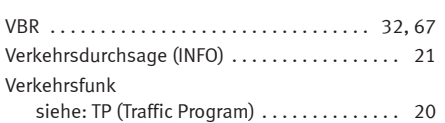

### **W**

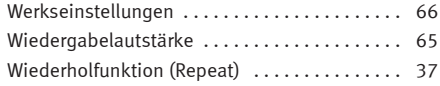

## **Z**

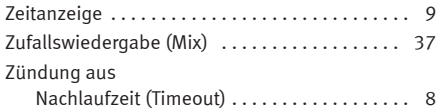

Die SEAT S.A. arbeitet ständig an der Weiterentwicklung aller Typen und Modelle. Bitte haben Sie Verständnis dafür, dass jederzeit Änderungen des Lieferumfangs in Form, Ausstattung und Technik möglich sind. Aus den Angaben, Abbildungen und Beschreibungen dieser Betriebsanleitung können daher keine Ansprüche abgeleitet werden.

Alle Texte, Abbildungen und Anweisungen dieser Anleitung befinden sich auf dem Informationsstand zum Zeitpunkt der Drucklegung. Die in dieser Anleitung enthaltenen Angaben sind bei Ausgabeschluss gültig. Irrtum bzw. Auslassungen vorbehalten.

Nachdruck, Vervielfältigung oder Übersetzung, auch auszugsweise, ist ohne schriftliche Genehmigung der SEAT S.A. nicht gestattet. Alle Rechte nach dem Gesetz über das Urheberrecht bleiben der SEAT S.A. ausdrücklich vorbehalten. Änderungen vorbehalten.

❀Dieses Papier wurde aus chlorfrei gebleichtem Zellstoff hergestellt.

© SEAT S.A. - Nachdruck: 15.07.12

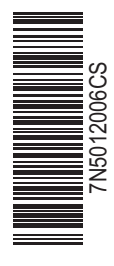

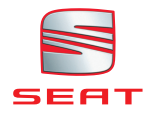

Alemán 7N5012006CS (07.12) (GT9) Alemán 7N5012006CS (07.12) (GT9)